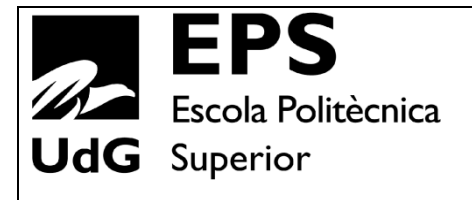

# **Projecte/Treball Fi de Carrera**

**Estudi:** Enginyeria Industrial. Pla 2002

**Títol:** Disseny i desenvolupament d'un sistema tecnològic de fabricació de "stents" cardiovasculars mitjançant làser

**Document:** 1. MEMÒRIA

**Alumne:** Gerard Casellas Arbat

**Director/Tutor:** Joaquim de Ciurana Gay **Departament:** Eng. Mecànica i de la Construcció Industrial **Àrea:** Enginyeria dels Processos de Fabricació

**Convocatòria** (mes/any): Juny 2014

# ÍNDEX

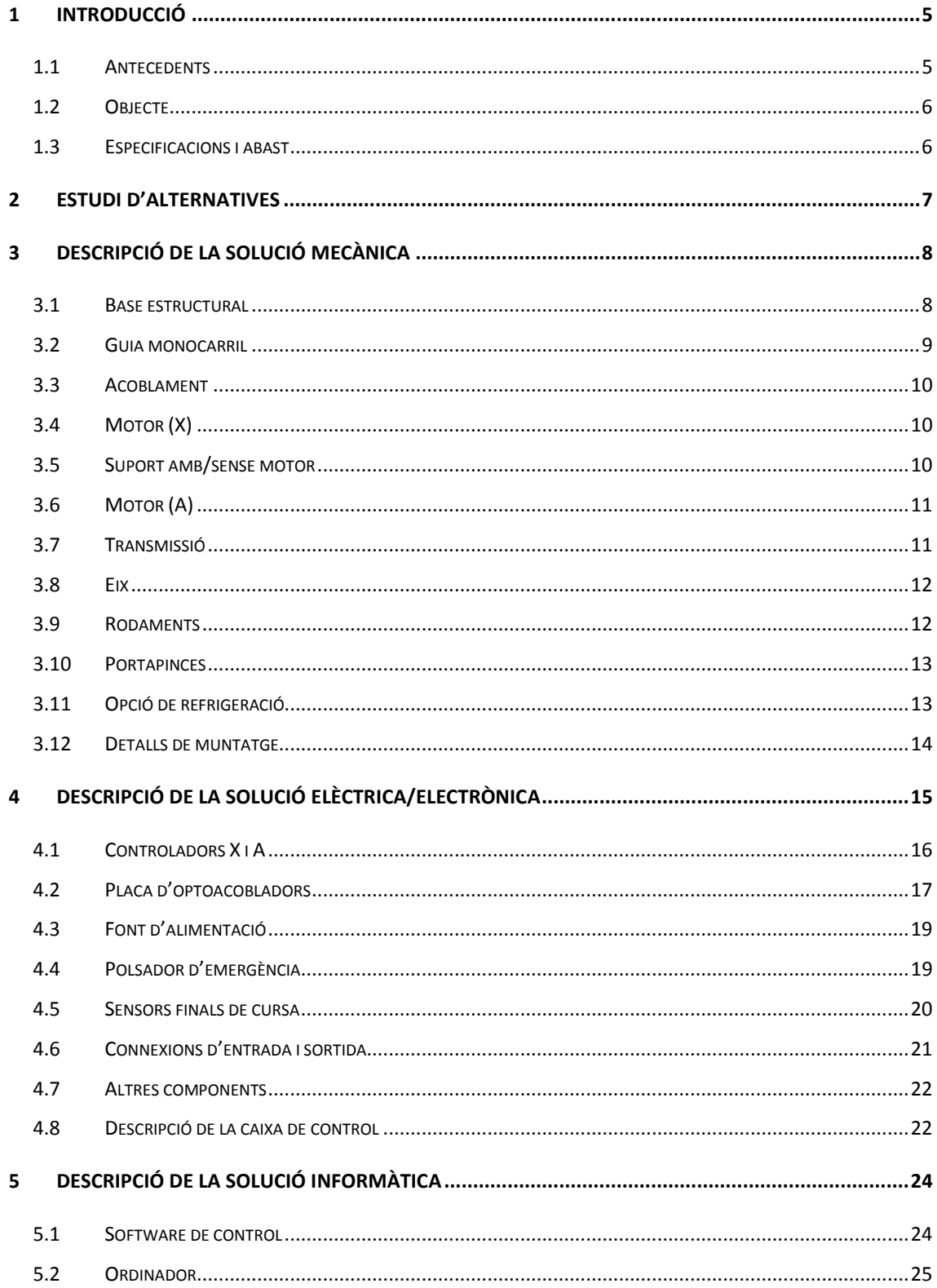

# Disseny d'un sistema de fabricació de "stents"

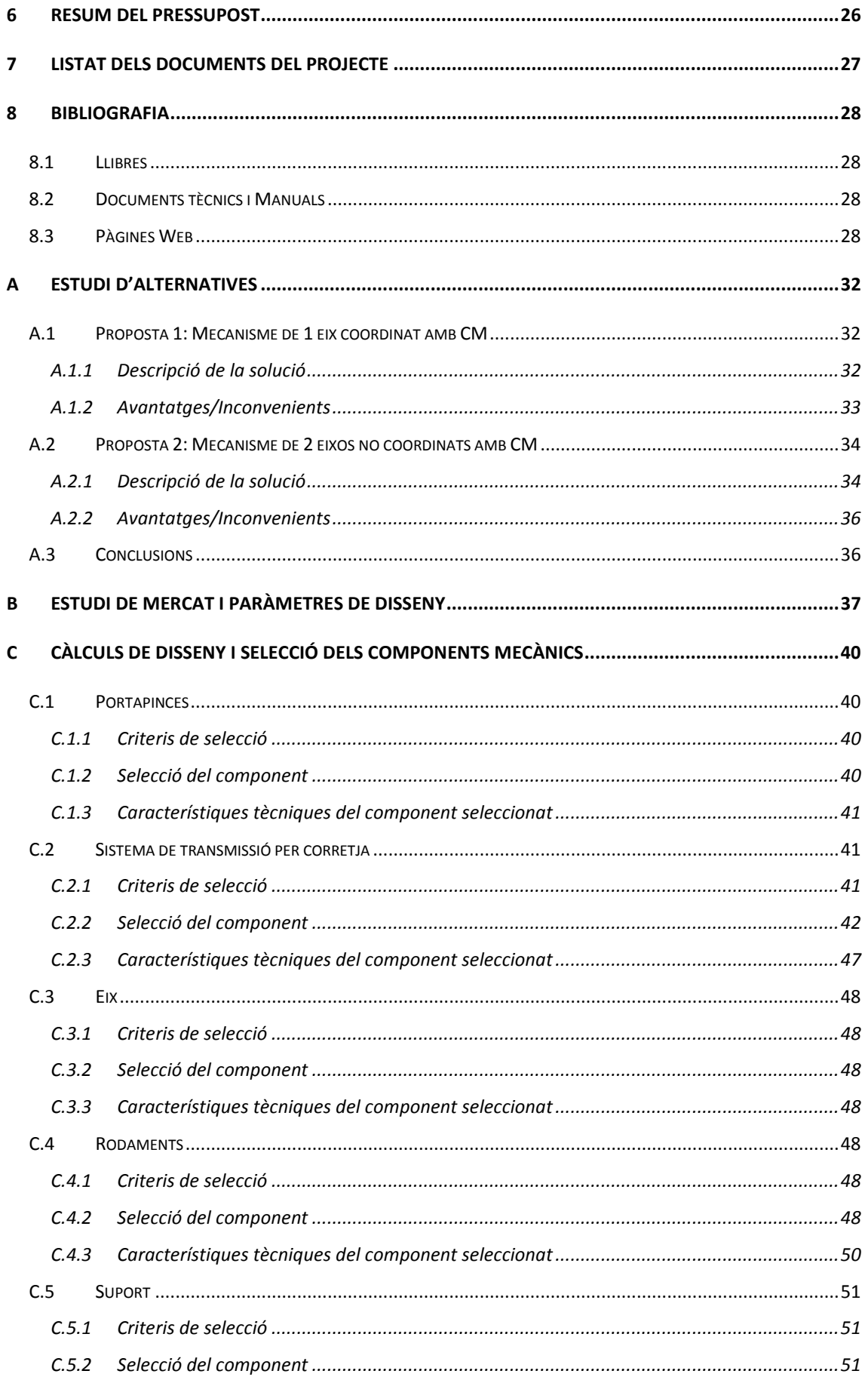

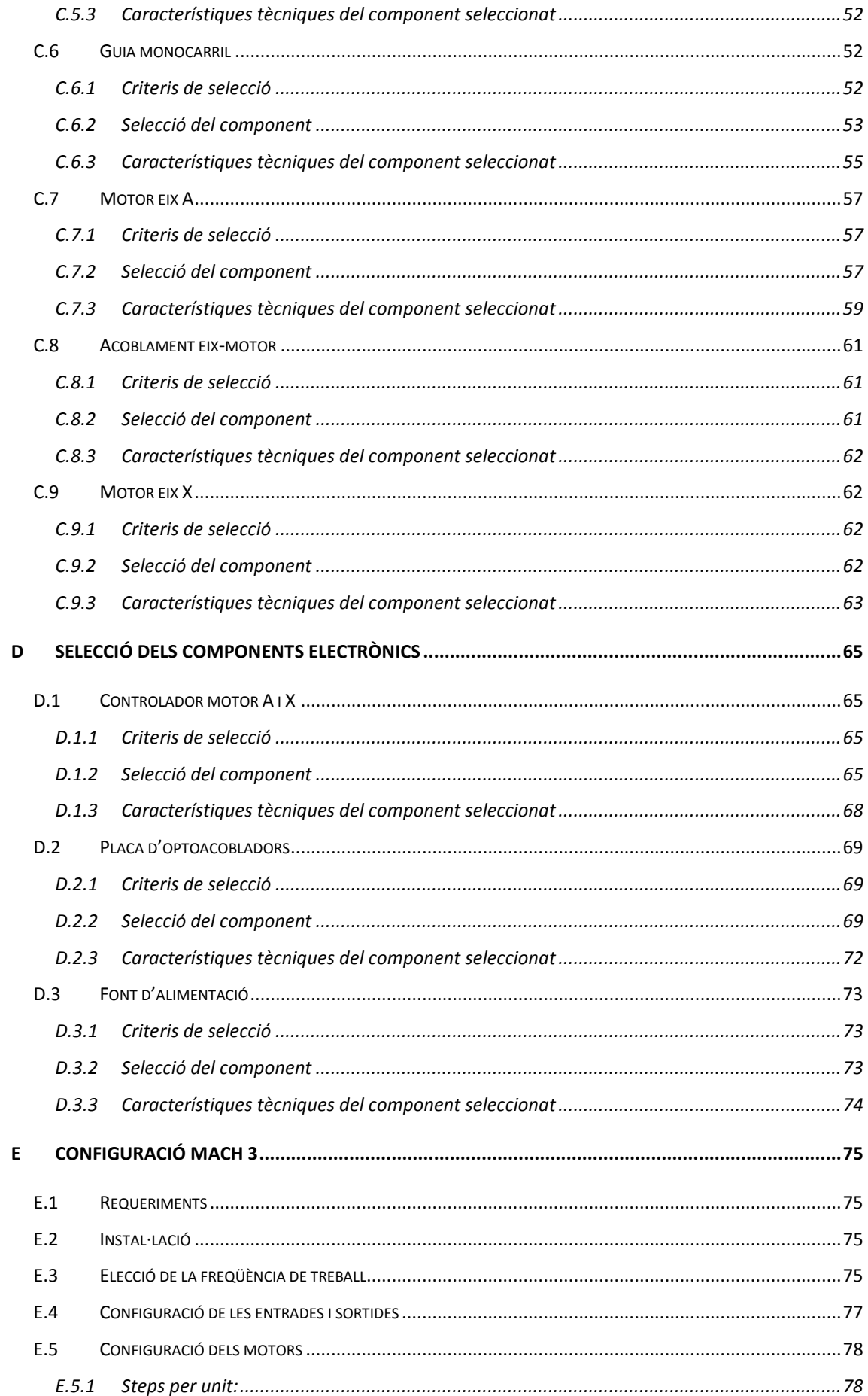

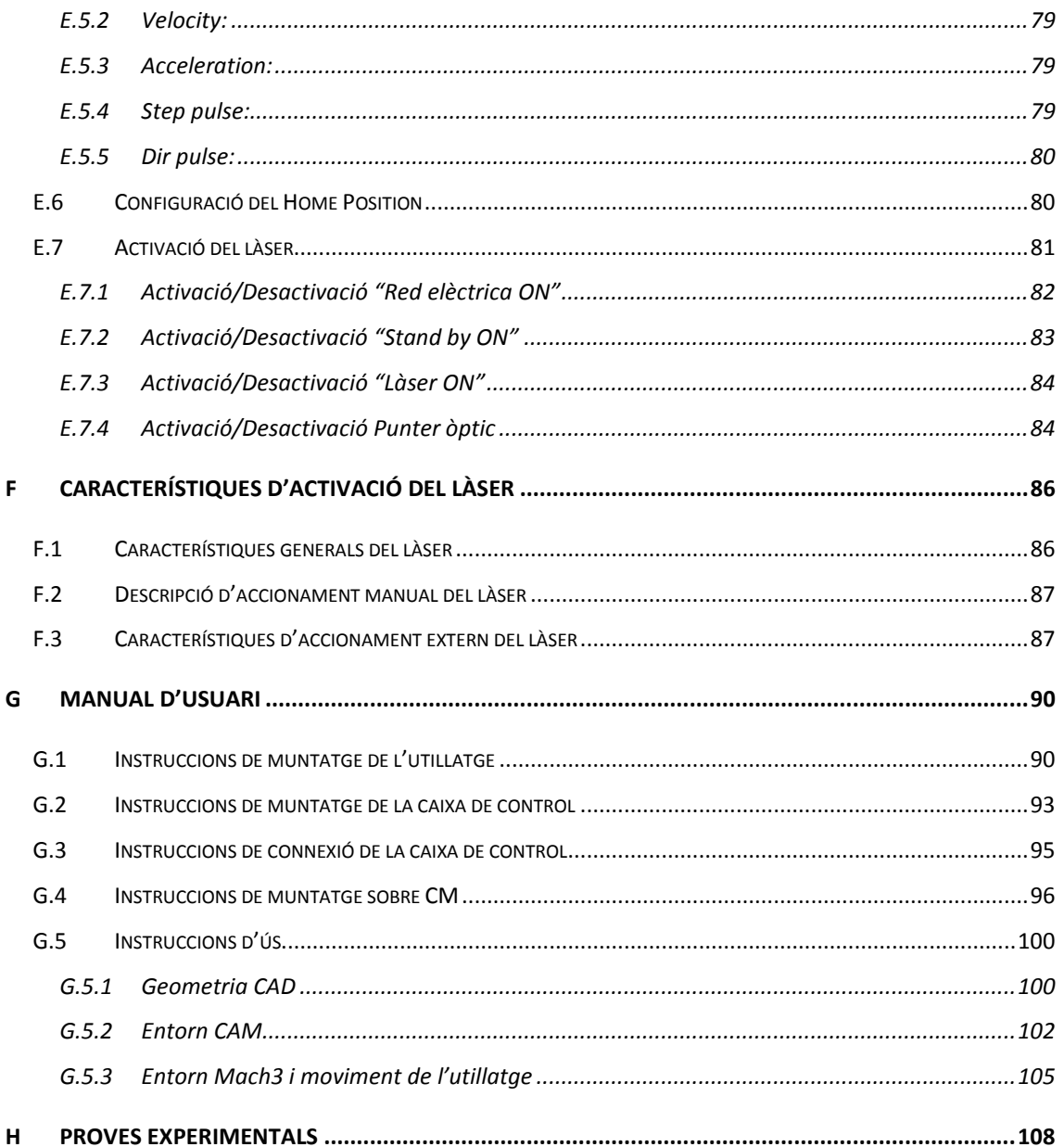

# <span id="page-5-0"></span>**1 INTRODUCCIÓ**

#### <span id="page-5-1"></span>**1.1 Antecedents**

Les tecnologies de fabricació làser estan en constant evolució i perfeccionament de manera que van sorgint noves aplicacions constantment. Algunes d'elles en el camp de la medicina, com és el camp de la fabricació de pròtesis i dispositius mèdics de manera ràpida i econòmica.

El Grup de Recerca en Enginyeria de Producte, Procés i Producció dedica bona part dels recursos a la biomedicina per tal d'optimitzar els dissenys i processos de fabricació de pròtesis mèdiques, potenciant les sinèrgies entre la medicina i l'enginyeria. Una de les seves línies d'investigació es centra en la fabricació de "stents" cardiovasculars.

Els "stents" són uns pròtesis endovasculars en forma de tub amb múltiples perforacions que es col·loquen a les artèries per mantenir-les obertes (veure [Figura](#page-5-2)  [1\)](#page-5-2). El material que s'utilitza ha de ser biocompatible i habitualment es fa servir AISI 316L o bé un aliatge de níquel i titani anomenat Nitinol. Generalment la seva fabricació es realitza mitjançant tall làser partint d'una estructura tubular (més habitual) o plana (poc usada i cal soldadura posterior), tot i que també existeix la seva fabricació a partir de filferro per llavors trenar-lo i/o soldar-lo amb la forma pertinent.

<span id="page-5-2"></span>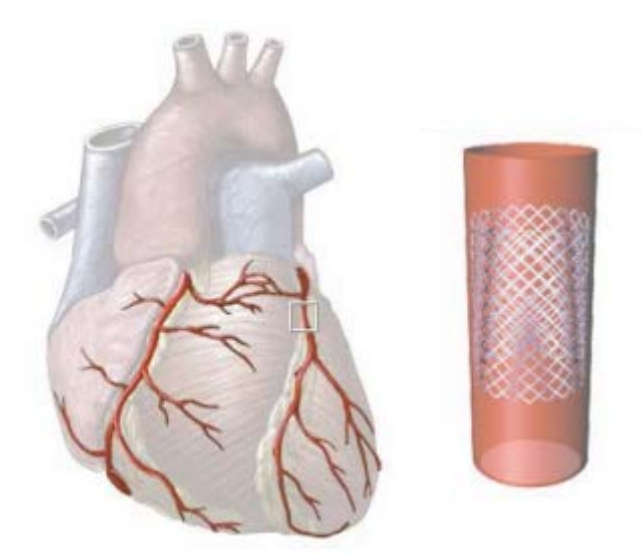

**Figura 1:** Stent cardiovascular

En aquest context d'interès pel GREP, el grup va adquirir un làser ROFIN FL x50 que es va adaptar en el capçal d'un centre de mecanitzat KONDIA HS1000 de 3 eixos cartesians amb el fi d'investigar no només amb "stents" sinó alhora per escalfar la xapa en processos com Incremental Sheet Forming (ISF) o bé per realitzar sinteritzat làser (SLM).

#### <span id="page-6-0"></span>**1.2 Objecte**

L'objecte del projecte és dissenyar i desenvolupar un mecanisme que permeti fabricar, en el context actual, "stents" cardiovasculars per futures investigacions. Per tant, s'haurà de proporcionar un quart eix de rotació que es pugui adaptar en el centre de mecanitzat.

#### <span id="page-6-1"></span>**1.3 Especificacions i abast**

El projecte pretén desenvolupar els aspectes mecànics, elèctrics-electrònics, així com proporcionar una solució informàtica, per tal que el mecanisme funcioni i pugui ser manipulat per un usuari.

El conjunt de les especificacions que han de complir són la suma de requeriments d'espai, de condicions de treball adequades i de fabricació:

- Utilitzar el làser ROFIN FLx50 propietat del departament.
- No desmuntar el làser de la seva ubicació (muntat sobre el capçal làser del centre de mecanitzat Kondia HS1000)
- Limitació de l'espai en planta a 900x500 mm.
- Ha de ser fàcil de muntar i desmuntar per poder utilitzar la màquina per altres activitats de forma àgil.
- Lleuger per evitar que sigui carregosa la seva manipulació.
- Bon compromís entre precisió i cost. Veure Annex [B:](#page-37-0) [Estudi de mercat i](#page-37-0)  [paràmetres de disseny.](#page-37-0)
- Disposar d'una velocitat de tall entre  $50 \div 500$ mm/min.
- En cas de fabricació de peces, s'ha d'intentar que es puguin fabricar amb els recursos que disposa el departament.
- Realitzar el sincronisme del la màquina amb l'encesa i apagada del làser.
- Valorar la opció de poder refrigerar el "stent"

#### <span id="page-7-0"></span>**2 ESTUDI D'ALTERNATIVES**

El mecanitzat d'un tub si es realitza el desenvolupament de la seva superfície és assimilable a un mecanitzat pla en 2D. Situant el làser immòbil perpendicularment sobre la vertical del seu eix només es necessita un desplaçament i un gir.

Tal i com s'ha analitzat a l'Annex [A: Estudi d'alternatives,](#page-32-0) s'han valorat dues propostes com a possibles solucions al problema plantejat. Una consisteix en el disseny d'un mecanisme amb un sol eix de rotació que estigui coordinat al CM (Centre de Mecanitzat), mentre que l'altra consisteix en crear els 2 eixos necessaris de forma autònoma al CM, tal i com es pot observar a la [Figura 2.](#page-7-1)

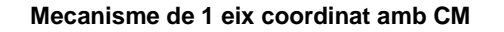

**Mecanisme de 1 eix coordinat amb CM Mecanisme de 2 eixos no coordinats amb CM**

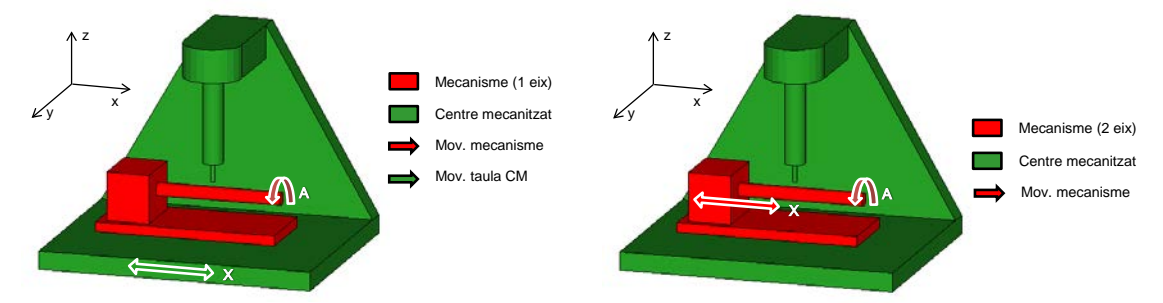

<span id="page-7-1"></span>**Figura 2:** Propostes alternatives plantejades

Finalment, per qüestions de simplicitat en quant a temes electrònics per coordinar el centre de mecanitzat amb el mecanisme a dissenyar, s'ha optat per la segona opció que consisteix en dissenyar els dos eixos de forma independent al CM.

En el marc d'aquesta proposta s'han proposat dos dissenys conceptuals que es poden veure a la [Figura 3,](#page-7-2) un amb una transmissió directe i l'altre utilitzant una relació de transmissió. S'ha escollit la segona opció ja que aquesta permet més flexibilitat en diferents sentits: muntatge, tamany de pinça i possibilitat de refrigeració.

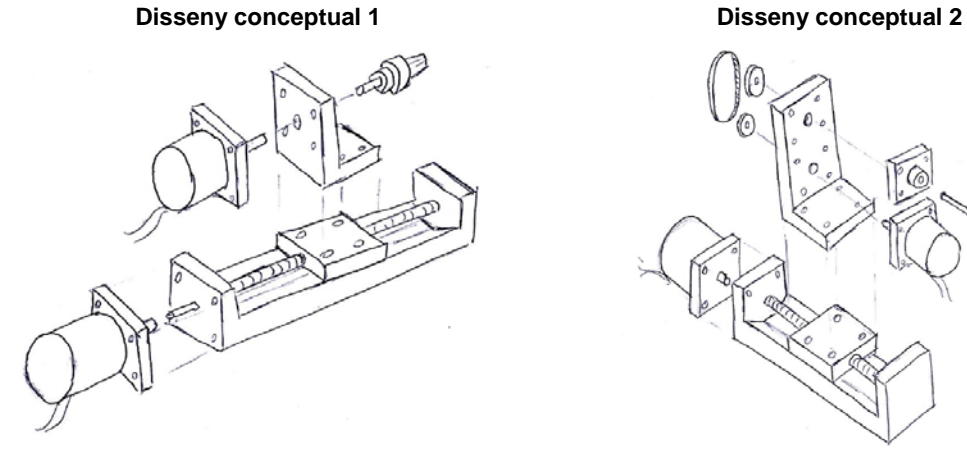

<span id="page-7-2"></span>**Figura 3**: Dissenys conceptuals per la proposta 2

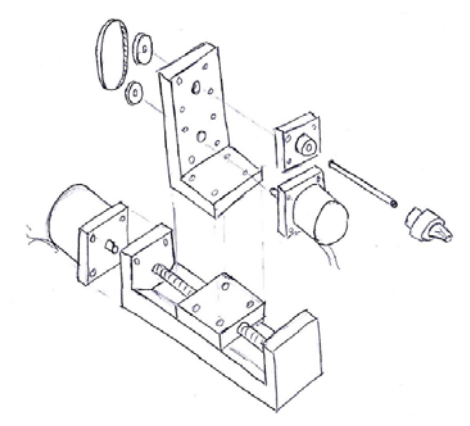

# <span id="page-8-0"></span>**3 DESCRIPCIÓ DE LA SOLUCIÓ MECÀNICA**

La solució final adoptada per l'eix de translació X és una guia monocarril actuada per un motor pas a pas i situada sobre una base fixada a la taula del centre de mecanitzat Kondia. Per l'eix de rotació A, es fixarà una estructura sobre la base lliscant de la guia monocarril que farà de suport d'un segon motor pas a pas. Aquest, a través d'una transmissió per politges serà el que provocarà el moviment del portapinces, i en conseqüència del "stent". Veure [Figura 4.](#page-8-2)

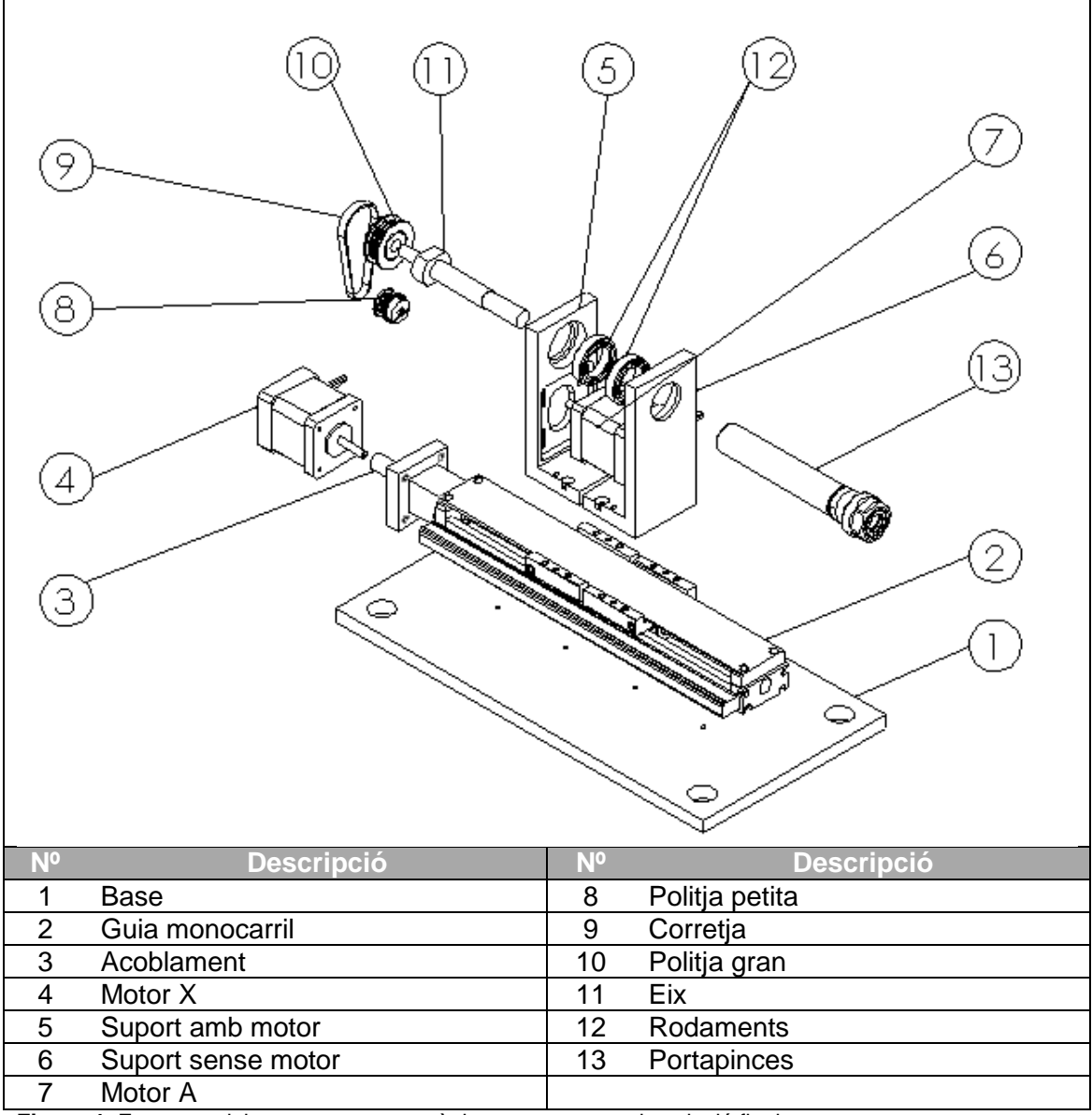

<span id="page-8-2"></span>**Figura 4:** Esquema dels components mecànics proposats per la solució final

#### <span id="page-8-1"></span>**3.1 Base estructural**

La base és l'element que permetrà la fixació entre la guia monocarril i la taula del centre de mecanitzat Kondia (Veure [Figura 5\)](#page-9-1). També s'utilitzarà per la fixació dels controladors del motor. La peça de 320x160x10mm serà de realització pròpia. Es partirà d'una passamà d'alumini 6061 (per alleugerir pes) d'aquestes dimensions i es mecanitzaran els forats segons el plànol nº1 del Doc. 2: Plànols.

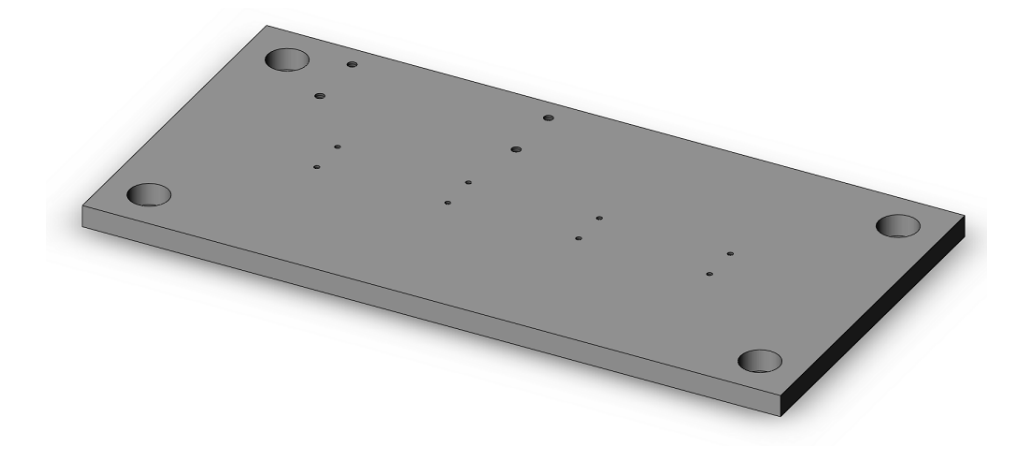

**Figura 5:** Base estructural mecantizada

#### <span id="page-9-1"></span><span id="page-9-0"></span>**3.2 Guia monocarril**

La guia monocarril és un sistema integrat que aglutina dues guies i un actuador de boles. Aquest sistema permetrà el desplaçament al llarg de l'eix X al accionar el cargol de boles. El fet de ser un sistema conjunt permet assegurar major precisió en el seu funcionament.

Per tal de complir amb les especificacions desenvolupades en l'Annex [C.6](#page-52-1) s'ha optat per un sistema amb un cargol de boles de pas 2mm. La seva longitud és de 250mm i disposa de 2 carros de desplaçament amb una tapa de protecció. També inclou l'acoblament per a motors tipus Nema 17 i 3 contactes finals de cursa tipus Reed. Es tracta d'un mòdul lineal de precisió de Bosch model PSK40. Veure [Figura 6.](#page-9-2)

<span id="page-9-2"></span>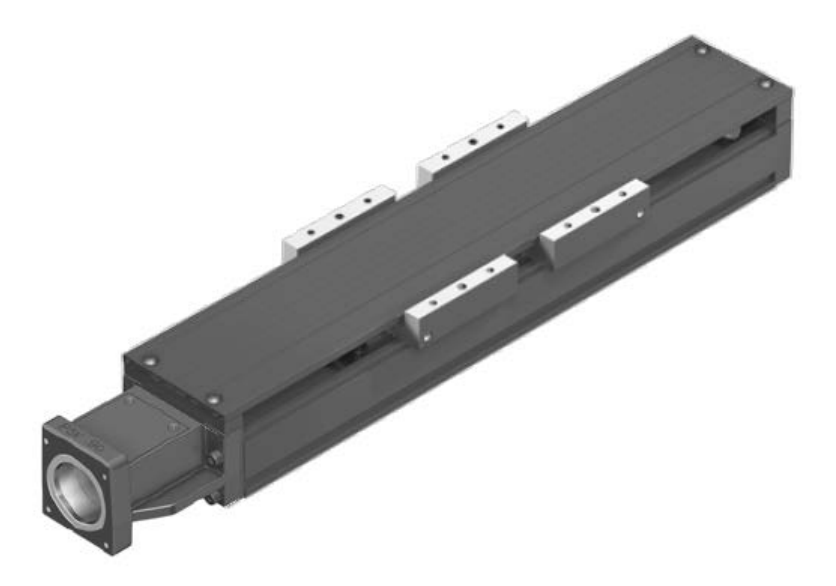

**Figura 6:** Guia monocarril Bosch PSK40

La referència de compra d'aquest producte és MF 11 16 31 22 31 00 01 21 21 21 27 35 01. Ha estat subministrat pel distribuïdor de Rexroth Bosch Group a Girona: TOTMATIC GIRONA SL.

#### <span id="page-10-0"></span>**3.3 Acoblament**

L'acoblament és la peça que ens permetrà unir l'eix del motor amb l'eix del cargol de boles. El seu material és acer AISI 300. Té la peculiaritat que els dos diàmetres són diferents, el del motor és de 5mm i el del cargol de boles 4mm. Veure [Figura 7.](#page-10-3)

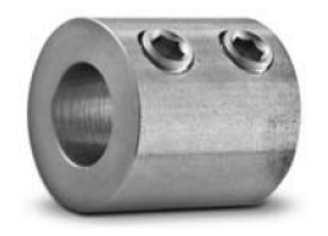

**Figura 7:** Acoblament 5-4 mm

<span id="page-10-3"></span>La referència del material adquirit és S51CYYM040050 a l'empresa SDP/SI (Stock Drive Products / Sterling Instrument) subdivisió de DESIGNATRONICS INC. No hi ha proveïdors a nivell estatal per la qual cosa la compra s'ha de realitzar via internet.

# <span id="page-10-1"></span>**3.4 Motor (X)**

Aquest motor serà el que actuarà sobre la guia monocarril proporcionant d'aquesta manera l'eix X. S'utilitzarà un motor pas a pas per tal d'obtenir una bona precisió en llaç obert (sense utilització d'encoders) ja que l'angle entre pas i pas del motor és constant i conegut.

L'estructura del motor és tipus Nema 17 per tal que es pugui fixar amb l'acoblament de la guia monocarril. L'angle de pas és 1.8º i pot subministrar un parell de 16 Ncm quan s'alimenta el motor a una intensitat nominal per fase de 0.95A.

El motor amb referència SY42STH33-0956A ha estat subministrat per l'empresa MicroPaP Easy Motion SCP. Veure [Figura 9.](#page-11-2)

#### <span id="page-10-2"></span>**3.5 Suport amb/sense motor**

El suport és l'element que la seva funció principal és subjectar el portapinces sobre la guia monocarril. La subjecció es fa mitjançant dos suports col·loca de forma simètrica. Ambdós serien exactament iguals si no fos perquè un té mecanitzat l'allotjament del motor. Aquest disposa d'uns forats colissos que permeten el desplaçament vertical del motor per tal de poder tensar la corretja de transmissió. Veure [Figura 8.](#page-11-3)

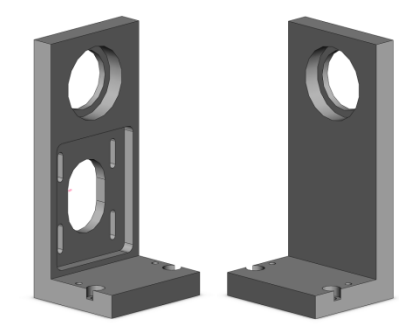

**Figura 8:** Suports amb i sense motor

<span id="page-11-3"></span>Les dues peces de fabricació pròpia són fetes d'alumini 6061 a partir d'un perfil angular tot i que també es podria realitzar a partir d'un bloc prismàtic posteriorment mecanitzat. La seva mecanització és molt important ja que cal tenir molta cura en evitar els angles de capcineig i balanceig dels allotjaments del rodaments respecte la base de la peça. Les dimensions de forma acurada es poden apreciar als plànols nº 4 i 5 del Doc. 2: Plànols.

# <span id="page-11-0"></span>**3.6 Motor (A)**

Aquest motor és el que es fixarà en un dels suports i transmetrà el seu moviment al portapinces que subjectarà el "stent", creant d'aquesta manera l'eix de rotació A.

Igual que el motor per l'eix X, aquest també serà un motor pas a pas Nema 17 però amb angle de pas 0.9º per tal d'obtenir més precisió (Veure [Figura 9\)](#page-11-2). El parell nominal és 15.8Ncm quan aquest s'alimenta a un corrent nominal de 0.95A per fase.

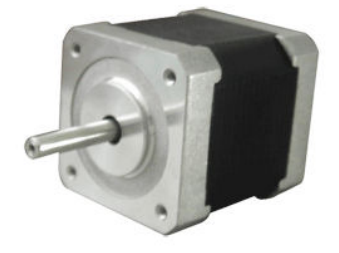

**Figura 9:** Motor pas a pas híbrid Nema 17

<span id="page-11-2"></span>El motor amb referència SY42STH33-0956MA ha estat subministrat per l'empresa MicroPaP Easy Motion SCP.

#### <span id="page-11-1"></span>**3.7 Transmissió**

El sistema de transmissió és l'encarregat de transmetre el moviment del motor A al portapinces. El conjunt de transmissió es base en una politja petita, una politja gran i una corretja.

Tan la corretja com les politges són de perfil GT2 i pas 2mm ja que és el perfil més idoni per oferir precisió. Aquest perfil en politges petites no és habitual, i tampoc la seva adquisició, raó per la qual es van haver de proveir directament dels Estats Units. La politja petita és d'alumini i té 22 dents mentre que la gran en té 44 i és de policarbonat amb un recobriment a l'eix de llautó. La corretja és de nylon reforçada amb fibres de vidre. Un cop muntada la seva flexió haurà de ser inferior a 1mm (Veure [Figura 10\)](#page-12-2).

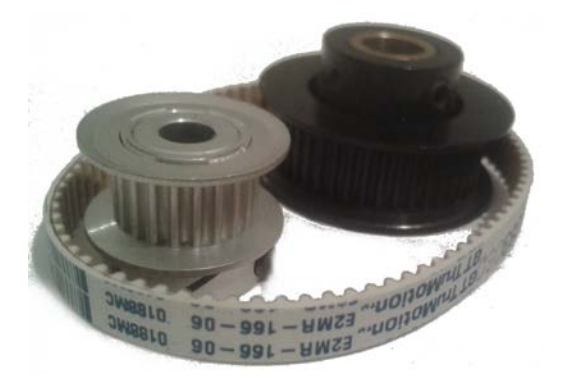

**Figura 10:** Elements de transmissió perfil GT2

<span id="page-12-2"></span>Les referències dels components de les politges i la corretja són, respectivament A6D51M022DF0605, A6Z51M044DF0608 i A26R51M083060. Han estat totes adquirides a l'empresa SDP/SI com l'acoblament del motor.

#### <span id="page-12-0"></span>**3.8 Eix**

L'eix és la peça que enllaça la politja gran amb el portapinces. Per una banda té un eix de diàmetre igual al de la politja amb diàmetre 8mm i per l'altre una rosca M12 que es cargola al portapinces.

El material utilitzat per la peça de fabricació pròpia és alumini 6061. També s'ha tingut en compte que la peça tingués un entrecares com a mínim per tal de poder-la cargolar (Veure [Figura 11\)](#page-12-3). Es poden observar els detalls al plànol nº 3 del Doc. 2: Plànols.

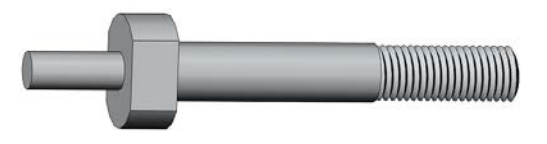

**Figura 11:** Eix de subjecció de fabricació pròpia

#### <span id="page-12-3"></span><span id="page-12-1"></span>**3.9 Rodaments**

Els dos rodaments subjecten el portapinces i alhora n'asseguren una bona alineació. La pista exterior d'ambdós estarà estampada a l'allotjament del suport, mentre que la pista interior només produirà un lleuger enclavament per evitar un desplaçament axial del rodament.

Els rodaments utilitzats tenen referència 61804RS. Són del fabricant SKF i han estat subministrats per Anglada Subministraments.

# <span id="page-13-0"></span>**3.10 Portapinces**

El portapinces és un porta-útils habitual en centres de mecanitzat. Concretament és un portapinces ER16 que permet la subjecció de peces de Ø0.5-10mm. Malgrat no sigui la funció per la qual ha estat dissenyat, en aquest cas s'utilitzarà per a la subjecció de "stents", precisament per la seva precisió i el seu ample rang de subjecció.

Aquest útil per una banda té el portapinces tipus ER16 i per l'altre té un mànec totalment cilíndric de diàmetre 20mm ideal per poder-lo subjectar en la aquesta aplicació. Si aquest mànec fos cònic la dificultat seria molt major.

La referència d'aquest portapinces és 4507002 segons el subministrador Iscar Ibèrica SA (Veure [Figura 12\)](#page-13-2).

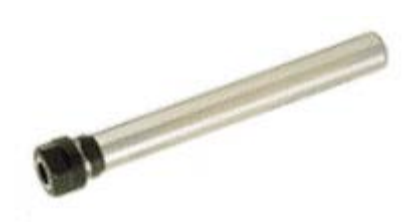

**Figura 12:** Portapinces ER16

# <span id="page-13-2"></span><span id="page-13-1"></span>**3.11 Opció de refrigeració**

Segons les especificacions, es demanava tenir en compte la opció de refrigeració del "stent" durant el tall làser.

Les modificacions per tal de refrigerar el sistema són només 3 i són mínimes:

- Realitzar una perforació al llarg de l'eix de la peça "Eix" de diàmetre 3 o 4 mm, en funció de les possibilitats de la broca. El gruix mínim de paret seria de 2mm, totalment acceptable<sup>[1](#page-13-3)</sup>. Es pot veure un esquema a la [Figura 36.](#page-36-2)
- Roscar al centre de l'extrem cilíndric del "Eix" un ràcord orientable com el de la [Figura 13.](#page-14-1) Per l'altre extrem s'hi pot fixar un tub de polietilè per on circularia el fluid. Aquest ràcord és subministrat per Epidor SA i té referència 55115.04.M5.

<span id="page-13-3"></span> $1$  Durant el disseny es va escollir la politja amb les especificacions desitjades que disposés del diàmetre interior més gran (8mm) per tal d'obtenir el màxim gruix de paret.  $\overline{a}$ 

• Adquirir pinces ER 16 estanques. Tenen un recobriment interior plàstic que evita les fuites de refrigerant i les condueix cap a l'exterior. Iscar Ibèrica distribueix aquestes pinces ER16 SEAL entre uns diàmetres de 3-10mm.

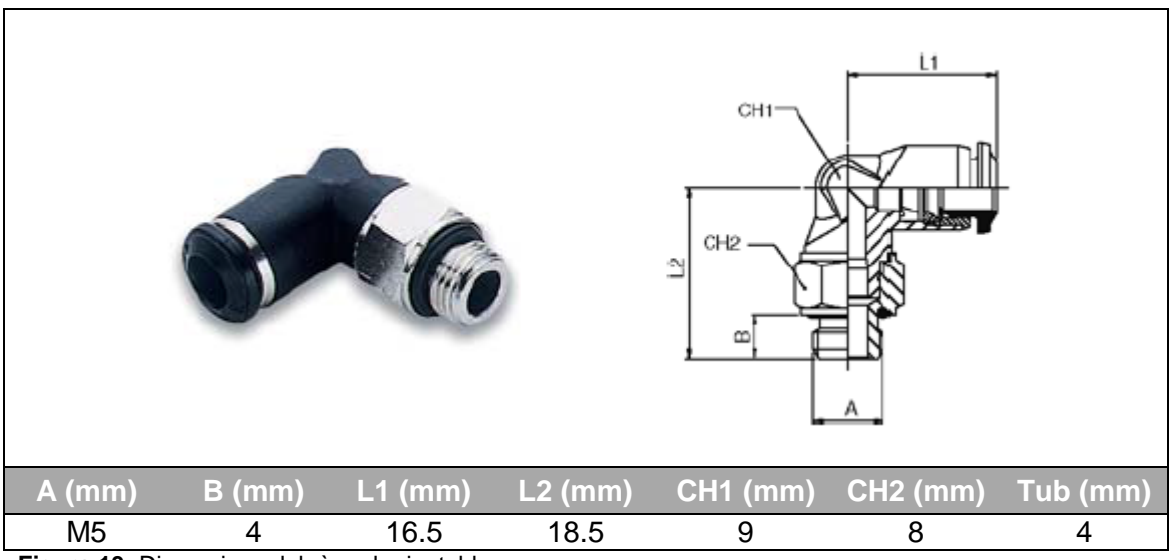

<span id="page-14-1"></span>**Figura 13:** Dimensions del ràcord orientable

Òbviament, a part de les modificacions esmentades caldria dissenyar el circuit refrigerador amb una bomba i una recirculació del líquid. Aquest punt ja no és objecte d'aquest treball on simplement es pretén possibilitar aquest disseny amb l'opció de ser refrigerat.

# <span id="page-14-0"></span>**3.12 Detalls de muntatge**

L'assemblatge de tots els components descrits es pot observar al plànol nº 1 del Doc. 2: Plànols.

La descripció detallada per tal de realitzar un correcte muntatge es pot consultar a l'Annex [G.1:](#page-90-1) [Instruccions de muntatge del utillatge.](#page-90-1)

# <span id="page-15-0"></span>**4 DESCRIPCIÓ DE LA SOLUCIÓ ELÈCTRICA/ELECTRÒNICA**

Un cop fixada l'estructura física del utillatge, també cal definir una estructura de control que governi l'accionament d'ambdós eixos en funció del que es desitgi. Així doncs, l'accionament dels motors pas a pas estaran dirigits a partir dels seus respectius controladors de micropassos. Aquests estaran interconnectats amb el PC a través d'una interfície que aïllarà les connexions de l'ordinador amb els controladors mitjançant optoacobladors<sup>[2](#page-15-2)</sup>. Aquesta interfície també permetrà la connexió d'altres entrades i sortides com són els finals de carrera, polsadors d'emergència o la connexió i desconnexió del làser (Veure [Figura 14\)](#page-15-1). Totes aquestes dades es transferiran a un ordinador personal a través del port paral·lel, on llavors amb un software especialitzat de control CNC: Mach [3](#page-15-3), es permetrà accionar els motors utilitzant codi G<sup>3</sup>.

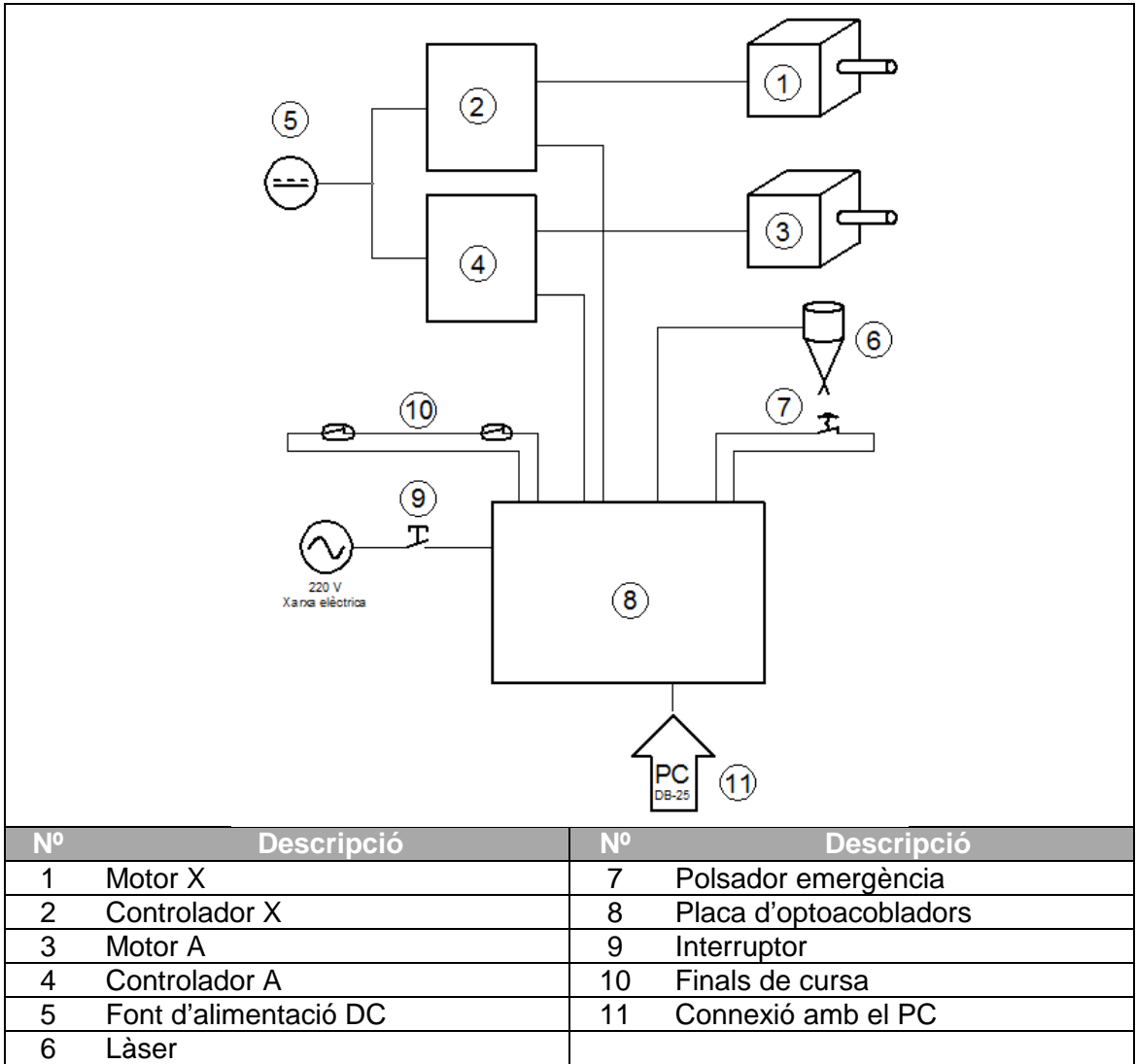

<span id="page-15-1"></span>**Figura 14:** Esquema de la solución elèctrica-electrònica

 $2\overline{C}$  Components electrònics que aïllen dos circuits mitjançant un díode LED i un fototransistor.  $\overline{a}$ 

<span id="page-15-3"></span><span id="page-15-2"></span><sup>3</sup> Codi de programació estandaritzat més habitual pel control numèric de màquines regit per la norma ISO 1057/1973.

# <span id="page-16-0"></span>**4.1 Controladors X i A**

Els controladors o "Drivers" s'encarreguen d'accionar el motor en funció de les consignes que se'ls envien. Per cada tipus de motor, existeix un tipus de controlador específic. En aquest cas caldrà un controlador per motors pas a pas que necessiten la consigna de direcció i la consigna de nombre de passos a desplaçar-se. La seva configuració és ajustable mitjançant "switch". Per aquesta aplicació la configuració d'ambdós eixos serà la de la [Taula 1.](#page-16-1) Les entrades i sortides de què disposa es pot observar a la [Taula 2.](#page-16-2)

S'utilitzarà concretament el mateix controlador pels dos eixos. Es tracta d'un controlador tipus Chopper per a motors bipolars. Concretament es tracta del model DBP-0.3/2.0A-12/36V-1/128Mp subministrat per ProductosCNC. (Veure [Figura 15\)](#page-16-3).

| RUSE/REV TABLE (SV 2-ON L-OFF)         |                         |                    |                  |                 | PUL.<br>DIR |
|----------------------------------------|-------------------------|--------------------|------------------|-----------------|-------------|
| Pulse/rev Micro SV5                    |                         |                    | 576              | ST              | <b>VCC</b>  |
| 200                                    | ŧ                       | $\alpha$           | $^{01}$          | ON              | EN          |
| 400                                    | $\overline{2}$          | <b>OFF</b>         | $\overline{0}$ N | $\overline{ON}$ | <b>SW7</b>  |
| 800                                    | 4                       | $\overline{ON}$    | $\overline{OFF}$ | $\overline{ON}$ | SW6         |
| 1600                                   | $\overline{\mathbf{8}}$ |                    | OFF OFF          | 0 <sup>N</sup>  | SW5         |
| 3200                                   | 16                      | ON                 | ON               | OFF             | SW4         |
| 6400                                   | 32                      | OFF                | ON               | OFF             | SW3         |
| 12800                                  | 64                      | ON                 | OFF              | QFT             | SW2         |
| 2:600                                  | 128                     | <b>OFF</b>         | <b>OFF</b>       | OFF             | SW1         |
| CURRENT TABLE (SV 2=0N L_-OFF)         |                         |                    |                  |                 |             |
| <b>RMS SV1 SV2 SV3 RMS SV1 SV2 SV3</b> |                         |                    |                  |                 | A٠          |
| 03<br>m                                | <b>ON</b><br>0N         | 1D                 | <b>ON</b><br>œi  | cro             | Α           |
| 0.4<br><b>OFF</b>                      | ok<br>CN                | $12$ or $\epsilon$ | m                | cry             | $B +$       |
| 0.5<br>ON                              | <b>OFF</b><br>CN        | $\overline{15}$    | CN               | OPP OFF         | B           |
| 0.6<br>OFF                             | ors<br>CN               | 20                 | cess             | OFF OFF         | AC1         |

**Figura 15:** Controlador dels motors pas a pas

<span id="page-16-3"></span><span id="page-16-1"></span>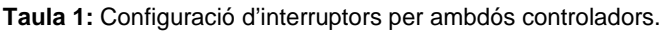

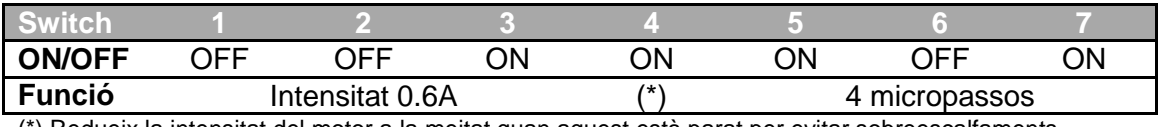

(\*) Redueix la intensitat del motor a la meitat quan aquest està parat per evitar sobreescalfaments

<span id="page-16-2"></span>**Taula 2:** Descripció de les entrades i sortides del controlador i el color de cable utilitzat.

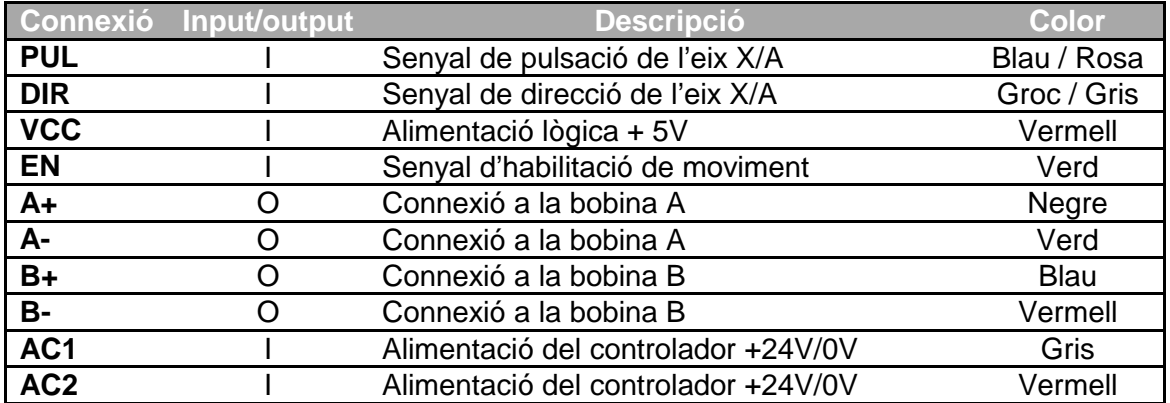

#### <span id="page-17-0"></span>**4.2 Placa d'optoacobladors**

La placa d'optoacobladors es una interfície que aïlla les connexions de l'ordinador amb les de la màquina. D'aquesta manera, al produir-se algun curtcircuit no es malmet l'ordinador. L'element que fa aquesta funció d'aïllant s'anomena optoacoblador (Veure [Figura 16\)](#page-17-1). Aquest està compost per un díode LED i un fototransistor (transistor activat per senyal lumínica). Quan aquest està encès, el fototransistor se satura i tanca el circuit aconseguint que es transmeti la senyal però sense cap contacte directe entre ambdós circuits.

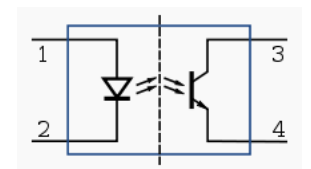

**Figura 16:** Esquema elèctric d'un optoacoblador

<span id="page-17-1"></span>La placa escollida disposa d'alimentació auxiliar pròpia a 5V que permetrà alimentar els controladors. Alhora, ofereix la possibilitat de configurar 3 connexions com a entrades o sortides. També incorpora la possibilitat d'usar 4 relés de 220V/1,5A que permeten molta flexibilitat per futures connexions (Ex: Bomba de refrigeració, obertura de la vàlvula de nitrogen, etc). Les sortides digitals són tipus NPN i amb col·lector obert per tal que puguin treballar a diferents tensions utilitzant una resistència de "pullup". Per les 4 sortides dirigides al làser s'utilitzaran els relés ja que queden disponibles.

La placa escollida és una µP-INTPAR-01 fabricada i distribuïda per MicroPaP Easy Motion SCP (veure [Figura 17\)](#page-17-2).

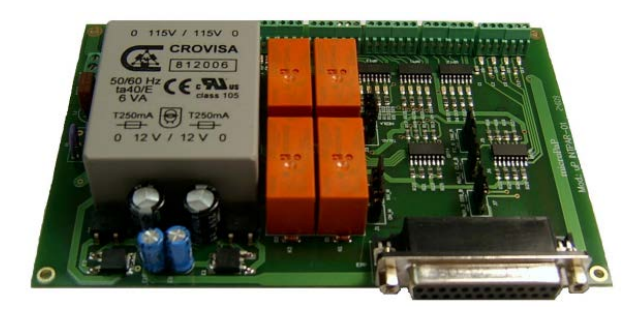

**Figura 17:** Placa INTPAR-01

<span id="page-17-2"></span>La configuració entrades/sortides se selecciona mitjançant ponts. Per aquesta aplicació els ponts seran els que s'indiquen en verd a la [Figura 18.](#page-18-0) Pel que fa la connexió del cablejat, serà el descrit també a la [Figura 18.](#page-18-0) Cada entrada i sortida tindrà un pin associat al Port Paral·lel que servirà per configurar el Mach 3 (Columna: "Pin PP" de la [Figura 18\)](#page-18-0).

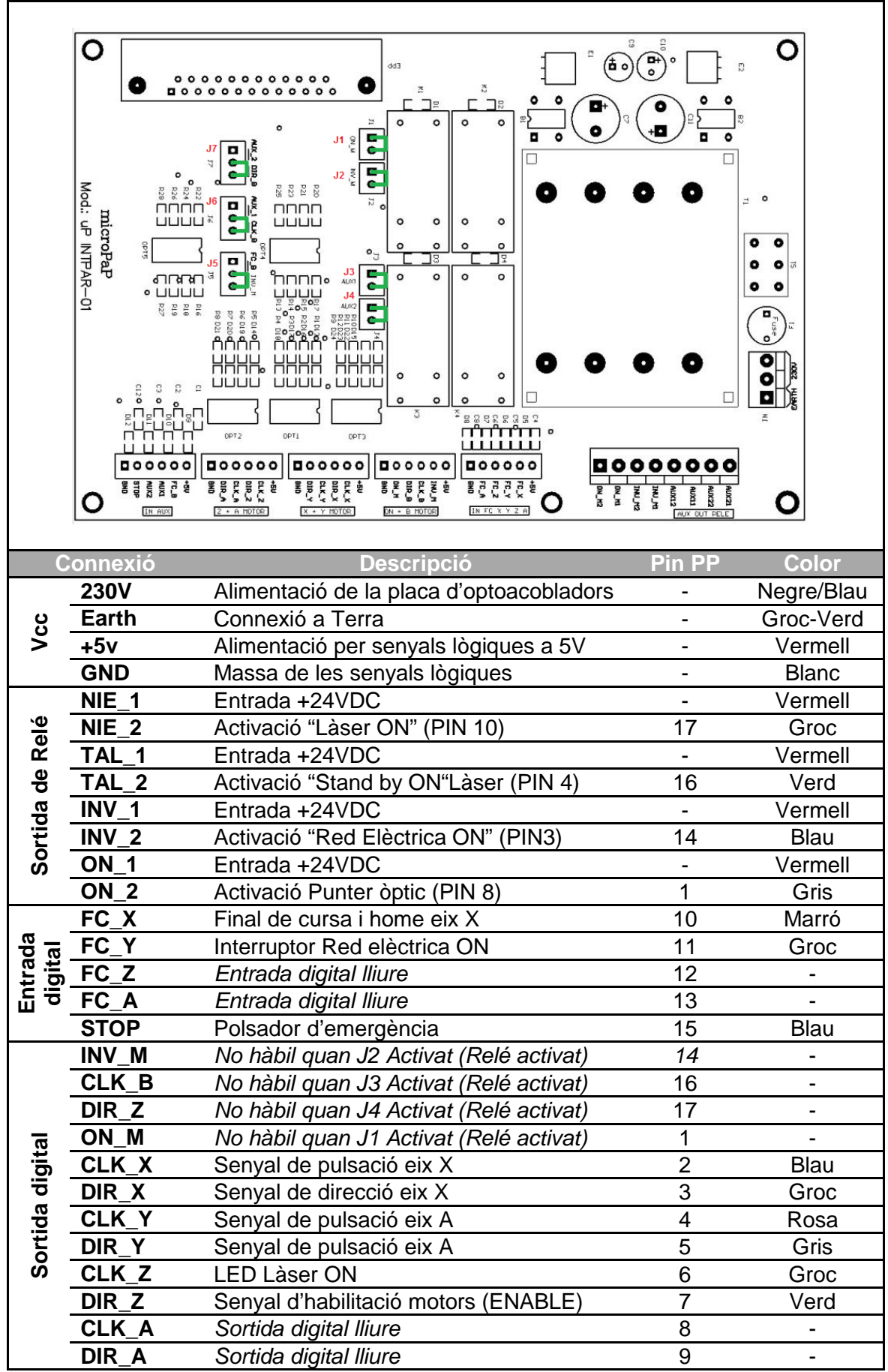

<span id="page-18-0"></span>**Figura 18:** Configuració de ponts, descripció de les connexions i color del cable

Si en futures modificacions es desitja ampliar el nombre de sortides digitals cap al làser o bé activar algun element que forçosament requereixi d'un relé caldrà que alguna de les senyals del làser (Ex: Activació punter òptic) és connecti a un transistor en col·lector obert disponible. En aquest cas s'haurà de realitzar la connexió de la [Figura 19](#page-19-2) afegint una resistència de pull-up de 680Ω. També s'hauria de canviar la configuració de pins del Mach3 actual definida a [Taula 31.](#page-77-1) Per més informació consultar l'Annex [D.2.](#page-69-0)

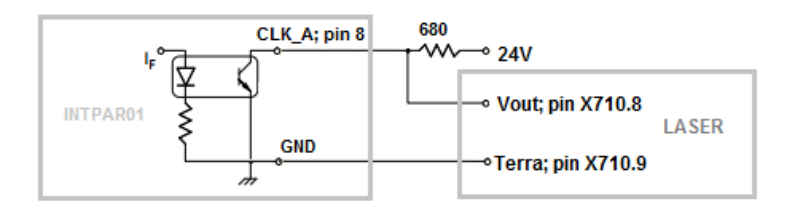

**Figura 19:** Exemple de connexió d'una senyal de làser amb resistència de pull-up

#### <span id="page-19-2"></span><span id="page-19-0"></span>**4.3 Font d'alimentació**

La font d'alimentació que s'utilitzarà per donar tensió als controladors i alhora a les senyals lògiques del làser requereix que disposi d'una tensió de 24V i 2.5A. Concretament s'utilitzarà una font que el departament del GREP té disponible en el seu taller. És una Manson EP-603 (Veure [Figura 20\)](#page-19-3).

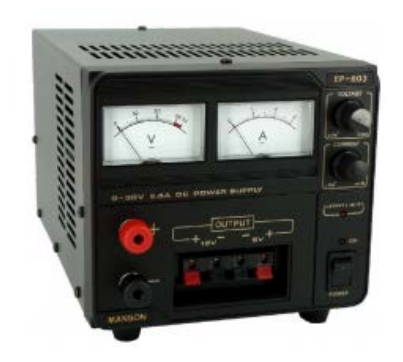

**Figura 20:** Font d'alimentació Manson EP-603

#### <span id="page-19-3"></span><span id="page-19-1"></span>**4.4 Polsador d'emergència**

El polsador d'emergència amb bloqueig utilitzat està compost pel bolet de 40mm, la base de fixació i un contacte normalment tancat. Els productes han estat subministrats per Tainco i són de Lovato amb referències respectives: 8LM2TB6344, 8LM2TAU120 i 8LM2TC01.

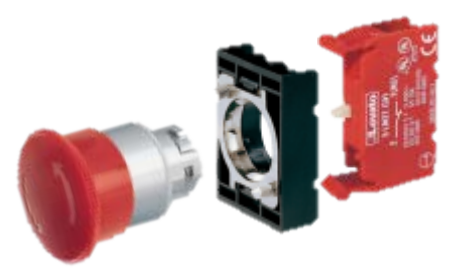

**Figura 21:** Polsador d'emergència Lovato

#### <span id="page-20-0"></span>**4.5 Sensors finals de cursa**

Es disposa de tres contactes tipus Reed, dos per utilitzar com a finals de cursa i un altre com a "home". El tipus Reed són contactes ferrítics que a través del camp magnètic d'un imant obren o tanquen els contactes. No són recomanables per mecanitzats amb arranc de ferritja. Es pot veure un esquema de connexió a la [Figura](#page-20-1)  [22.](#page-20-1)

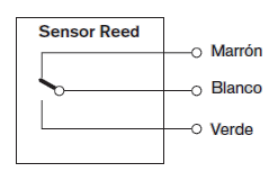

**Figura 22:** Esquema sensor Reed

<span id="page-20-1"></span>Aquests sensors han estat subministrats per Bosch Rexroth de forma conjunta amb la guia de precisió lineal juntament amb un imant i el suport corresponent (Veure nº 1, 2 i 3 respectivament de la [Figura 23\)](#page-20-2).

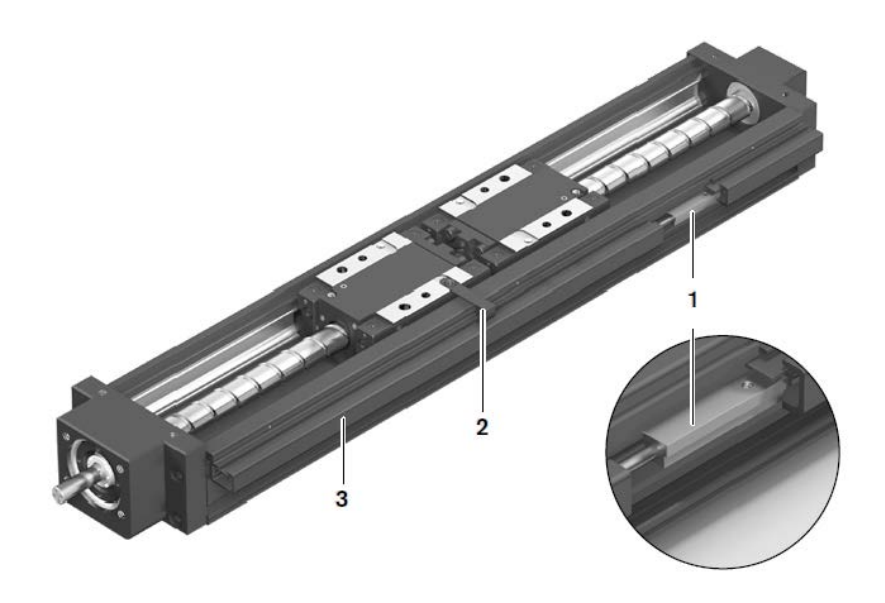

<span id="page-20-2"></span>**Figura 23:** Allotjament dels sensors sobre la guia

# <span id="page-21-0"></span>**4.6 Connexions d'entrada i sortida**

S'utilitzaran dos tipus de connectors. Per la connexió amb les senyals del làser es farà servir una regleta de 9 terminals on es fixaran els cables amb un vis. Per la connexió de les senyals lògiques dirigides a l'utillatge (controladors i finals de cursa), s'usarà un DB-25. Veure [Figura 24](#page-21-1) i [Figura 25,](#page-21-2) respectivament.

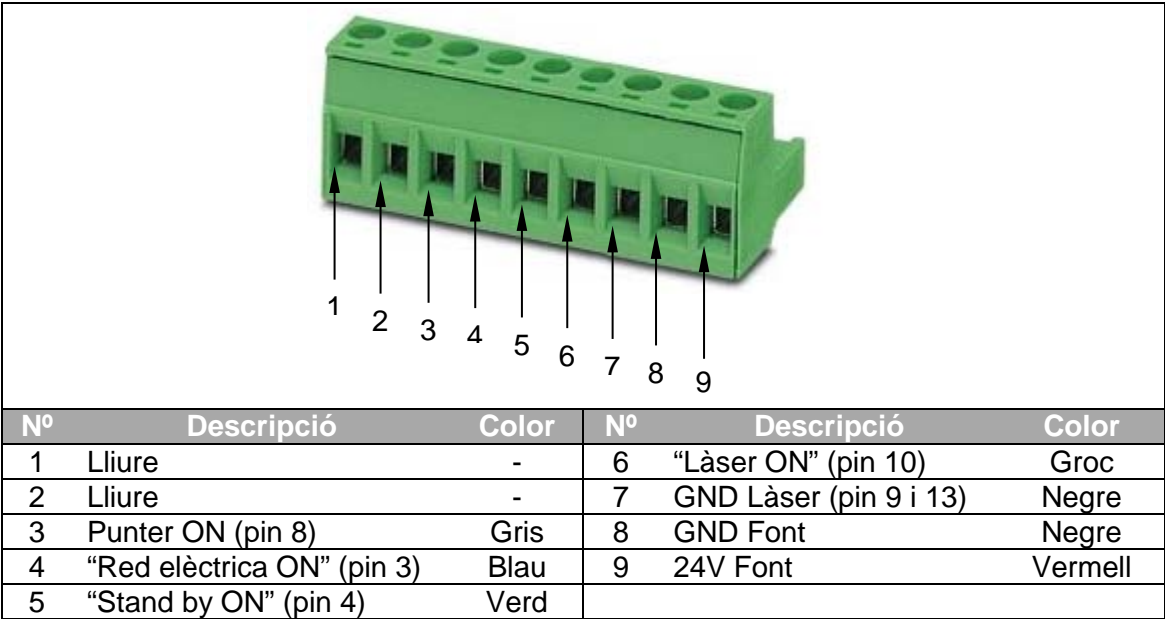

<span id="page-21-1"></span>**Figura 24:** Regleta de connexió amb làser i color del cable

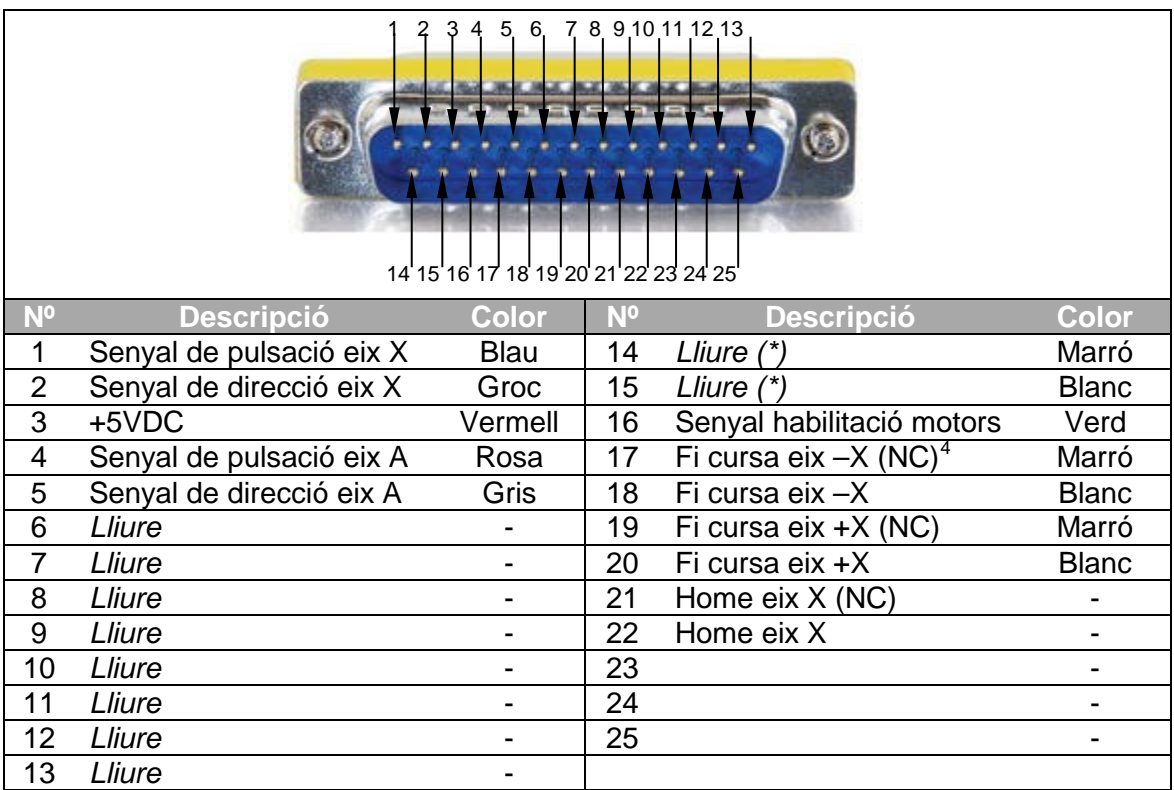

<span id="page-21-2"></span>**Figura 25:** DB-25 mascle per la connexió amb els controladors i color del cable

*(\*) Són dos contactes lliures però cablejats fins als controladors del motor.*

<span id="page-21-3"></span> $<sup>4</sup>$  NC= Normally Close. Contacte normalment tancat del final de cursa.</sup>  $\overline{\phantom{a}}$ 

# <span id="page-22-0"></span>**4.7 Altres components**

Per obrir i tancar l'alimentació de la placa d'optoacobladors s'ha optat per un interruptor 220VAC/6A de 2 pols i amb il·luminació.

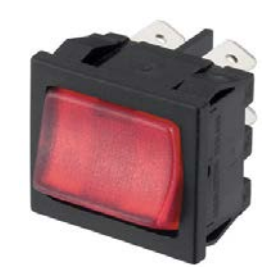

**Figura 26:** Interruptor d'alimentació

Per poder activar de forma manual el làser s'utilitzarà un commutador de palanca 250VAC/3A d'un únic pol.

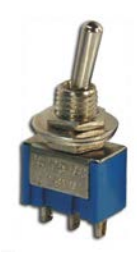

**Figura 27:** Commutador per activar làser

#### <span id="page-22-1"></span>**4.8 Descripció de la caixa de control**

Tots aquests components, juntament amb la placa d'optoacobladors s'allotjaran a una caixa de plàstic Retex Sèrie 101 de 190x115x75mm. Per tal de muntar-hi els diferents components ha estat necessària una mecanització de forats que s'ha realitzat a partir del plànol nº7 del Doc.2: Plànols.

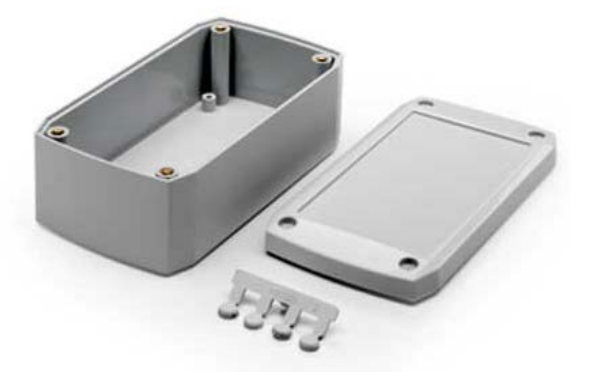

**Figura 28:** Caixa Retex 190x115x75

Un cop la caixa ha estat mecanitzada i s'han col·locat tots els components tindrà un aspecte com el que s'indica a la [Figura 29.](#page-23-0)

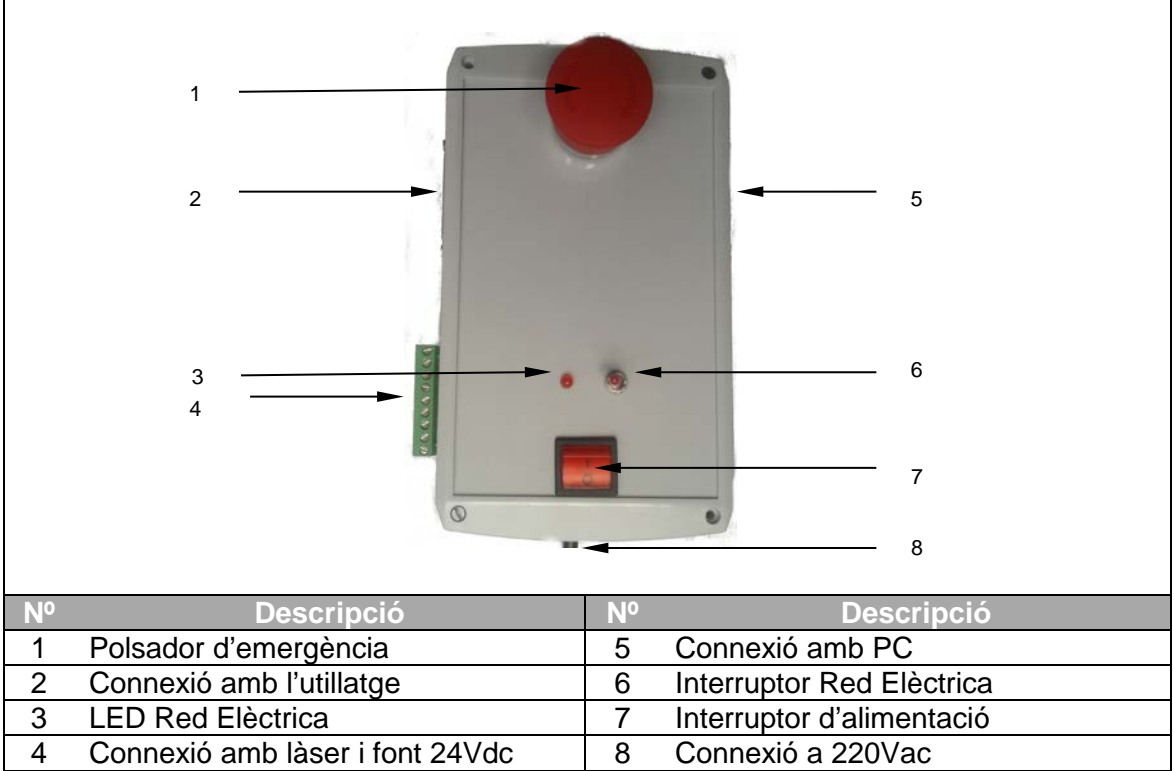

<span id="page-23-0"></span>**Figura 29:** Imatge de la caixa de control

La descripció del seu muntatge s'ha realitzat en acord amb l'Annex [G.2: Instruccions](#page-93-0)  [del muntatge de la caixa de control.](#page-93-0) Pel que fa a la connexió dels components es pot observar un esquema detallat al plànol nº8 del Doc.2: Plànols.

# <span id="page-24-0"></span>**5 DESCRIPCIÓ DE LA SOLUCIÓ INFORMÀTICA**

#### <span id="page-24-1"></span>**5.1 Software de control**

Qualsevol màquina CNC requereix d'un control numèric ja que és l'òrgan que dirigeix el posicionament d'un element mecànic a partir d'informacions numèriques en temps real. Un cop assignada una consigna de posició o trajectòria, el programa realitza les interpolacions necessàries en els diferents eixos que controla per tal de realitzar de forma adequada el moviment desitjat de forma sincronitzada. Amb altres paraules, és el programa que fa d'enllaç entre el codi d'usuari (Codi G) i els moviments precisos de la màquina.

A nivell industrial, s'utilitzen sistemes de control numèric comercials com FIDIA, FAGOR, entre altres. Aquests sistemes incorporen la seva pròpia CPU, memòria, interfase operativa (pantalla + teclat + ratolí), així com les targetes de comunicacions amb motors, captadores etc.. (habitualment ethernet o ProfibusDP). Veure [Figura 30.](#page-24-2)

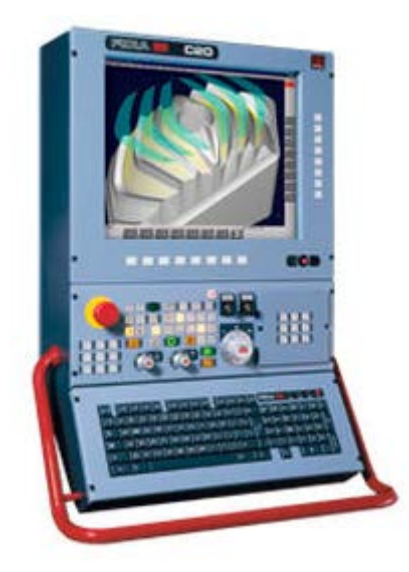

**Figura 30:** Exemple de control numèric

<span id="page-24-2"></span>Aquests sistemes són molt sofisticats i destinats a control de màquines d'alt nivell. Una solució més econòmica i simple és utilitzar un ordinador convencional amb una targeta de comunicació (en aquest cas port paral·lel) i un software de control. El software seleccionat és el Mach3 de ArtSoft. A més a més de ser gratuït, és altament configurable i per tant es pot adaptar fàcilment a les necessitats de qualsevol producte. La interfície gràfica que et proporciona és molt semblant a qualsevol sistema de control numèric convencional.

Com que aquest software de control està pensat per fresadores de 3 eixos cartesians, s'han realitzat algunes modificacions per tal que fos apte per controlar un eix rotacional i l'encesa i apagada del làser. Aquests modificacions, juntament amb la configuració detallada del programa es detalla a l'annex [E.](#page-75-0)

# <span id="page-25-0"></span>**5.2 Ordinador**

L'ordinador que s'utilitza per executar el control és un PC de sobretaula amb una targeta de comunicació port paral·lel. S'ha desestimat la opció d'un ordinador portàtil perquè no disposen de port paral·lel i perquè la manipulació del utillatge es realitzarà en un emplaçament fix per la qual cosa la mobilitat que podria aportar un portàtil no té cap valor.

L'ordinador compleix amb els especificacions que requereix el programa de control (Veure apartat [E.1: Requeriments\)](#page-75-1). El sistema operatiu és Windows XP i disposa del següent software:

- Software CAD: Autocad 2012
- Software CAM: Mastercam x4
- Software de control: Mach 3 v.R3.0423.066

Quan s'estigui operant amb el Mach 3, és important no utilitzar l'ordinador per altres operacions ja que s'augmenten els requeriments de freqüència de treball de la CPU i pot provocar errors del programa.

#### <span id="page-26-0"></span>**6 RESUM DEL PRESSUPOST**

Segons es detalla en el Doc. nº 5: Pressupost es pot determinar que:

El cost del present projecte, tenint en compte el cost material necessari per la construcció del projecte juntament amb el cost derivat dels serveis humans per tal de portar-lo a terme, ascendeix a CATORZE MIL SET-CENTS QUARANTA-UN euros amb QUARTANTA-VUIT cèntims (14.741,48 €), IVA inclòs.

Certament, aquest no és el cost real del projecte ja que s'haurien de descomptar els costos derivats del recursos humans. D'aquesta manera, el cost real del projecte per el departament del GREP ascendeix a DOS MIL TRES-CENTS QUARTANTA-CINC euros amb TRES cèntims (2.345,03€), IVA inclòs.

# <span id="page-27-0"></span>**7 LISTAT DELS DOCUMENTS DEL PROJECTE**

DOCUMENT 1: MEMÒRIA I ANNEXOS

DOCUMENT 2: PLÀNOLS

DOCUMENT 3: PLEC DE CONDICIONS

DOCUMENT 4: ESTAT D'AMIDAMENTS

DOCUMENT 5: PRESSUPOST

# <span id="page-28-0"></span>**8 BIBLIOGRAFIA**

#### <span id="page-28-1"></span>**8.1 Llibres**

Hughes, Austin. *Electric Motors and Drives: Fundamentals, Types and Applications.* 3 ed: Newnes, 2006.

Kenjo Takashi. *Electric motors and their controls: an introduction.* 2 ed: Oxford University Press, 1991.

#### <span id="page-28-2"></span>**8.2 Documents tècnics i Manuals**

*Industry General Catalogue*, 2ª, SNR Roulements, França, 2011

*Mach3 CNC Controller: Software Installation and Confiuration*, 3ª, ArtSoft, USA, 2008

*Mach3 Macro Programmers Reference Manual, 1ª, ArtSoft, USA, 2010*

*PowerGrip® GT3 Design Manual*, 2ª, Gates, Bèlgica, 2005

*Precision Modules PSK*, 2ª, Bosch Rexroth Corporation, Alemanya, 2010

*Timing Pulley*, 1ª, YORK IND, USA, 2000

*Stepper Drive Basic,* 1ª: University of Texas at Austin, 2013

#### <span id="page-28-3"></span>**8.3 Pàgines Web**

*Build a RepRap.* 2014. RepRap Project. Maig 2014. [http://reprap.org/wiki/RepRap\\_Options](http://reprap.org/wiki/RepRap_Options)

*Catálogo.* 2014. ISCAR LTD. Maig 2014.<http://www.iscar.com/eCatalog/Index.aspx>

*Controladores paso a paso.*2013. Productos CNC. Maig 2014. [http://productoscnc.es/hyperpages/controladora\\_bipolar\\_micropasos.htm](http://productoscnc.es/hyperpages/controladora_bipolar_micropasos.htm)

*Linear Motion Technology.* 2014. Bosch Rexroth Group. Maig 2014. [http://www.boschrexroth.com/en/xc/products/product-groups/linear-motion](http://www.boschrexroth.com/en/xc/products/product-groups/linear-motion-technology/index)[technology/index](http://www.boschrexroth.com/en/xc/products/product-groups/linear-motion-technology/index)

*Linear and Rotary Positioning Stages Engineering Reference.*2013. Parker Hannifin Corp. Maig 2014[.http://www.parkermotion.com/engineeringcorner/linearmechanics.html](http://www.parkermotion.com/engineeringcorner/linearmechanics.html)

*Linear positioners*. 2014. Parker Hannifin Corp. Maig 2014. <https://www.parker.com/Products>

*Mach 3.* 2014. Newflanged Solutions. Maig 2014.<http://www.machsupport.com/>

Mach3 Video Tutorials. 2013. Newflanged Solutions. Maig 2014. <http://www.machsupport.com/help-learning/videos-tutorials/>

*Misumi Products.* 2014. Misumi Corporation. Maig 2014.<http://uk.misumi-ec.com/>

*Portabroques de superprecisió.* 2011. Llambrich. Maig 2014. <http://www.llambrich.com/ca/productos.htm>

*Productos Epidor.* 2014. Epidor SA. Maig 2014.<http://www.epidor.com/productos.asp>

*Productos.* 2013. Micropap. Maig 2014.<http://micropap.com/index.php/virtuemart>

*SDP/SI Online shopping.* 2014. Designatronics Inc. Maig 2014. [https://sdp](https://sdp-si.com/eStore/Catalog/Group/346)[si.com/eStore/Catalog/Group/346#](https://sdp-si.com/eStore/Catalog/Group/346)

Gerard Casellas Arbat Estudiant d'Enginyeria Industrial

Girona, 15 de Juny de 2014

# **ANNEXOS A LA MEMÒRIA**

# <span id="page-32-0"></span>**A ESTUDI D'ALTERNATIVES**

Per tal de mecanitzar tubs cal primer analitzar quins recursos disposa la màquina. Es disposa d'un centre de mecanitzat de 3 eixos cartesians amb el que és impossible mecanitzar tubs, la qual cosa obliga forçosament a afegir un quart eix de rotació per poder tallar els tubs i convertir-los en "stents".

Per altra banda, si es planteja des d'un punt de vista oposat, és a dir, no observant què fa falta a la màquina sinó què fa falta per tallar tubs, es veu que només es necessiten 2 eixos, un de moviment longitudinal i un de rotacional.

Per tant, es poden entreveure dues solucions: Integrar un nou eix coordinat amb el centre de mecanitzat o bé, realitzar dos eixos sense coordinació amb el CM.

#### <span id="page-32-1"></span>**A.1 Proposta 1: Mecanisme de 1 eix coordinat amb CM**

#### <span id="page-32-2"></span>**A.1.1 Descripció de la solució**

Aquesta solució passaria per fixar un mecanisme amb motor sobre la taula del CM proporcionant l'eix de rotació A paral·lel a l'eix X de la màquina. Veure [Figura 31.](#page-32-3)

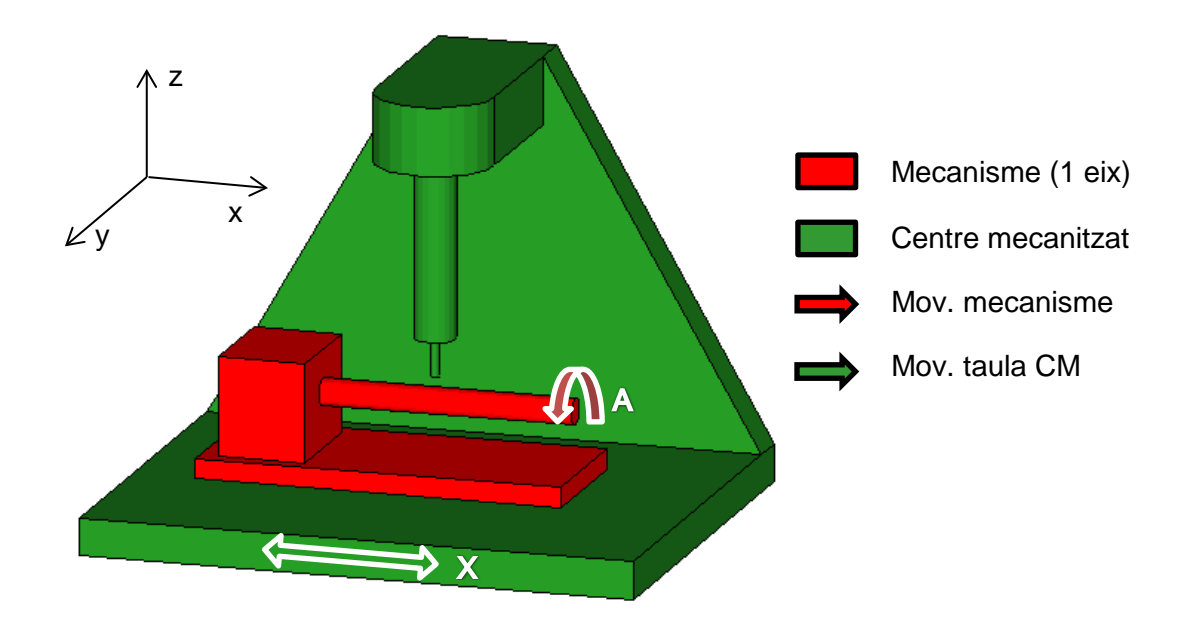

<span id="page-32-3"></span>**Figura 31:** Esquema del mecanisme de 1 eix

Llavors, s'hauria d'eliminar la senyal d'actuació del motor corresponent a l'eix Y del CM i convertir-lo de forma proporcional<sup>[5](#page-32-4)</sup> a una senyal apta per el nostre mecanisme. L'anul·lació del motor seria relativament senzilla, només caldria desconnectar-ne la

<span id="page-32-4"></span> $^5$  S'utilitza la paraula proporcional ja que entenem que la relació entre la translació Y del CM i la rotació A és funció del diàmetre del tub a tallar.  $\overline{a}$ 

seva alimentació a través del PLC Simodrive de Siemens tal i com s'observa a la [Figura 32.](#page-33-1) Alhora, també s'hauria de llegir la senyal d'actuació (consigna) del motor Y per adaptar-la al motor A. Aquesta s'hauria de llegir a través del control FIDIA C1 de la CM, realitzant una adquisició de dades i un posterior tractament perquè s'adaptés al nostre motor. Caldria tenir en compte que aquesta gestió podria produir un retard amb la conseqüència d'una descoordinació entre els dos moviments.

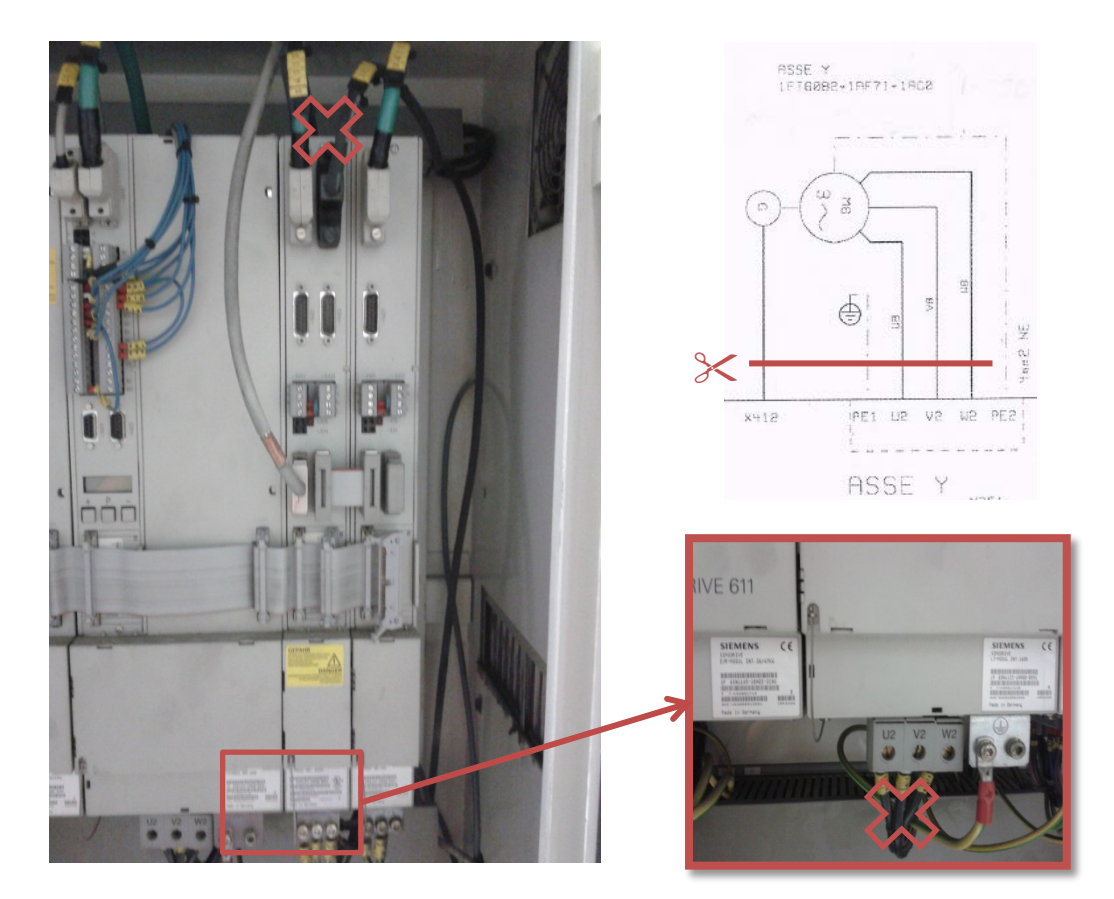

<span id="page-33-1"></span>**Figura 32:** Esquema de desconnexió eix Y a través de l'esquema elèctric del CM Kondia i insitu en el PLC Siemens.

<span id="page-33-0"></span>**A.1.2 Avantatges/Inconvenients**

|                                          | x                                           |
|------------------------------------------|---------------------------------------------|
| • Més senzillesa en quant a muntatge     | • Dificultat per obtenir i manipular les    |
| addicional                               | consignes                                   |
| · Més precisió per utilitzar part del CM | • Possible descoordinació (retard senyal)   |
|                                          | • Possibilitat de malmetre alguna part del  |
|                                          | CM al intentar fer "invents"                |
|                                          | • L'anul·lament de l'eix Y obliga a centrar |
|                                          | el mecanisme a la vertical del punter       |
|                                          | làser sense possibilitat de modificar-ho    |

#### <span id="page-34-0"></span>**A.2 Proposta 2: Mecanisme de 2 eixos no coordinats amb CM**

#### <span id="page-34-1"></span>**A.2.1 Descripció de la solució**

Per altra banda, aquesta segona solució proposa un mecanisme que per si mateix ja incorpora els dos eixos necessaris, deixant totalment de banda els que incorpora la màquina. Veure [Figura 33.](#page-34-2)

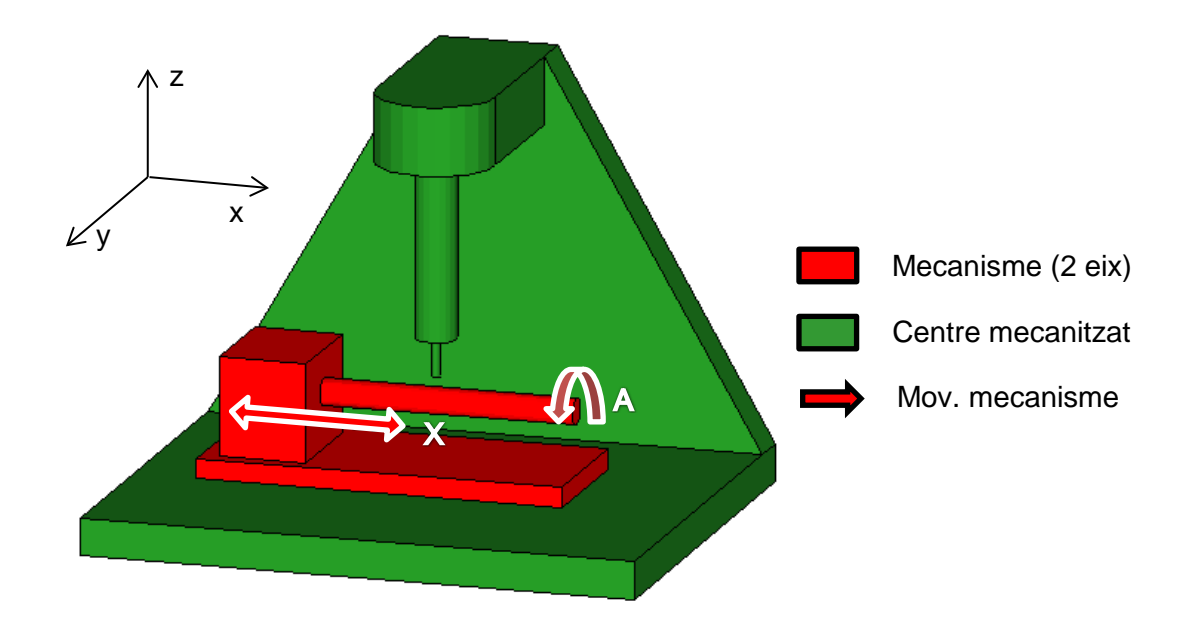

#### <span id="page-34-2"></span>**Figura 33:** Esquema del mecanisme de 2 eixos

D'aquesta manera, es pot realitzar el seu control de forma totalment independent respecte el CM. Per exemple, a través d'un ordinador extern amb un software de control com podria ser el Match3.

#### Possibles dissenys conceptuals

Per obtenir els dos eixos caldrà indiscutiblement una guia lineal i un eix de rotació. Existeixen al mercat guies lineals que incorporen el mecanisme d'actuació conjuntament, es coneixen com mòduls lineals o guies monocarril. Partint d'aquest mòdul s'han trobat 2 possibles dissenys.

El primer disseny, més simplista, preveu el muntatge del motor directament a la pinça que subjectarà el "stent". No existeix relació de transmissió. En aquesta situació caldrà assegurar que l'eix del motor estigui perfectament centrat i perpendicular a la base. Possiblement no seria apta per pinces de subjecció pesants. Es pot observar a la [Figura 34.](#page-35-0)

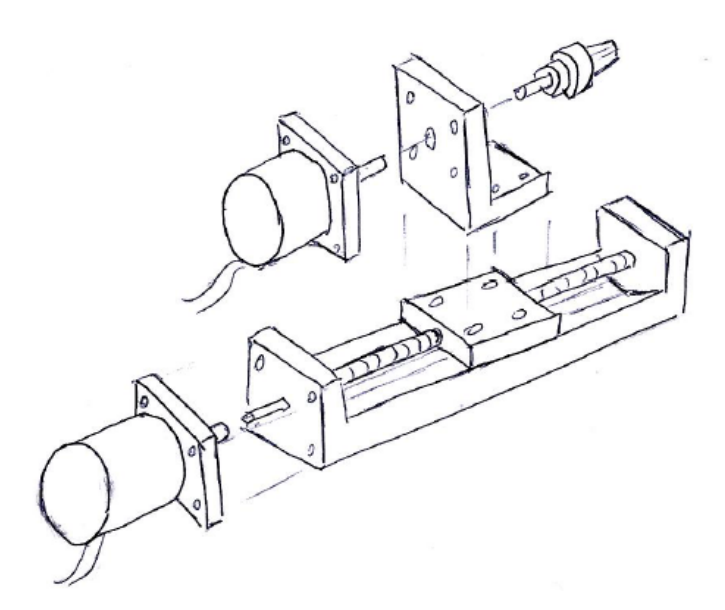

**Figura 34:** Disseny conceptual 1 amb transmissió directe

<span id="page-35-0"></span>Per altra banda, el segon disseny [\(Figura 35\)](#page-35-1) preveu una relació de transmissió entre el motor i la pinça. Aquest sistema no és només més avantatjós com per poder modificar la relació de transmissió sinó que presenta altres avantatges. Es podrien utilitzar dos punts de suport per tal de resistir millor el possible pes de la pinça però alhora seria millor per assegurar el centrat i la perpendicularitat del "stent". A més a més, usant aquesta opció amb un eix secundari, es podria permetre la refrigeració del "stent". Només caldria perforar l'eix i alimentar el seu extrem oposat amb el líquid refrigerant. Veure [Figura 36.](#page-36-2)

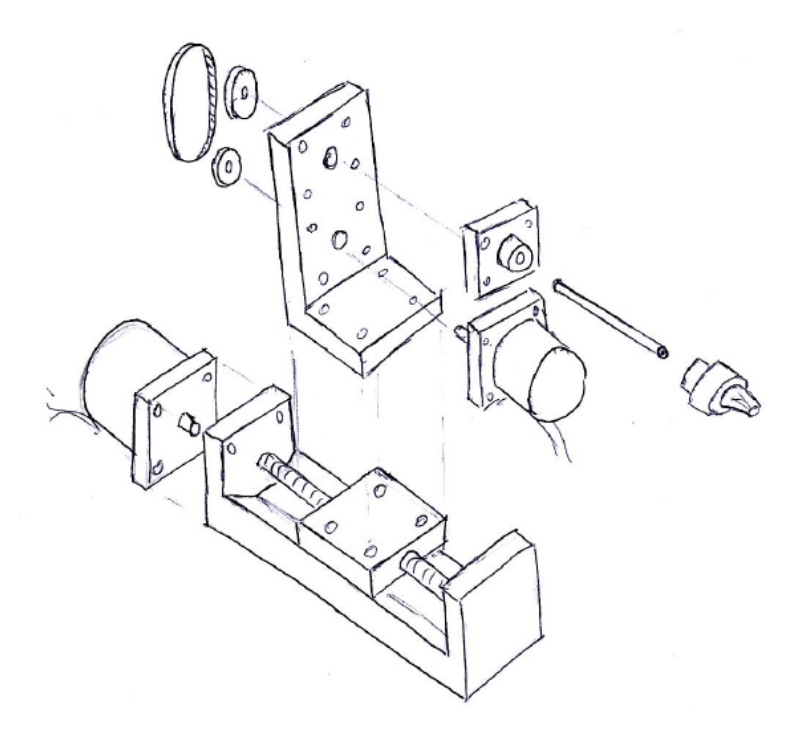

<span id="page-35-1"></span>**Figura 35:** Disseny conceptual 2 amb relació de transmissió
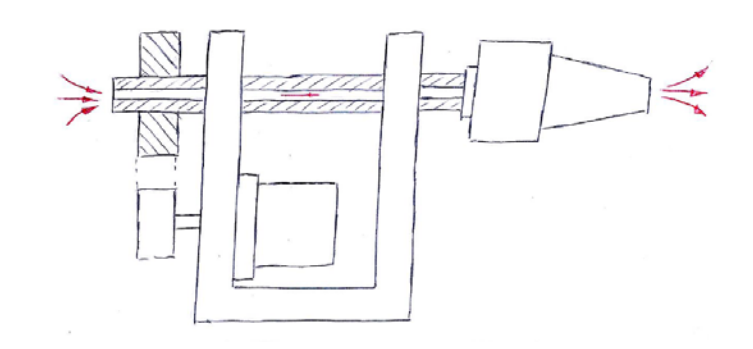

**Figura 36:** Opció de doble punt de suport amb refrigeració

#### **A.2.2 Avantatges/Inconvenients**

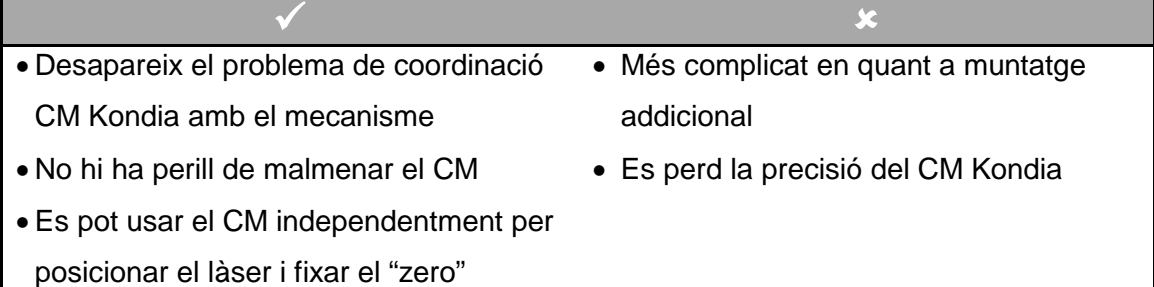

### **A.3 Conclusions**

Tot i que a priori, potser sembla més interessant afegir un únic eix al CM, al aprofundirhi apareixen complicacions. Es fa necessari tenir un alt coneixement de la màquina i del seu control per poder obtenir una solució satisfactòria sense malmetre res.

Per altra banda, si es realitza un mecanisme amb els dos eixos i un control totalment independent, malgrat exigeixi un major muntatge, fàcilment sigui més senzill fer-ho funcionar satisfactòriament.

Així doncs, com que es creu que per realitzar la primera proposta cal ser especialista en aquestes màquines i amb un cert nivell d'experiència en quant a electrònicaprogramació, s'optarà per la segona proposta. Aquesta no serà tan òptima en quant a concepte funcional ja que s'hauran de manipular dos controls (un pel posicionament del làser al punt 0 i l'altre per el mecanitzat), però serà realitzable.

Pel que fa als dissenys conceptuals de la proposta 2 escollida, s'optarà pel segon disseny. Malgrat aquest presenti una major complexitat en quant a components, és un disseny que permet més flexibilitat. Flexibilitat no només en el sentit de transmissió, sinó en el sentit de subjecció de la pinça com en la possibilitat de refrigeració. Si es munta la pinça directament sobre el motor, es queda limitat per el diàmetre del seu eix (habitualment de 5mm) i s'ha de descartar la opció de refrigeració.

# <span id="page-37-0"></span>**B ESTUDI DE MERCAT I PARÀMETRES DE DISSENY**

L'objectiu de l'estudi de mercat no només és per veure quines possibles solucions de caràcter mecànic s'utilitzen actualment i que es poden implementar, sinó també per conèixer les seves condicions de treball. És a dir, serà interessant conèixer quines especificacions mecàniques, de precisió, etc. tenen per poder avaluar quins d'aquests paràmetres es poden esperar de la màquina o mecanisme a dissenyar.

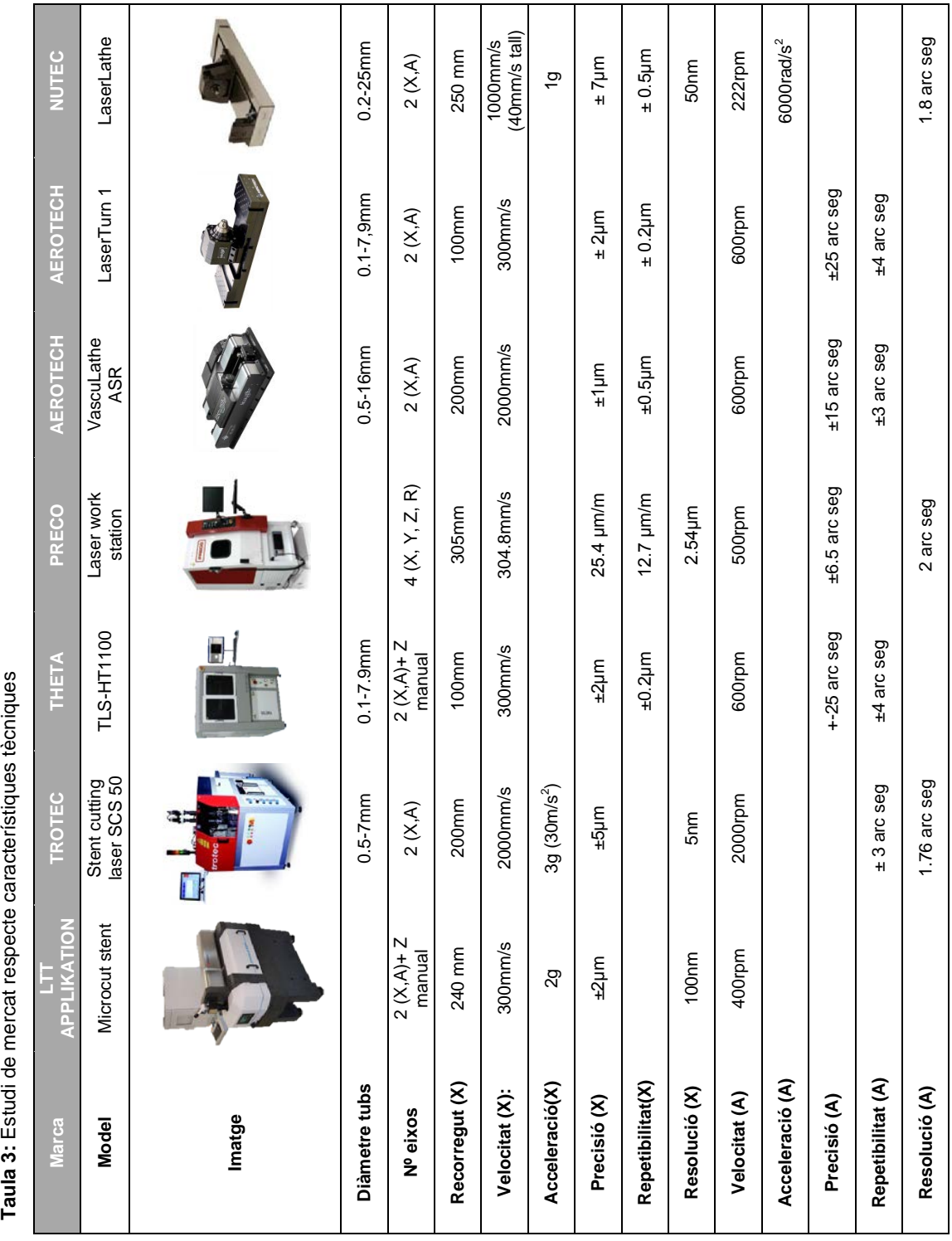

A partir de l'estudi de mercat, es poden definir uns valors "estàndard"<sup>[6](#page-38-1)</sup> de les especificacions que caracteritzaran aquest tipus de maquinària. [\(Taula 4\)](#page-38-0)

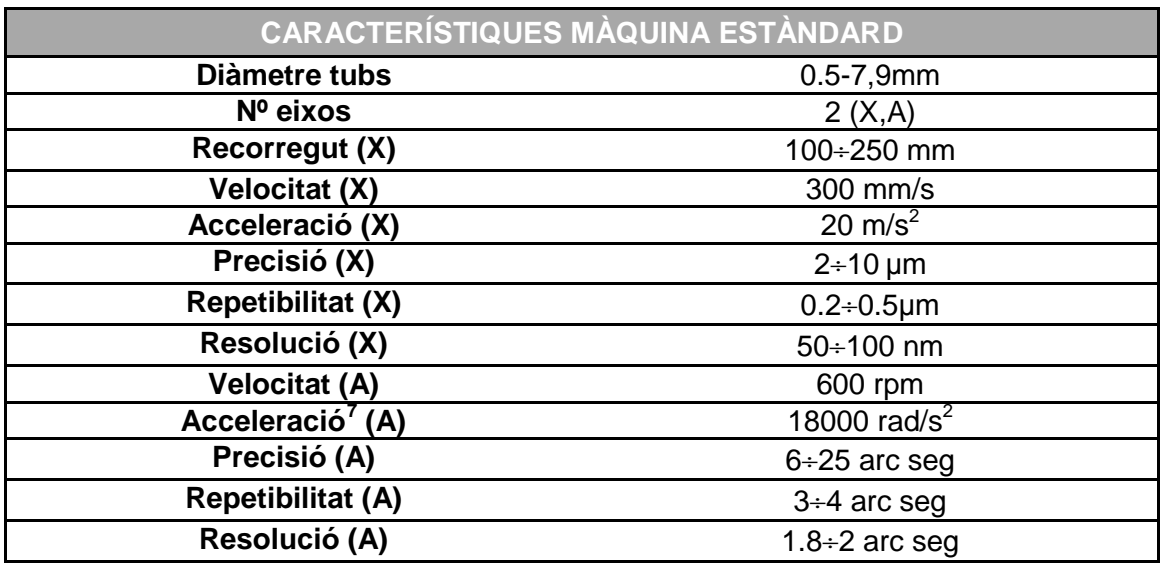

<span id="page-38-0"></span>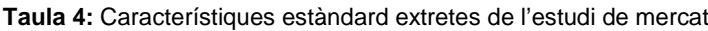

No interessen altes produccions per tant, tampoc interessen altes velocitats ni acceleracions. Per aquesta raó, es definirà un factor d'escala que relacionarà les característiques estàndard amb les que es demanaran al mecanisme a dissenyar. Les característiques a relacionar més importants en quant a disseny seran: velocitat, acceleració, precisió i recorregut.

La velocitat de tall màxima que demanen les especificacions és de 500mm/min (8,3mm/s). Es suposarà que la velocitat d'avanç màxima sigui 3 vegades la de tall, és a dir 25mm/s. Per tant, relacionant la "velocitat X" de la màquina estàndard i la de disseny, apareix un factor d'escala 300/25=**12**. Aquest factor s'utilitzarà per relacionar les velocitats i acceleracions estàndard amb les desitjades.

La precisió, a diferència de la velocitat/acceleració, sí que ens és més rellevant. Alhora, considerem que aquesta precisió podria encarir excessivament la solució. Per aquesta raó s'ha decidit escollir la menor precisió del rang [\(Taula 4\)](#page-38-0). Igualment succeeix amb el recorregut, ja que per temes experimentals, longituds de 100mm són suficients i disminueixen els costos.

<span id="page-38-1"></span> $6$  No s'ha usat cap criteri específic per la seva elecció. En alguns casos s'ha aplicat, com a valor estàndard aquell valor més comú mentre que en d'altres s'ha aplicat una mitjana no aritmètica.  $\overline{\phantom{a}}$ 

<span id="page-38-2"></span><sup>7</sup> Només es disposa d'una acceleració a l'estudi de mercat i correspon a un mecanisme amb velocitat angular relativament baixa (200rpm). Suposant que la relació entre velocitats i acceleracions és proporcional, s'ha escollit un factor multiplicatiu de 3 per dita acceleració.

Puntualitzant, tal com s'ha comentat, s'hauria d'escollir com a precisió de l'eix A 25 arc seg. Utilitzant un diàmetre màxim de 10mm, aquests 25 arc seg (1.21·10<sup>-4</sup> rad) esdevenen un arc de  $(0.6 \mu m)^8$  $(0.6 \mu m)^8$ . No és lògic que en un eix exigim 0.6  $\mu$ m, mentre que a l'altre li exigim 10 µm. Per tant, la precisió de l'eix A vindrà donada per aquell angle que realitzi un arc de 10 µm en un diàmetre de 10mm, és a dir, (0.002 rad) $^9$  $^9$ .

Per tant doncs, les característiques desitjades que es tindran en compte en el disseny seran les indicades a la [Taula 5.](#page-39-0)

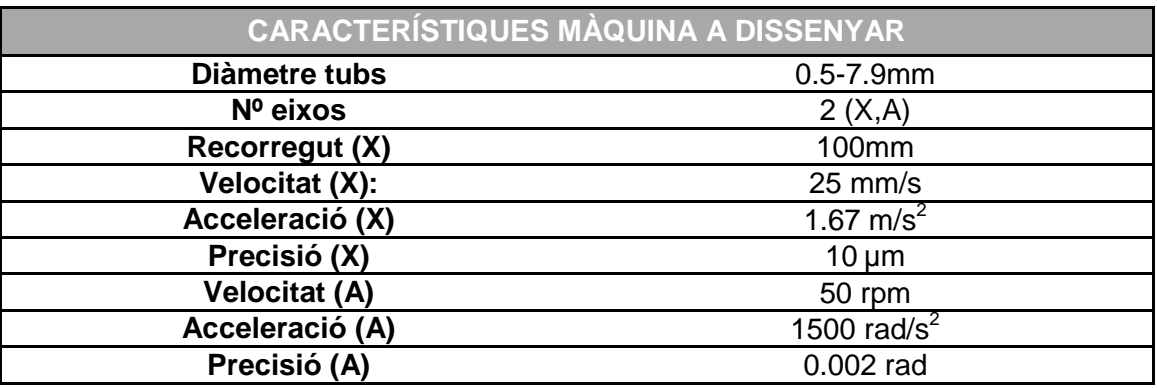

<span id="page-39-0"></span>**Taula 5:** Característiques de disseny de la màquina

<span id="page-39-2"></span><span id="page-39-1"></span>
$$
\frac{8}{u_{\text{arc}} = r \cdot \alpha} = \frac{0.01}{2} \cdot 1.21 \cdot 10^{-4} = 0.6 \cdot 10^{-6} m
$$
  

$$
\frac{9}{2} \alpha = \frac{u_{\text{arc}}}{r} = \frac{10 \cdot 10^{-6}}{0.005} = 0.002 \text{rad}
$$

# **C CÀLCULS DE DISSENY I SELECCIÓ DELS COMPONENTS MECÀNICS**

### **C.1 Portapinces**

#### **C.1.1 Criteris de selecció**

Els principals requeriments són: un rang de subjecció entre de 0.5-7.9mm, una baixa excentricitat i un acoblament raonable<sup>[10](#page-40-0)</sup> en termes de simplicitat, volum i pes.

#### **C.1.2 Selecció del component**

El fet de necessitar un rang tan ampli de subjecció fa pensar en un portabroques d'un trepant. No un de convencional per la manca de rigor en l'excentricitat, però sí un de precisió.

Les solucions presentades són un portabroques d'autoajustament de súper precisió Llambrich SP B-12 i un portaeines de mànec cilíndric ST amb portapinces ER Iscar ST 20x100 ER16.

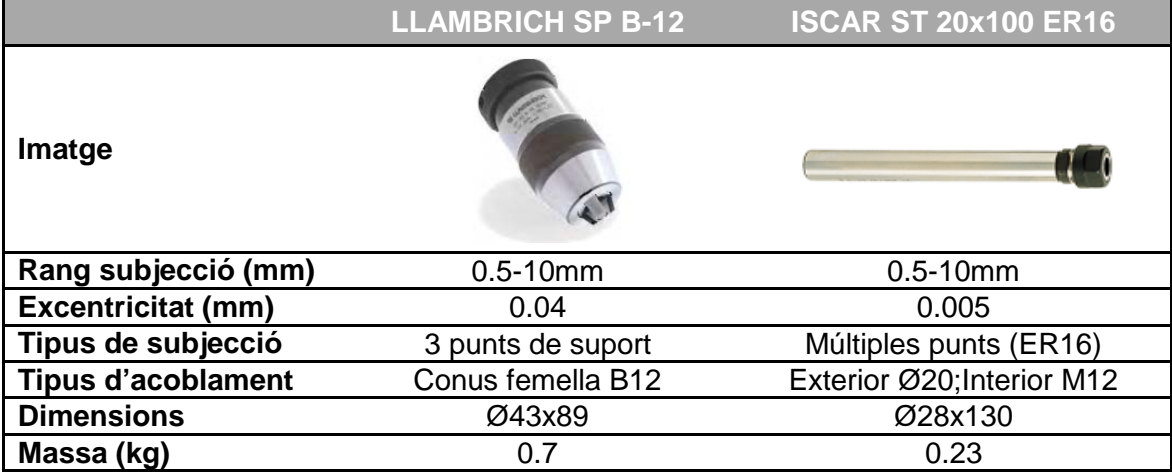

**Taula 6:** Comparativa de les possibles solucions per el portapinces.

Cenyint-nos a l'excentricitat com a aspecte més important, observem que el portaeines de mànec cilíndric aconsegueix una molt millor precisió. Aquesta diferència s'aconsegueix per mitjà del tipus de subjecció amb múltiples punts [\(Figura 37\)](#page-41-0). Juntament, també cal valorar que dimensionalment el portaeines Iscar és molt millor. Presenta vàries solucions d'acoblament i alhora les seves especificacions de pes i

<span id="page-40-0"></span><sup>&</sup>lt;sup>10</sup> Aquest requeriment fa referència al fet de descartar portaútils, per exemple amb conus HSK DIN2080 que són pensats per resistir grans forces i requereixen d'una complexa i pesada subjecció.  $\overline{a}$ 

inèrcia són també millors. Per tant doncs, s'ha escollit com a portapinces el portaeines ISCAR ST 20x100 ER16.

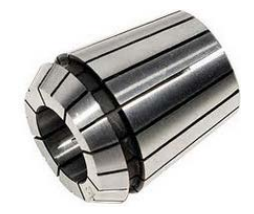

**Figura 37:** Pinces ER16

#### <span id="page-41-0"></span>**C.1.3 Característiques tècniques del component seleccionat**

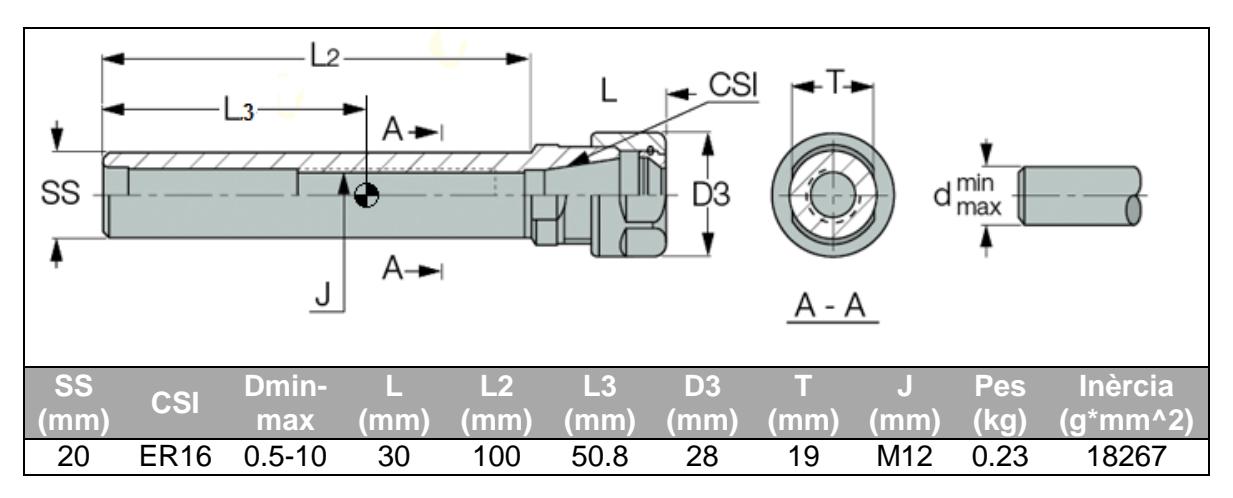

<span id="page-41-2"></span>**Taula 7:** Característiques principals del portapinces escollit

### **C.2 Sistema de transmissió per corretja**

S'ha escollit un sistema de transmissió per corretja en front de cadena o bé engranatges. La raons són que és un sistema amb molt poc manteniment, econòmic i ideal per moviments sincronitzats i efecte de backlash<sup>[11](#page-41-1)</sup> mínims. Al no haver-hi un contacte mecànic entre metall i metall fa que no hi hagi tant desgast i en conseqüència, menys joc. Els altres sistemes són més adequats quan els requeriments de forces són grans ja que les corretges poden patinar. En aquest cas no és així.

#### **C.2.1 Criteris de selecció**

La selecció del tipus de corretja es farà en funció del que ofereixi millor sincronisme, però alhora haurà de complir amb els requeriments de potència i velocitat de rotació. Pel que fa a les politges, la selecció estarà basada per tal de complir amb les

<span id="page-41-1"></span><sup>&</sup>lt;sup>11</sup> Joc existent entre politja i corretja que es manifesta quan es canvia el sentit de rotació. Molt important reduir-lo en aplicacions de posicionament lineal. En engranatges, aquest és gran.  $\overline{a}$ 

especificacions. Coneixem que la majoria de motors pas a pas tenen un angle de pas de 1.8º i es desitja una precisió de 0.002 rad. També es tindrà en compte que garanteixin una bona precisió.

### <span id="page-42-2"></span>**C.2.2 Selecció del component** Perfil de corretia

De possibles perfils de corretja n'existeixen de diferents: El perfil trapezoïdal, el perfil HTD i el perfil GT 2 (Veure respectivament a [Figura 38\)](#page-42-0).

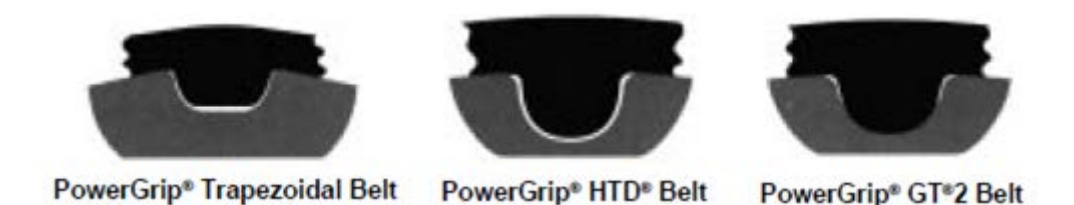

<span id="page-42-0"></span>**Figura 38:** Esquema dels 3 perfils analitzats. Font: Gates Corporation.

El primer permet un bon sincronisme ja que produeix poc backlash. El segon, com a conseqüència de majora àrea de contacte de la dent circular, és ideal per sincronisme en tensions elevades però té més backlash cosa que no el fa admissible per aplicacions de posicionament. Finalment, el darrer apareix de modificacions al perfil HTD. S'aconsegueix millorar el contacte de la dent reduint així el backlash al mateix temps que resisteix altes tensions.

Segons un estudi realitzat per Gates Corporation, es va comprovar que l'error de posicionament en corretges GT2 era molt menor respecte els altres (Veure [Figura 39\)](#page-42-1).

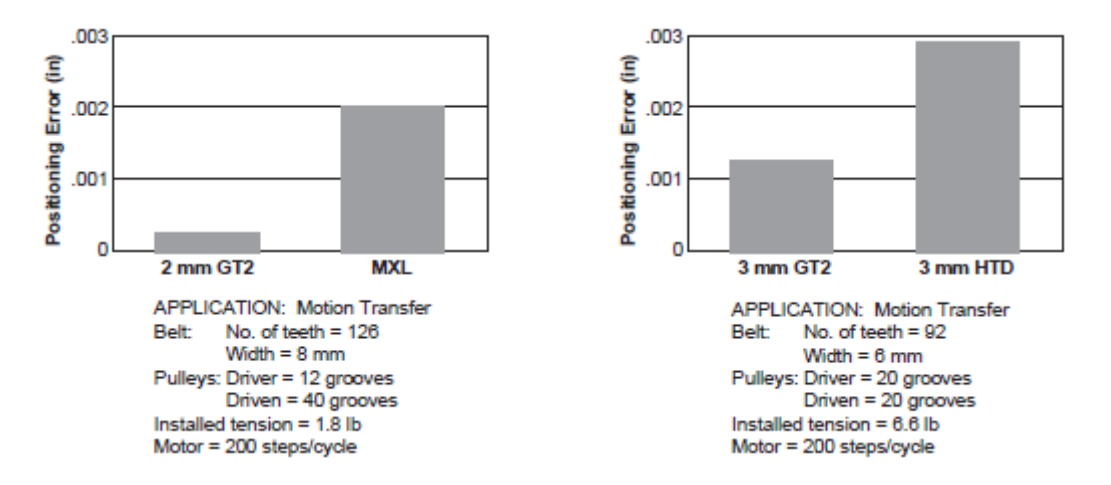

<span id="page-42-1"></span>**Figura 39:** Error de posició per diferents tipus de perfil en igualtat de condicions. Font: Gates Corporation

Entre transmissions amb poca tensió de corretja, politges petites i càrregues lleugeres, el joc en perfil GT2 serà lleugerament menor que el dels trapezoïdals. Per altra banda, quan s'incrementa la tensió, la càrrega o el tamany de les politges la millora és substancial.

En l'aplicació que s'ha dissenyat, els requeriments de càrrega són petits, per tant, podria servir el perfil trapezoïdal. Malgrat això, s'ha s'escollit el perfil GT2 ja que presenta altres avantatges<sup>[12](#page-43-1)</sup> com major vida de la corretia i reducció de les vibracions i soroll vers els altres.

#### Relació de transmissió

D'acord amb els criteris de selecció esmentats es determina una relació de transmissió ideal de  $\frac{1.8^o}{0.002rad} = \frac{1.8^o}{0.115} = 15.7$ . Aquesta relació de transmissió no és possible realitzarla en una sola etapa. A la [Taula 8](#page-43-0) s'han estudiat alternatives tenint en compte el motor $^{13}$  $^{13}$  $^{13}$ , el seu controlador $^{14}$  $^{14}$  $^{14}$  i la relació de transmissió de les politges.

| <b>Opció</b> | Angle pas<br>motor $(0)$ | <b>Micropassos</b><br>controlador | Relació de<br>transmissió | <b>Precisió</b><br>(rad) |
|--------------|--------------------------|-----------------------------------|---------------------------|--------------------------|
|              | 1.8                      |                                   |                           | 0.00196                  |
|              | l.8                      |                                   |                           | 0.00196                  |
| ΄3           | 0.9                      |                                   |                           | 0.00196                  |
| 4            | 0.9                      |                                   |                           | 0.00196                  |
| 5            | 0.9                      |                                   |                           | 0.00196                  |

<span id="page-43-0"></span>**Taula 8:** Alternatives de transmissió per garantir la precisió desitjada de 0.002 rad

**NOTA:** Precisió  $=$   $\frac{Angle \text{ pass motor}}{micropassos \text{ relació transisió}} \cdot \frac{\pi}{180}$ 

S'escollirà els motors pas a pas amb angle de pas de 0.9º que ens redueixen la relació de transmissió a la meitat. Malgrat que el preu no varia, un inconvenient és que no hi ha tanta oferta en el mercat com els de 1.8º. Es descarten doncs les opcions (1) i (2).

Un aspecte important en la relació de transmissió per politges és el numero de dents en contacte amb la politja. El mínim recomanable és 6. Utilitzant la relació de transmissió de 4 (politges 18 i 72) amb una distància de 45mm s'aconsegueix justament aquest valor. Tot i això, en transmissions on la precisió sigui important es recomana que el nombre mínim de dents en contacte sigui com més gran millor. Per aquesta raó, es descarta l'opció (3).

 $\frac{12}{12}$ Un inconvenient és la dificultat de subministrament en l'àmbit nacional, però no internacional.  $\overline{a}$ 

<span id="page-43-3"></span><span id="page-43-2"></span><span id="page-43-1"></span><sup>13</sup> Tot i que la majoria dels motors tenen un angle de pas de 1,8º n'existeixen de 0.9º.<br><sup>14</sup> Existeixen controladors de microstepping que permeten subdividir un pas del motor en 4, 8, 16 passos, permeten més precisió i un moviment més continu.

Les dues opcions restants serien ambdues vàlides però per qüestions de disseny s'ha escollit la opció 4. El diàmetre interior de la politja petita ha de ser 5 (segons especificacions de l'eix del motor, veure [Taula 20\)](#page-60-0). El de la grossa convé que sigui el més gran possible però politges iguals amb diferents diàmetres interiors no és comú. Una transmissió directa igual que un diàmetre interior petit de la politja secundària no afavoriria la possibilitat<sup>[15](#page-44-4)</sup> de refrigeració del "stent".

#### Politges i corretja

A la [Taula 9](#page-44-0) es pot observar un resum dels paràmetres rellevants pel càlcul:

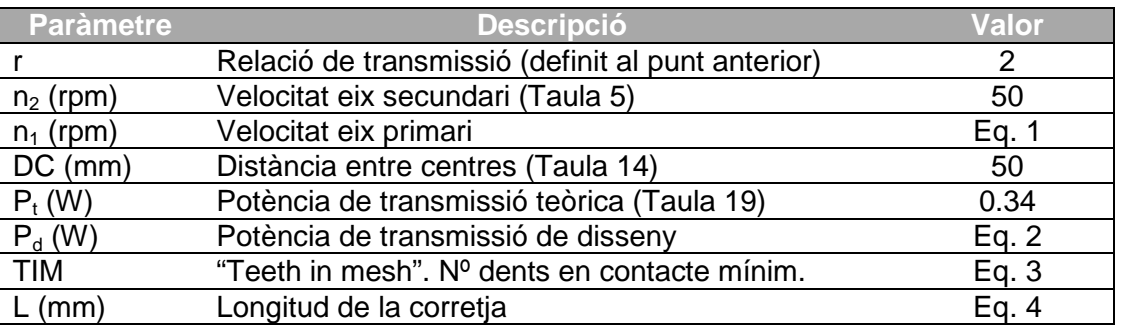

<span id="page-44-0"></span>**Taula 9:** Característiques per la selecció de la corretja i les politges

Primer es buscarà el pas adequat de la corretja a través de la [Figura 42](#page-45-0) en funció de la velocitat de rotació (n<sub>1</sub>) de l'eix més ràpid i la potència de disseny ( $P_d$ ).

$$
n_1 = n_2 \cdot r = 100 \, \text{rpm}
$$
Eq. 1

La potència de disseny es calcula a partir d'un factor de servei (fs) que depèn del tipus de motor, la funcionalitat, les hores ús i la relació de transmissió. Tal i com s'observa a la [Figura 41](#page-45-1) i a la [Figura 40](#page-44-3) es determina un valor de fs=1.4.

$$
P_d = P_t \cdot fs = 0.48 \, W \tag{Eq. 2}
$$

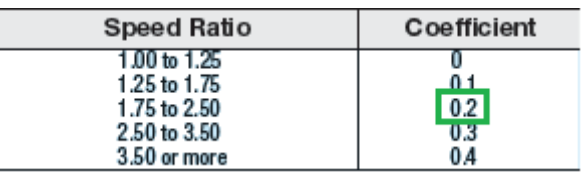

<span id="page-44-3"></span>**Figura 40:** Taula per determinar el factor de servei addicional en funció de la relació de transmissió.

<span id="page-44-2"></span><span id="page-44-1"></span>

<span id="page-44-4"></span><sup>&</sup>lt;sup>15</sup> El tamany de racors mínim és M3 per tant és necessita mínim un diàmetre interior de 6mm.  $\overline{a}$ 

|                                                                                                    | Motor                                                                                   |                                                   |             |                                                       |             |                       |  |  |
|----------------------------------------------------------------------------------------------------|-----------------------------------------------------------------------------------------|---------------------------------------------------|-------------|-------------------------------------------------------|-------------|-----------------------|--|--|
|                                                                                                    | Max, Output not Exceeding 300% of Rated Value Max, Output Exceeding 300% of Rated Value |                                                   |             |                                                       |             |                       |  |  |
|                                                                                                    |                                                                                         | AC Motor (Standard Motor, Synchronous Motor)      |             | Special Motor (High torque), Single-Cylinder Engine   |             |                       |  |  |
| Typical Machines Using a Belt                                                                                                    |                                                                                         | DC Motor (Shunt), Engine with 2 or More Cylinders |             | DC Motor (Series), Operation with Lye Shaft or Clutch |             |                       |  |  |
|                                                                                                    |                                                                                         | <b>Operation Hours</b>                            |             | Operation Hours                                       |             |                       |  |  |
|                                                                                                    | Intermittent use                                                                        | Regular Use                                       |             | Continuous Use Intermittent use                       | Regular Use | <b>Continuous Use</b> |  |  |
|                                                                                                    | 1 Day                                                                                   | 1 Day                                             | 1 Day       | 1 Day                                                 | 1 Day       | 1 Day                 |  |  |
|                                                                                                    | 3 to 5 hrs                                                                              | 8 to 12 hrs                                       | 8 to 12 hrs | $3 to 5$ hrs                                          | 8 to 12 hrs | 8 to 12 hrs           |  |  |
| Exhibit Instrument, Projector, Measuring Instrument, Medical Machine                                                                                                    | 1.0                                                                                     | 1.2                                               | 1.4         | 1.2                                                   | 1.4         | 1.6                   |  |  |
| Cleaner, Sewing Machine, Office Machine, Carpentry Lathe, Belt Sawing Machine                                                                                                    | 1.2                                                                                     | 1.4                                               | 1.6         | 14                                                    | 1.6         | 1.8                   |  |  |
| Light Load Belt Conveyor, Packer, Sifter                                                                                                    | 13                                                                                      | 1.5                                               | 1.7         | 1.5                                                   | 1.7         | 1.9                   |  |  |
| Liquid Mixer, Drill Press, Lathe, Screw Machine, (Circular Sawing)<br>Machine, Planer, Washing Machine, Paper Manufacturing Machine<br>(Excluding Pulp Manufacturing Machine), Printing Machine                                                                                                    | 1.4                                                                                     | 1.6                                               | 1.8         | 1.6                                                   | 1.8         | 2.0                   |  |  |
| Mixer (Cement and Viscous Matter), Belt Conveyor (Ore, Coal and Sand),<br>Grinder, Shaping Machine, Boring Machine, Milling Machine, Compressor<br>(Centrifugal), Vibration Sifter, Textile Machine (Warper and Winder), Rotary<br>Compressor, Compressor (Reciprocal)                                               | 1.5                                                                                     | 1.7                                               | 1.9         | 1.7                                                   | 1.9         | 2.1                   |  |  |
| Conveyor (Apron, Pan, Bucket and Elevator), Extraction, Fan,<br>Blower (Centrifugal, Suction and Discharge), Power Generator,<br>Exciter, Hoist, Elevator, Rubber Processor (Calender, Roll and<br>Extruder), Textile Machine (Weaving Machine, Fine Spinning<br>Machine, Twisting Machine and Weft Winding Machine) | 1.6                                                                                     | 1.8                                               | 2.0         | 1.8                                                   | 2.0         | 2.2                   |  |  |
| Centrifugal Separator, Conveyor (Flight and Screw), Hammer<br>Mill, Paper Manufacturing Machine (Pulpapitor)                                                                                                    | 17                                                                                      | 1.9                                               | 2.1         | 1.9                                                   | 2.1         | 2.3                   |  |  |

<span id="page-45-1"></span>**Figura 41:** Taula per determinar el factor de servei general en funció del seu ús.

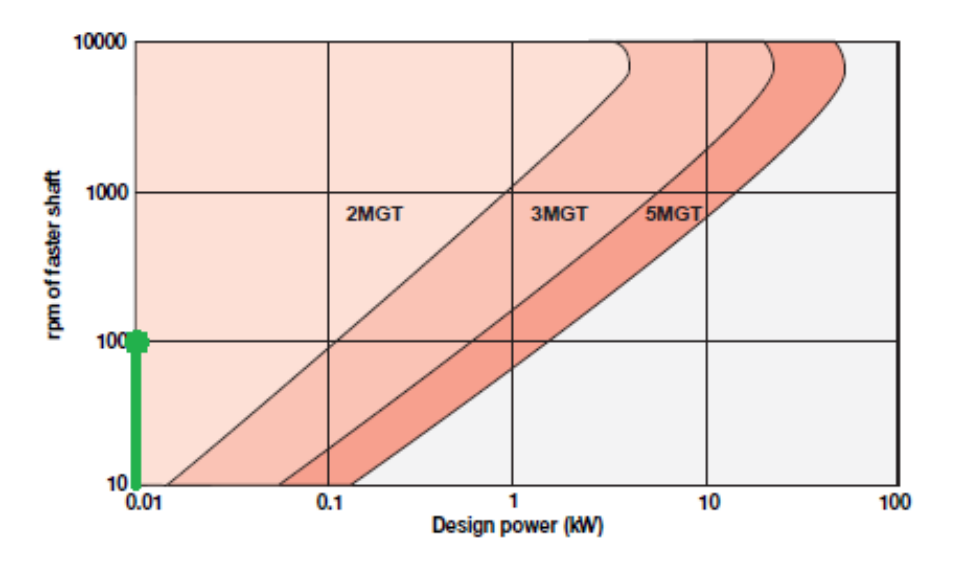

**Figura 42:** Gràfica per seleccionar el pas de la corretja

<span id="page-45-0"></span>Escollint un pas de 2MGT (pas de 2mm) s'han de buscar la combinació de politges existents al mercat que ens permetin una relació de transmissió de r=2. Dins de les opcions en què el diàmetre interior de la politja petita és 5mm hi ha: 16/32, 18/36, 20/40 i 22/44. En aplicacions de precisió, el fet de tenir més dents en contacte garanteix més bona precisió. Per aquesta raó la millor opció és Z<sub>1</sub>=22 i Z<sub>2</sub>=44 amb un diàmetre de pas de  $D_1=14$ mm i  $D_2=28$ mm respectivament.

Es calcula el nombre de dents en contacte<sup>[16](#page-45-2)</sup> (TIM) i la longitud de la corretja (L).

<span id="page-45-2"></span> $16$  En el cas d'haver escollit 16/32 el TIM hagués estat 7.45, considerablement menor.  $\overline{a}$ 

Disseny d'un sistema de fabricació de "stents" DOC 1: MEMÒRIA

<span id="page-46-1"></span><span id="page-46-0"></span>

$$
TIM = Z_1 \cdot \left(0.5 - \frac{Z_2 - Z_1}{18.85 \cdot DC} \cdot Pas\right) = 9.97
$$
 Eq. 3

$$
L = 2 \cdot CD + 1.57 \cdot (D_2 - D_1) + \frac{(D_2 - D_1)^2}{4 \cdot CD} = 166,9 \, mm
$$

La longitud de corretja comercial més propera és L<sub>real</sub>=166mm (83 dents). S'ha de recalcular la distància entre centres utilitzant un paràmetre auxiliar K.

$$
K = 4 \cdot L_{real} - 6.28 \cdot (D_2 + D_1) = 400.1 \, mm
$$

$$
CD_{real} = \frac{K + \sqrt{K^2 - 32 \cdot (D_2 - D_1)^2}}{16} = 49.5 \, \text{mm}
$$
Eq. 6

S'escollirà una amplada de corretja de 6mm perquè és la que presenta més oferta de politges al mercat. Segons les taules que proporciona el fabricant [\(Figura 43\)](#page-46-2) aquesta corretja pot resistir 0.19·0.85=0.16N que correspon a una potència de 1.7W. És superior a  $P_d$  [\(Eq. 2\)](#page-44-2), per tant, el disseny és correcte.

|                     | Rated Torque (N-m) For Small Sprocket - 6mm Belt Width         |                                                                              |                                                                              |                                                                              |                                                                              |                                                                              |                                                                              |                                                                              |                                                                              |                                                                              |                                                                              |                                                                              |
|---------------------|----------------------------------------------------------------|------------------------------------------------------------------------------|------------------------------------------------------------------------------|------------------------------------------------------------------------------|------------------------------------------------------------------------------|------------------------------------------------------------------------------|------------------------------------------------------------------------------|------------------------------------------------------------------------------|------------------------------------------------------------------------------|------------------------------------------------------------------------------|------------------------------------------------------------------------------|------------------------------------------------------------------------------|
|                     | <b>Number of</b><br><b>Grooves</b>                             | 12                                                                           | 14                                                                           | 16                                                                           | 18                                                                           | 20                                                                           | 24                                                                           | 28                                                                           | 32                                                                           | 36                                                                           | 40                                                                           | 45                                                                           |
| Pitch               | mm<br>Diameter (in)                                            | 7.64<br>0.301                                                                | 8.91<br>0.351                                                                | 10.19<br>0.401                                                               | 11.46<br>0.451                                                               | 12.73<br>0.501                                                               | 15.28<br>0.602                                                               | 17.83<br>0.702                                                               | 20.37<br>0.802                                                               | 22.92<br>0.902                                                               | 25.46<br>1.003                                                               | 28.65<br>1.128                                                               |
| rpm of Faster Shaft | 10<br>20<br>40<br>60<br>100<br>200<br>300<br>400<br>500<br>600 | 0.10<br>0.10<br>0.10<br>0.10<br>0.10<br>0.09<br>0.09<br>0.09<br>0.09<br>0.09 | 0.12<br>0.12<br>0.12<br>0.12<br>0.12<br>0.11<br>0.11<br>0.11<br>0.11<br>0.11 | 0.14<br>0.14<br>0.14<br>0.14<br>0.13<br>0.13<br>0.13<br>0.13<br>0.13<br>0.13 | 0.16<br>0.16<br>0.16<br>0.16<br>0.15<br>0.15<br>0.15<br>0.15<br>0.15<br>0.15 | 0.18<br>0.18<br>0.18<br>0.1R<br>0.17<br>0.17<br>0.17<br>0.17<br>0.17<br>0.16 | 0.23<br>0.22<br>0.22<br>0.21<br>0.21<br>0.21<br>0.21<br>0.20<br>0.20<br>0.20 | 0.27<br>0.26<br>0.26<br>0.25<br>0.25<br>0.25<br>0.24<br>0.24<br>0.24<br>0.24 | 0.31<br>0.30<br>0.30<br>0.29<br>0.29<br>0.28<br>0.28<br>0.28<br>0.28<br>0.27 | 0.35<br>0.34<br>0.33<br>0.33<br>0.33<br>0.32<br>0.32<br>0.31<br>0.31<br>0.31 | 0.39<br>0.38<br>0.37<br>0.37<br>0.36<br>0.36<br>0.35<br>0.35<br>0.35<br>0.35 | 0.44<br>0.43<br>0.42<br>0.42<br>0.41<br>0.40<br>0.40<br>0.40<br>0.39<br>0.39 |
|                     | <b>Lenath Correction Factor</b>                                |                                                                              |                                                                              | 0.70                                                                         | 0.75                                                                         | 0.80                                                                         | 0.85                                                                         | 0.90                                                                         | 0.95                                                                         | 1.00                                                                         | 1.05                                                                         | 1.10                                                                         |
|                     | <b>For Belt</b>                                                | From                                                                         | Length (mm)<br># of teeth                                                    | 100<br>50                                                                    | 106<br>53                                                                    | 124<br>62                                                                    | 146<br>73                                                                    | 170<br>85                                                                    | 198<br>99                                                                    | 232<br>116                                                                   | 272<br>136                                                                   | 318<br>159                                                                   |
|                     | Length                                                         | To                                                                           | Length (mm)<br># of teeth                                                    | 104<br>52                                                                    | 122<br>61                                                                    | 144<br>72                                                                    | 168<br>84                                                                    | 196<br>98                                                                    | 230<br>115                                                                   | 270<br>135                                                                   | 316<br>158                                                                   | 370<br>185                                                                   |

**Figura 43:** Taules del fabricant per trobar el parell màxim de la corretja

#### <span id="page-46-2"></span>Tensió de la corretja

La tensió recomanada pel fabricant en aplicacions de posicionament de precisió és 27- 35N, tan mateix, mesurar-la és complex. Per aquesta raó es creu millor avaluar la

tensió de la corretja mitjançant la seva flexió. La flexió recomanada ha de ser 50 vegades inferior a la longitud "S" segons [Figura 44](#page-47-0) que es calcula mitjançant la [Eq. 7.](#page-47-1)

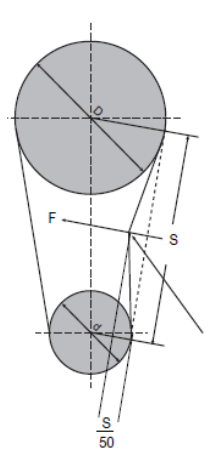

<span id="page-47-1"></span>**Figura 44:** Flexió màxima de la corretja

$$
S = DC \cdot \cos\left(\arcsin\left(\frac{D_2 - D_1}{2 \cdot DC}\right)\right) = 49.5 \, mm
$$

Així doncs la flexió recomanada serà 49.5/50, és a dir 1mm.

#### **C.2.3 Característiques tècniques del component seleccionat**

<span id="page-47-2"></span>**Taula 10:** Característiques principals de la transmissió escollida

<span id="page-47-0"></span>.

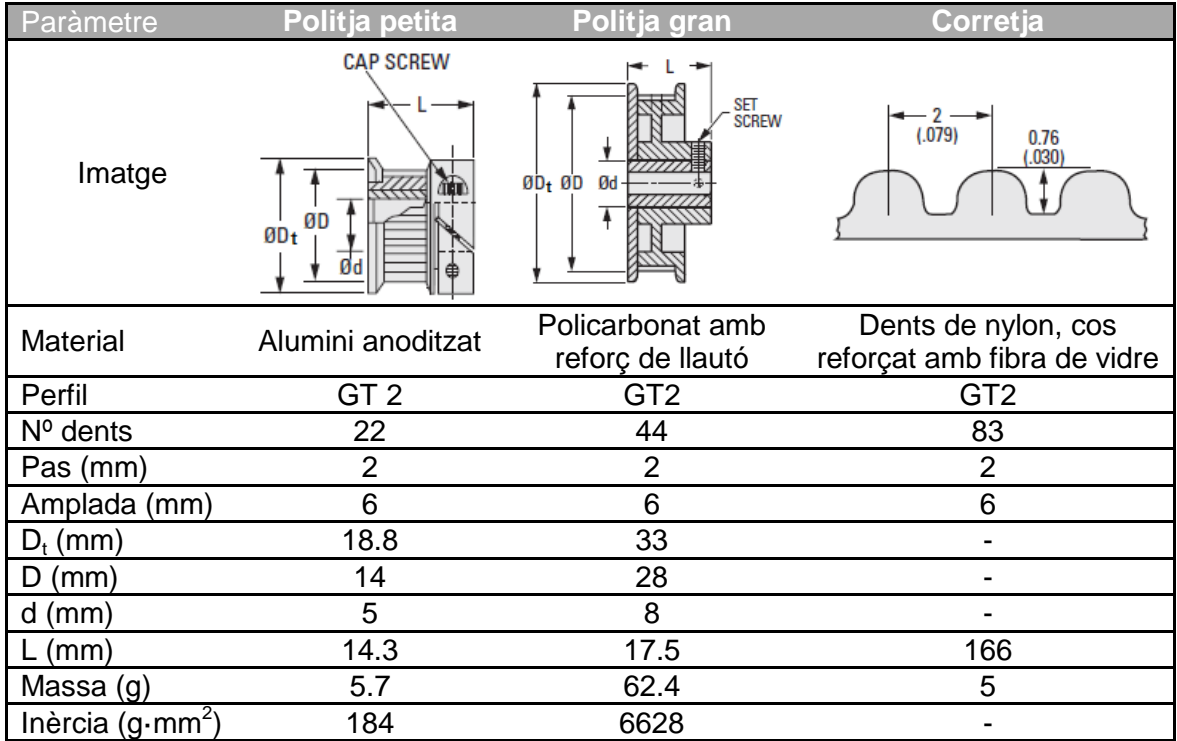

### **C.3 Eix**

#### **C.3.1 Criteris de selecció**

L'eix serà la peça que permetrà la unió entre el portapinces amb la politja. Les limitacions venen donades per la seva subjecció. La subjecció amb el portapinces es fa mitjançant una rosca mascle M12 i amb la politja per ajustament de l'eix de diàmetre 8mm amb un presoner.

#### **C.3.2 Selecció del component**

Aquest component serà de realització pròpia. Es partirà d'un eix de diàmetre 25 d'alumini 6061 (per alleugerir pes) i es mecanitzarà un extrem fins a diàmetre 8 i l'altre fins a diàmetre 12. Es realitzarà la rosca M12 de 30mm de longitud per tal de poder subjectar de forma correcta el portapinces. També caldrà preveure com cargolar l'eix roscat, per la qual cosa farà falta com a mínim mecanitzar dues cares planes per tal de poder-lo roscar.

#### **C.3.3 Característiques tècniques del component seleccionat**

<span id="page-48-0"></span>**Taula 11:** Característiques principals de l'eix dissenyat

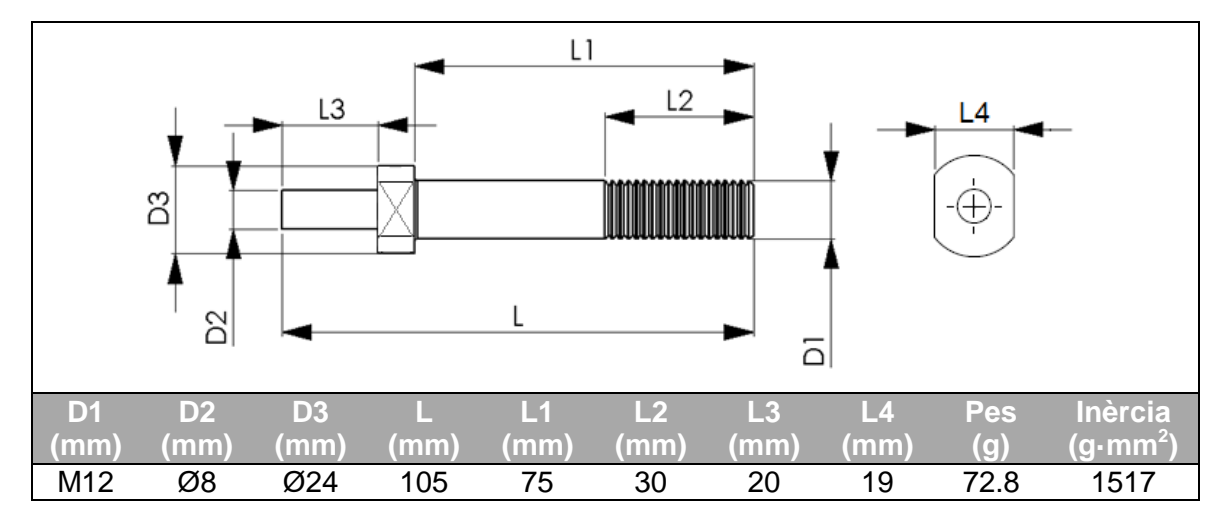

### **C.4 Rodaments**

#### **C.4.1 Criteris de selecció**

Bàsicament s'escollirà en funció del diàmetre de 20mm del mànec del portapinces i de les forces que resistirà.

#### **C.4.2 Selecció del component**

Partint de diàmetre 20mm es troben els models normalitzats següents: 61804, 61904, 16004, 6004, 6204, 6304, 6404. Malgrat que les forces que exerciran aquests rodaments és baixa es realitzarà la seva comprovació, que també permetrà escollir quin d'aquests models és suficient.

Pel càlcul, es tindran en compte les masses del portapinces i politja, es menysprearà l'eix. Ja que aquest sistema treballarà en situació dinàmica, es considerarà una força inercial provocada per les masses del portapinces i la politja sotmeses a l'acceleració màxima del sistema indicada en les especificacions. Com que les forces assolides en el sistema són petites, s'assumeix que no cal fixar els rodaments, només s'utilitzarà el simple ajustament<sup>[17](#page-49-3)</sup> de fàbrica. Es pot observar la simplificació realitzada pel càlcul a la [Figura 45.](#page-49-0) Se suposarà que la força axial recau en el rodament B preveient així la situació més desfavorable.

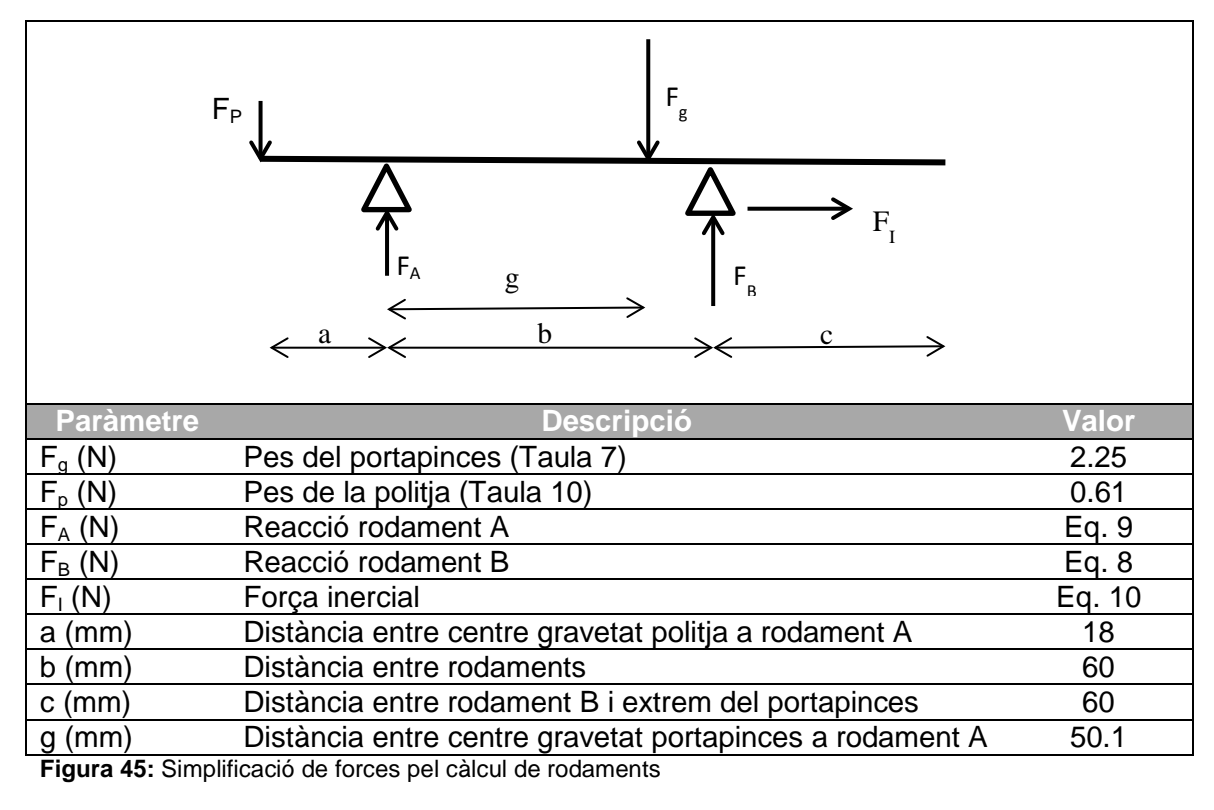

<span id="page-49-0"></span>Es calcula en primer moment,  $F_A$  i  $F_B$  aplicant sumatori de forces verticals i moments igual a 0.

<span id="page-49-2"></span>
$$
\sum M = 0 \rightarrow F_B = \frac{(F_g \cdot g - F_P \cdot a)}{b} = 1.70N
$$
 Eq. 8

<span id="page-49-1"></span>
$$
\sum F = 0 \to F_A = F_P + F_g - F_B = 1.17N
$$
 Eq. 9

<span id="page-49-3"></span><sup>17</sup> Es determina que si s'observa un desplaçament durant el període de proves llavors s'utilitzaran clavadors per fixar-ne el moviment.  $\overline{a}$ 

Es calcula la força inercial utilitzant les masses citades i l'acceleració  $(a_x)$  de 1.67m/s segons les especificacions de la [Taula 5](#page-39-0) de l'Annex [B.](#page-37-0)

<span id="page-50-0"></span>
$$
F_I = m \cdot a_x = \frac{F_P + F_g}{9.81} \cdot a_x = 0.48N
$$
 Eq. 10

Com que les forces són extremadament petites s'escollirà el rodament més petit dels esmentats (61804) i se'n realitzarà la comprovació estàtica i dinàmica del rodament B (el més desfavorable). La força radial  $(F<sub>r</sub>)$  i la força axial  $(F<sub>a</sub>)$  aplicades sobre el rodament seran, respectivament  $F_B$  i  $F_I$ . Les característiques del rodament es poden observar a la [Taula 12:](#page-50-1)

<span id="page-50-1"></span>**Taula 12:** Característiques de càrrega per un rodament 61804

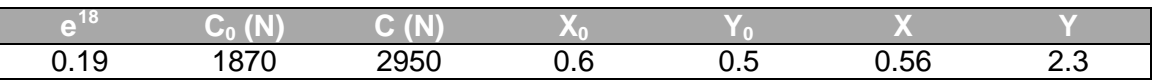

Comprovació estàtica:

$$
P_0 < C_0
$$
\non  $P_0 = X_0 \cdot F_r + Y_0 \cdot F_a = 1.26N < C_0 \text{ OK}$ 

\nEq. 11

\nEq. 12

Comprovació dinàmica

$$
P < C
$$
\n
$$
\text{on } P = X \cdot F_r + Y \cdot F_a = 3.64N < C \text{ OK}
$$
\nEq. 13\nEq. 14

#### **C.4.3 Característiques tècniques del component seleccionat**

<span id="page-50-3"></span>**Taula 13:** Característiques principals dels rodaments escollits.

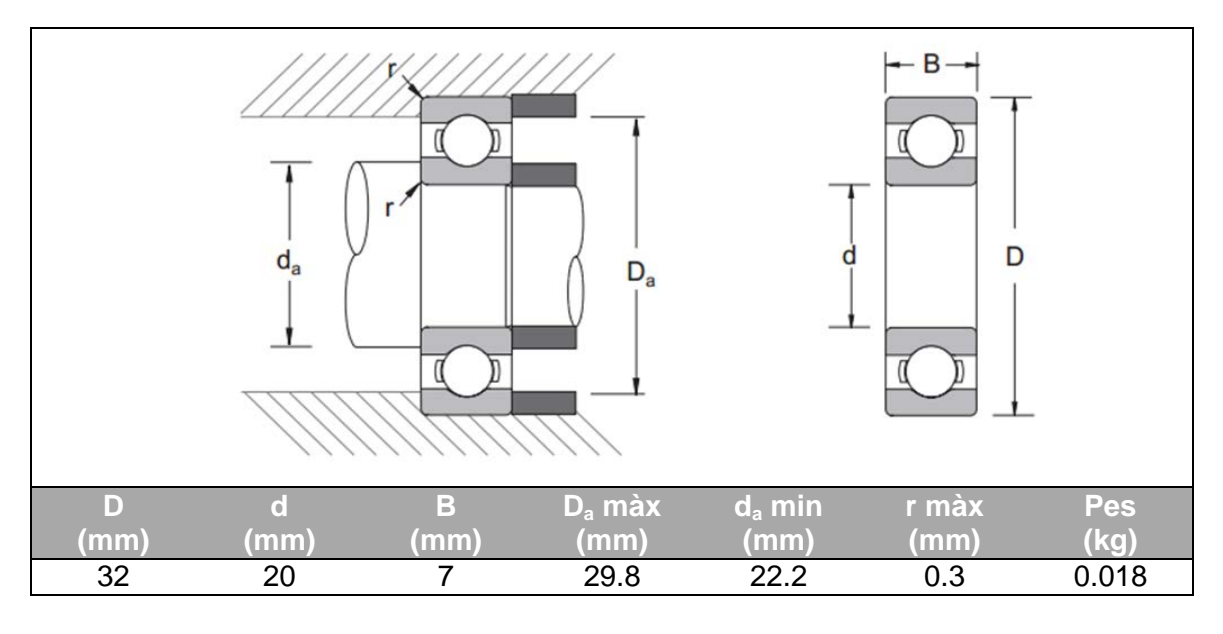

<span id="page-50-2"></span><sup>&</sup>lt;sup>18</sup> Valor que s'escull per mitjà de taules de fabricant partint del valor de F<sub>a</sub>/C<sub>0</sub>=0.00027N.  $\overline{a}$ 

### **C.5 Suport**

#### **C.5.1 Criteris de selecció**

El suport serà l'element de fabricació pròpia que subjectarà l'eix primari i el secundari sobre la guia monocarril. Els criteris de disseny estaran determinats per les dimensions dels rodaments, de les politges, del motor i de la guia monocarril.

#### **C.5.2 Selecció del component**

Per tal de simplificar-ne el disseny, la mecanització i el muntatge, s'optarà per un perfil en L. El material serà alumini 6061 per alleugerir pes.

L'allotjament dels rodaments és realitzarà a la paret vertical que haurà de tenir un espessor mínim de 10mm. Amb aquest espessor, la longitud de l'eix del motor que sobresurt no és suficient com per fixar-hi la politja. Per aquesta raó es mecanitzarà una caixera rectangular de 5mm de profunditat on es podrà col·locar el motor. Aquesta disposarà de 4 forats colissos que mitjançant el desplaçament vertical del motor permetrà tensar la corretja. La ubicació dels rodaments es realitzarà per la part interior de la "L". D'aquesta manera la caixera circular per allotjar-los es podrà mecanitzar juntament amb la caixera rectangular del motor, evitant així realitzar una altra estacada durant la mecanització. A cada estacada addicional es disminueix la precisió. Pel que fa a la part horitzontal, constarà de dos forats calibrats H7 i dos forats passants que s'utilitzaran per la subjecció amb la guia monocarril.

Per obtenir aquesta peça amb L podria provenir d'un sol bloc d'alumini mecanitzat, on la quantitat de material desallotjat seria relativament gran; o bé, es podrien mecanitzaran de forma independent la part vertical i horitzontal i llavors unir-les entre sí mitjançant clàvies i cargols. Habitualment, es realitzaria de la segona manera, però en aquest cas com que la pèrdua de material desallotjat per només dues peces no és significatiu, es realitzarà el mecanitzat conjunt garantint-ne així la perpendicularitat.

Les dues peces que subjecten l'eix són simètriques excepte que una tindrà la caixera per allotjar el motor i l'altra no.

Tolerància de l'allotjament del rodament: Un rodament requereix que com a mínim una de les dues pistes (interior/exterior) estigui estampida contra l'allotjament. Com que no es coneix la tolerància del portapinces, s'està obligat a estampir contra el suport. La tolerància recomanada segons fabricant per eixos de precisió és M6.

#### **C.5.3 Característiques tècniques del component seleccionat**

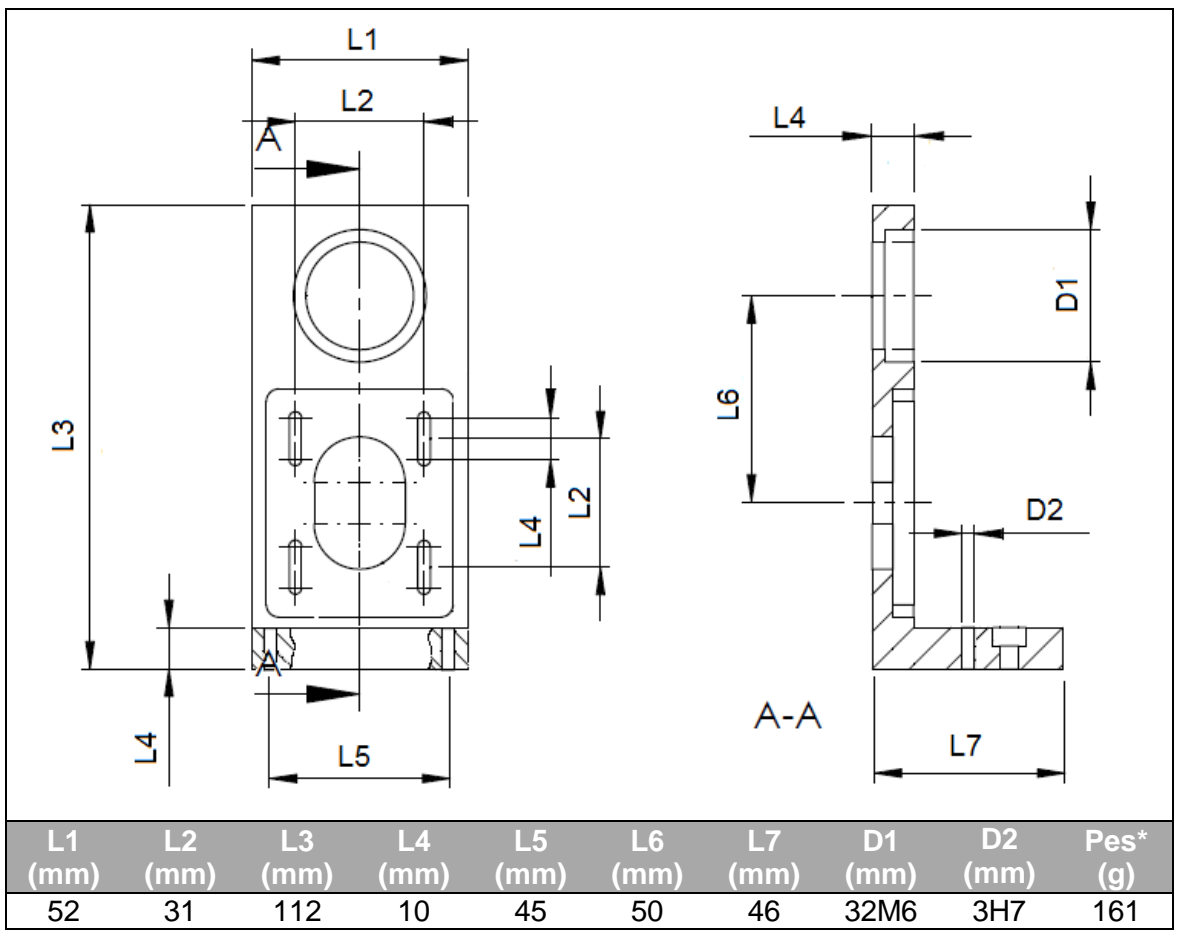

<span id="page-52-0"></span>**Taula 14:** Característiques principals del suport dissenyat

#### **C.6 Guia monocarril**

Per la aplicació desitjada, és ideal un mòdul prefabricat que inclogui les guies i l'actuador. D'aquesta manera s'assegura un major precisió. L'actuador serà a través d'un cargol de boles ja que permet més precisió que una actuador per corretja.

#### **C.6.1 Criteris de selecció**

El criteri principal és la precisió lineal que pot oferir. Aquesta característica estarà relacionada per una banda amb la pròpia precisió del mòdul, però alhora també amb el pas del cargol de boles<sup>[19](#page-52-1)</sup>. Altres aspectes que es tindran en compte seran que permeti un recorregut de 100mm, tal i com marca les especificacions, i que la base del carro mòbil tingui unes dimensions mínimes de 30x50mm. Amb aquestes dimensions

<sup>\*</sup>NOTA: El pes del suport sense motor és 195g.

<span id="page-52-1"></span><sup>&</sup>lt;sup>19</sup> Per un mateix angle de gir, l'avanç lineal serà menor com menor sigui el pas i per tant s'obtindrà més precisió. Exemple, per un motor de 200 passos i un pas de 2mm, per cada pas del motor s'avançarà 10µm.  $\overline{a}$ 

s'assegura una bona subjecció del suport i un suficient espai per l'allotjament del motor.

#### **C.6.2 Selecció del component**

Una de les marques comercials analitzades és Bosch. Aquesta ofereix múltiples solucions de mòduls lineals. En l'elecció s'ha primat per sobre de tot en la precisió deixant en segon terme la capacitat de càrrega, recorregut i velocitat que no tenen importància per l'aplicació (Veure [Taula](#page-53-0) 15).

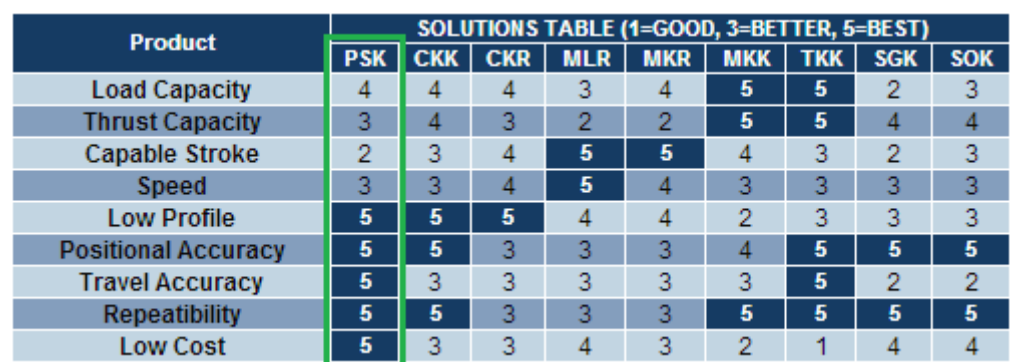

<span id="page-53-0"></span>**Taula 15:** Taula de criteris de selecció de mòduls lineals de Bosch.

Altres cases comercials estudiades són NSK, Parker i THK tal i com es pot veure a la [Taula 16.](#page-53-1)

<span id="page-53-1"></span>**Taula 16:** Taula comparativa de possibles solucions per guia monocarril

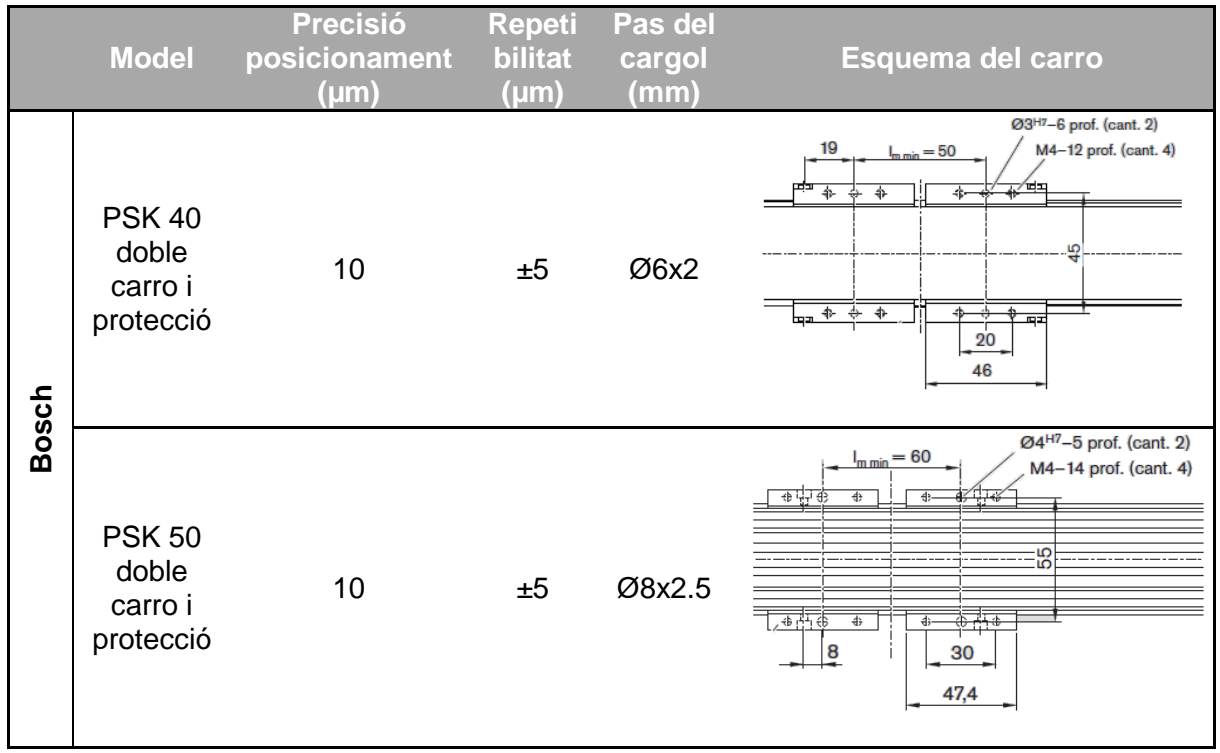

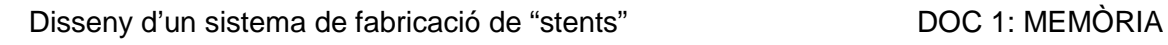

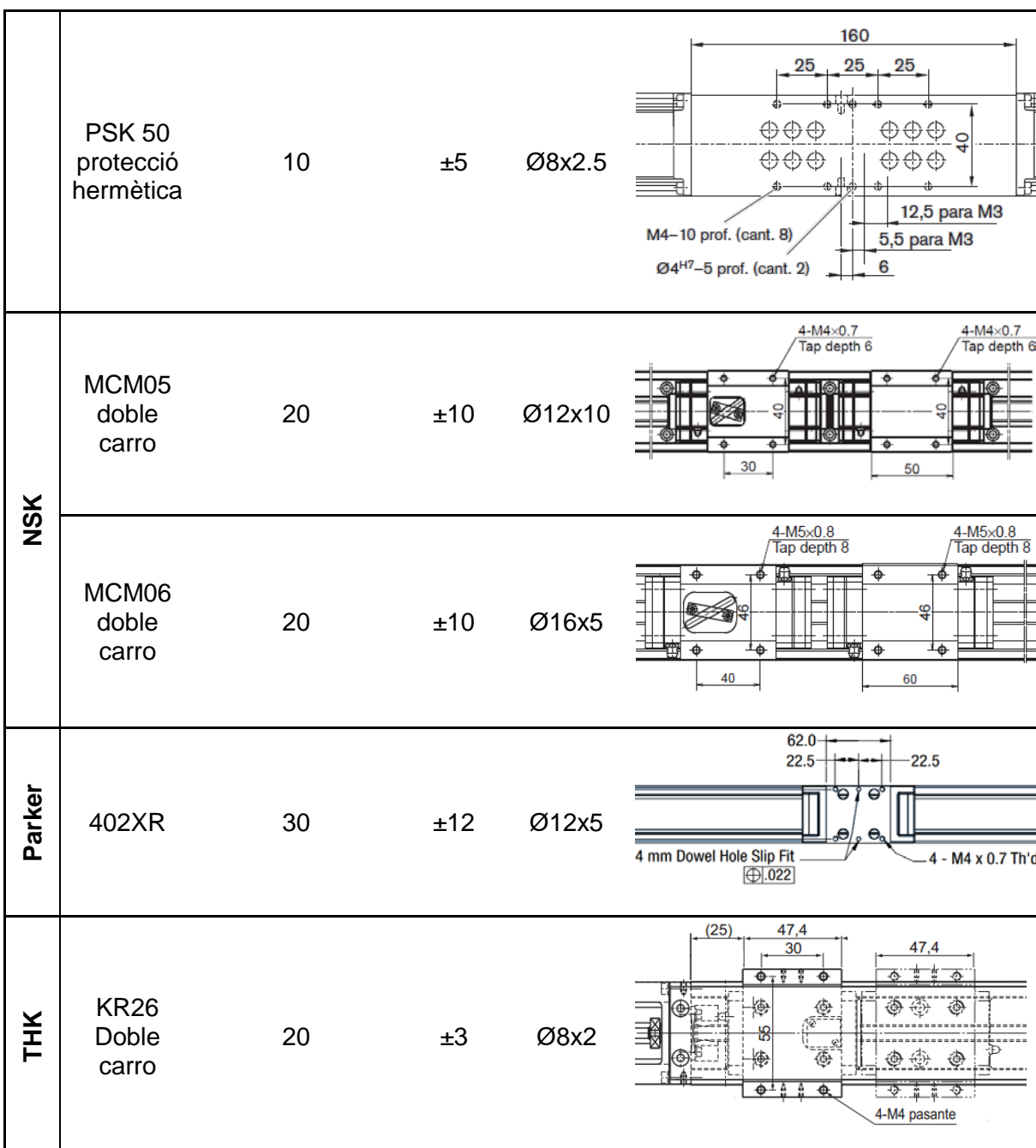

Els mòduls de NSK, malgrat disposar d'unes bones dimensions en el carro, no són els més precisos respecte la resta, tan en termes de precisió com de repetibilitat. Alhora també són els que tenen un pas de rosca més gran. Un altra defecte que es pot apreciar és la manca de forats calibrats per millorar el centrament en els carros mòbils.

El mòdul de Parker també presenta les mateixes deficiències que el de NSK amb l'avantatge que aquest sí que disposa de forats calibrats, però cal dir que l'espai del carro és alhora més reduït. També és cert que Parker ofereix una solució comercial amb major precisió, però que aquesta requereix el muntatge d'encoders, cosa que s'ha desestimat per mantenir els criteris de control en llaç obert.

Finalment queden per valorar els mòduls de Bosch i THK. Ambdós són els que ofereixen més precisió, repetibilitat i menor pas del cargol. Per contra, THK li manquen els forats calibrats que poden assegurar un correcte posicionament de les peces damunt del carro.

Per tant, centrant-se en els mòduls de Bosch s'observen tres models. Dos d'ells porten el cargol de boles protegit amb una tapa superior deixant descoberts els laterals mentre que l'altra es totalment segellat. Com que el tall làser no és un procés que desprengui ferritja i al tractar-se d'un ambient de laboratori que es pot considerar net, es descarta la opció amb protecció hermètica. Les diferències entre models restants (PSK 40 i PSK 50 doble carro) són el pas del cargol i les dimensions del carro. Pel que fa a les dimensions és indiferent ja que totes dues poden ser vàlides. Per altra banda, el pas més favorable és el del PSK 40, motiu pels qual s'escollirà. Aquest pas ens proporciona una precisió de 10µm, tal i com es demana a les especificacions. Per aquesta raó la transmissió serà directa del motor i no caldrà utilitzar micropassos.

#### **C.6.3 Característiques tècniques del component seleccionat**

A la [Figura 46](#page-55-0) podem observar les característiques geomètriques generals del mòdul lineal mentre que la geometria corresponent als carros i els detalls de fixació es veuen a la [Figura 47.](#page-56-0) Pel que fa a les característiques mecàniques s'observen a la [Taula 17.](#page-56-1)

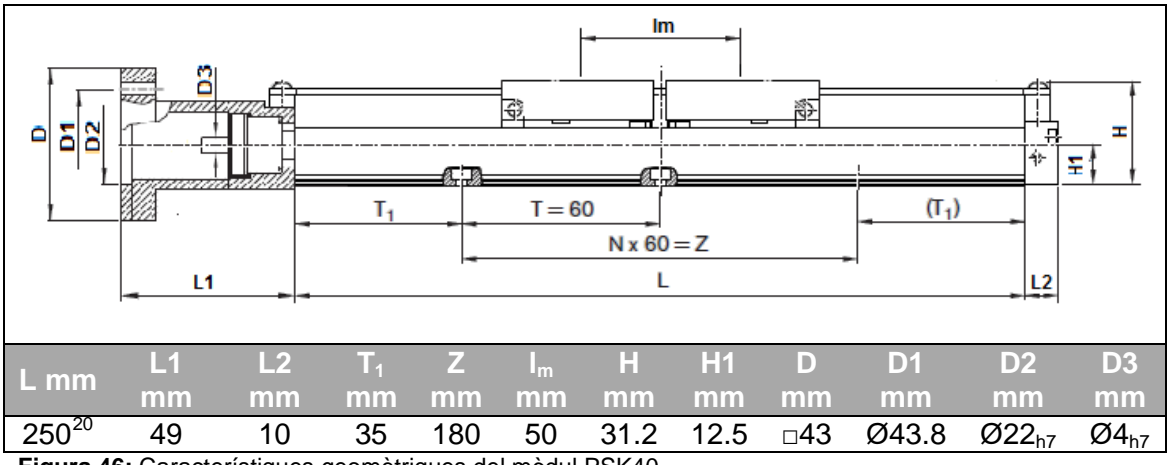

<span id="page-55-0"></span>**Figura 46:** Característiques geomètriques del mòdul PSK40

<span id="page-55-1"></span> $^{20}$  S'ha calculat: L= Recorregut+4 $\cdot$ pas+lm+55=100+4 $\cdot$ 2+50+55=213. Longitud estàndard 250.  $\overline{a}$ 

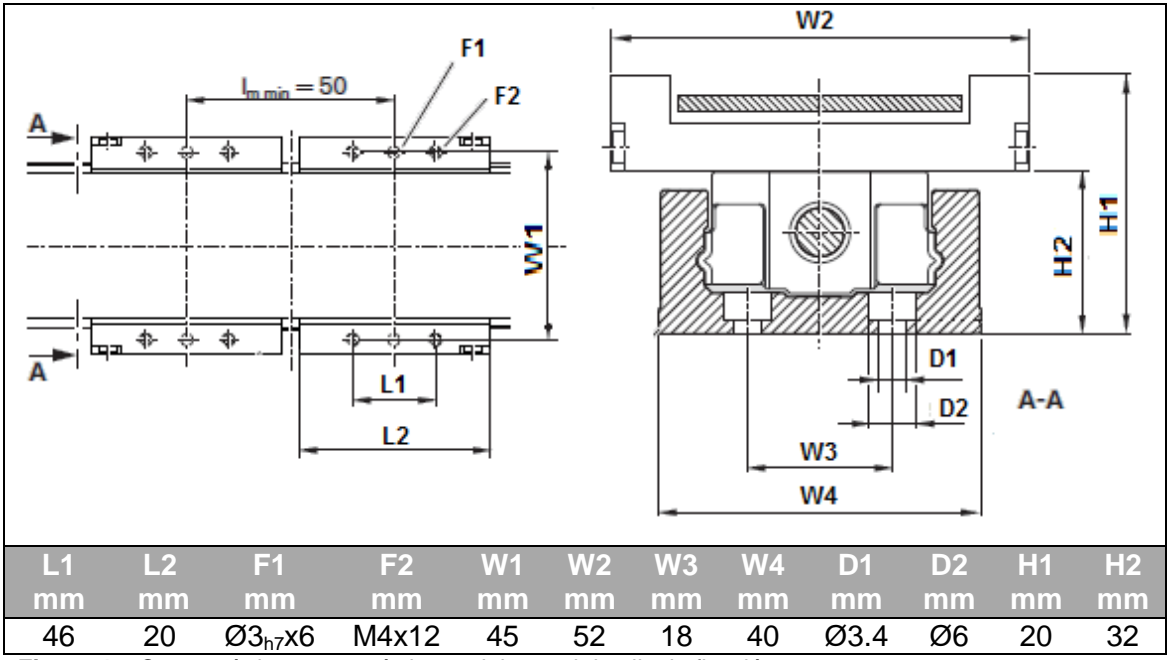

<span id="page-56-0"></span>**Figura 47:** Característiques geomètriques del carro i detalls de fixació

<span id="page-56-1"></span>**Taula 17:** Característiques mecàniques del mòdul lineal

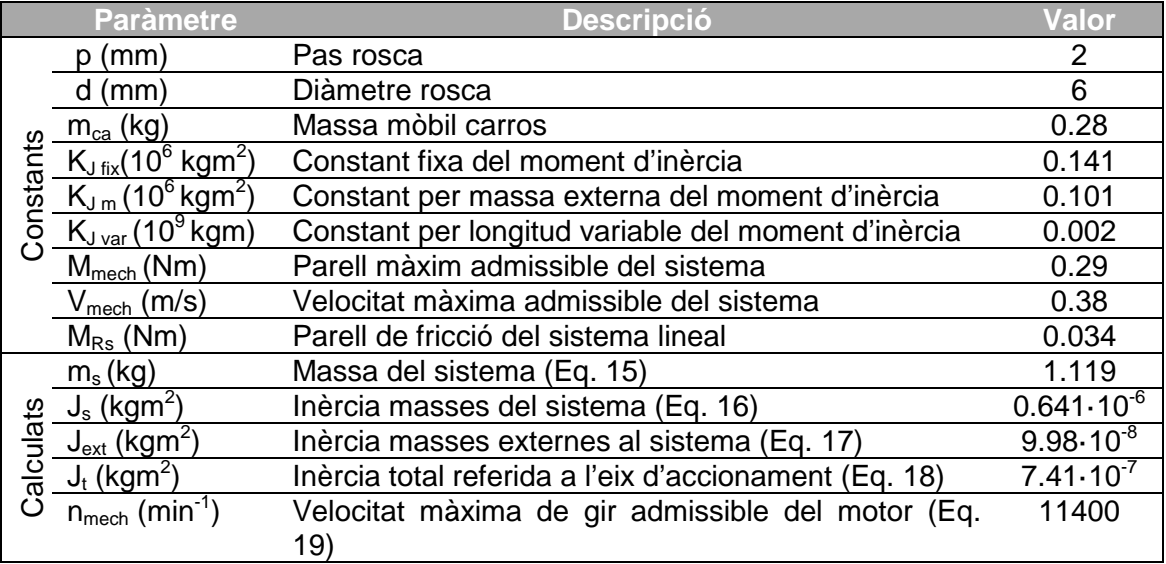

<span id="page-56-2"></span>Les equacions emprades pels valors calculats són:

 $m_s = 0.003 \cdot L + 0.089 + m_{ca}$  Eq. 15 on L és la longitud del mòdul definit a la [Figura 46](#page-55-0)  $J_s = (K_{Jfix} + K_{Jvar} \cdot L) \cdot 10^{-6}$  **Eq. 16** 

<span id="page-56-4"></span><span id="page-56-3"></span>
$$
J_{ext} = m_{ex} \cdot K_{Jm} \cdot 10^{-6}
$$
Eq. 17  
on m<sub>ex</sub> és la massa externa del sistema sobre els carros. Veure Taula 18.

<span id="page-57-1"></span>
$$
J_t = J_s + J_{ext}
$$
 Eq. 18

<span id="page-57-2"></span>
$$
n_{mech} = \frac{v_{mech} \cdot 1000 \cdot 60}{p}
$$
 Eq. 19

<span id="page-57-3"></span>**Taula 18:** Càlcul de la massa externa del sistema sobre els carros (m<sub>ex</sub>)

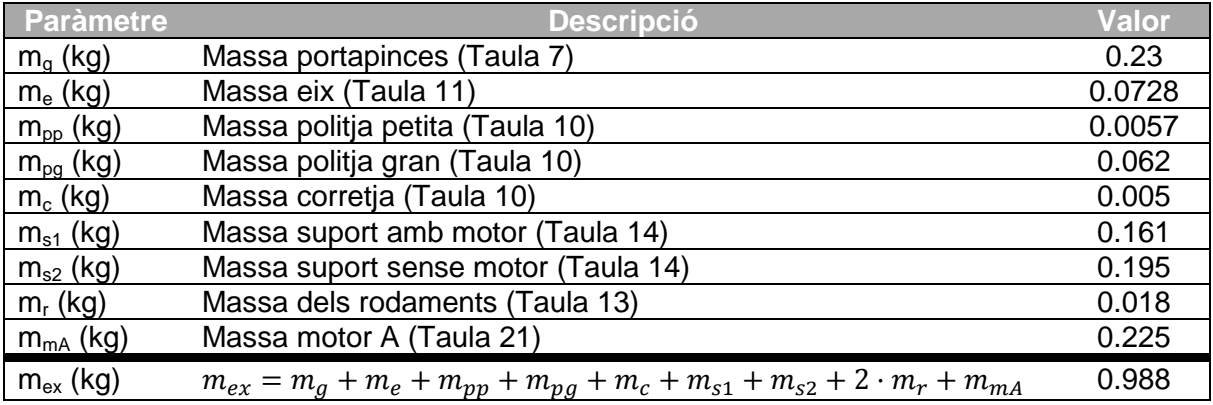

### **C.7 Motor eix A**

#### **C.7.1 Criteris de selecció**

La selecció es farà tenint en compte el parell mínim necessari així com les revolucions de gir. També s'haurà de tenir present que el centre dels 4 cargols de subjecció estiguin situats sobre una circumferència de diàmetre 43mm i desplaçats a 90º. La profunditat del motor no pot ser superior a 76mm (correspon a la distància entre les dues parets verticals dels suports).

Pel càlcul del moment, es tindrà en compte les inèrcies del portapinces, eix i politges. Es menysprearà la inèrcia dels rodaments i la massa de la corretja. S'utilitzarà l'acceleració determinada a les especificacions [\(Taula 5](#page-39-0) de l'Annex [B\)](#page-37-0).

#### **C.7.2 Selecció del component**

Per la determinació del moment del motor s'utilitzaran les equacions bàsiques de cinemàtica. Els resultats s'observen a la [Taula 19.](#page-57-0)

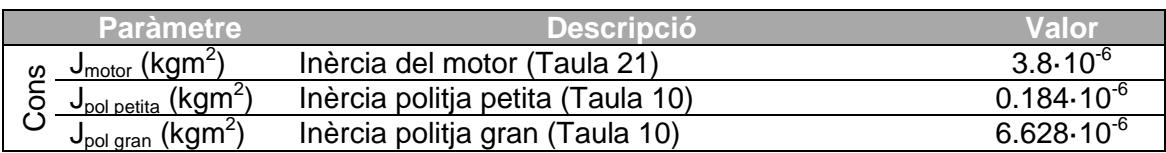

<span id="page-57-0"></span>**Taula 19:** Paràmetres pel càlcul del motor A.

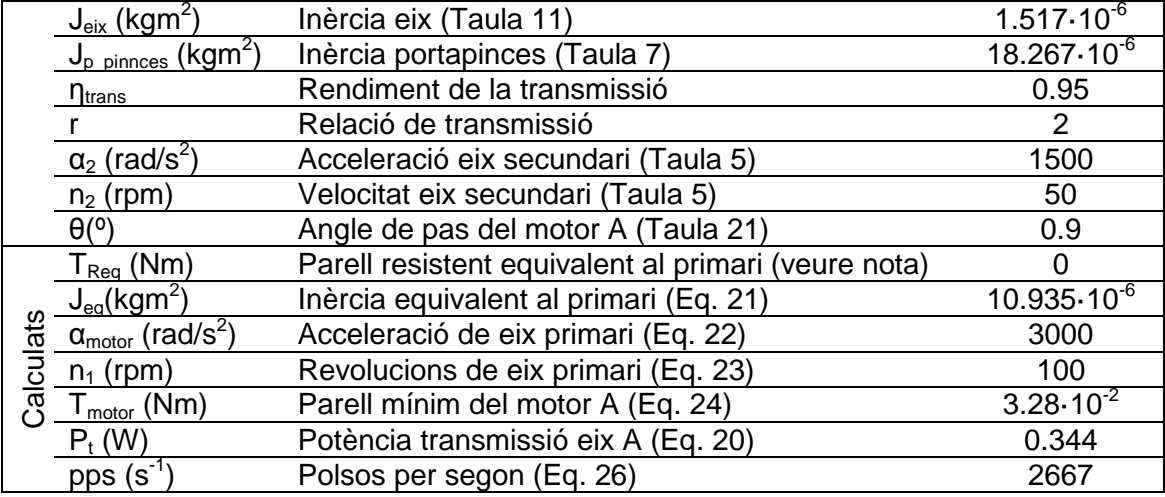

*NOTA:* El moment resistent equivalent serà zero ja que no hi ha cap parell, ni de fregament ni contacte, que oposi resistència<sup>[21](#page-58-5)</sup>.

Els paràmetres calculats s'han realitzat utilitzant les fórmules que s'especifiquen a continuació:

<span id="page-58-0"></span>
$$
J_{eq} = J_{motor} + J_{pol\,petita} + \frac{J_{pol\,gran} + J_{eix} + J_{p\_pinces}}{\eta_{trans} \cdot r^2_{trans}}
$$
 Eq. 21

<span id="page-58-1"></span> $\alpha_{motor} = \alpha_2 \cdot r$  **Eq. 22** 

<span id="page-58-2"></span>
$$
n_1 = n_2 \cdot r
$$
 Eq. 23

<span id="page-58-3"></span> $T_{motor} - T_{Reg} = J_{eq} \cdot \alpha_{motor}$ 

$$
P_t = T_{motor} \cdot n_1(rpm) \cdot \frac{\pi}{30}
$$
 Eq. 25

<span id="page-58-4"></span> $pps = \frac{n_1}{60}.$ 360  $\overline{\theta}$  · nº micropassos controlador<br>hre de misropesese està 4 (Apertot *Nota: El nombre de micropassos serà 4 (Apartat [C.2.2\)](#page-42-2)* **Eq. 26**

Per tant, es desitjarà un motor pas a pas unipolar amb angle de pas 0.9 (Veure apartat [C.2.2\)](#page-42-2) amb un parell mínim de 3.28 Ncm a una freqüència de 2667pps, amb diàmetre d'eix 5mm i distància de cargols de subjecció de 31mm (Nema 17 o Nema 15).

<span id="page-58-5"></span><sup>&</sup>lt;sup>21</sup> Els únics moments de fricció que es podrien considerar són els deguts als rodaments. Són de l'ordre de 0.07 Ncm, per tant és menysprear.  $\overline{a}$ 

#### *Perquè un motor pas a pas?*

L'angle de rotació és proporcional als polsos d'entrada i es caracteritzen per *exactitud en la posició i repetició de moviments (erros de 3% del pas i no acumulatiu). Ambdós característiques el fan molt apte per un control econòmic i en llaç obert, es coneix la posició i velocitat en funció del nombre de polsos i la freqüència. Com a desavantatges, pot presentar ressonància si el motor no és controlat adequadament i no pot operar a velocitats extremadament altes*.

#### *Perquè un motor híbrid unipolar?*

*A diferència dels motors de reluctància variable aquests permeten realitzar micropassos de forma senzilla igual que els d'imant permanent, però aquests no tenen tants passos com els híbrids, i en aquest cas + passos = + precisió.*

La raó entre bipolar o unipolar és que els primers energitzen tota la bobina i *proporcionen un 30% de parell que els segons. Per contra, el seu control és més complicat ja que requereix d'uns commutadors que permetin invertir el sentit del corrent (Veure* [Figura 48](#page-59-0)*). Per altra banda, un motor unipolar es pot utilitzar com a bipolar, només depèn de la connexió que es realitzi del cablejat. En aquesta aplicació no es requereixen d'alts parell per la qual cosa qualsevol dels dos tipus seria vàlida però s'ha escollit un unipolar ja que ofereix més flexibilitat al escollir el controlador (no limita si aquest ha de ser per control unipolar o bé bipolar ja que admet les dues opcions).*

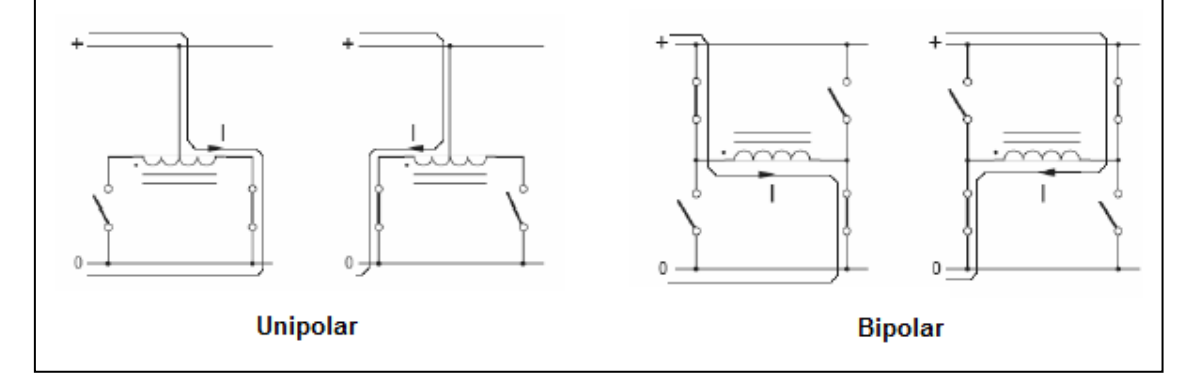

#### <span id="page-59-0"></span>**C.7.3 Característiques tècniques del component seleccionat**

El motor híbrid unipolar de 400 passos amb el parell més petit que s'ha trobat és el que es presenta a continuació [\(Taula 20,](#page-60-0) [Taula 21](#page-60-1) i [Figura 49\)](#page-60-2).

El parell és 5 vegades més gran al necessari, cosa que no presentarà cap problema ja que es reduirà la seva intensitat d'alimentació aproximadament a la meitat del valor nominal per assegurar que no es força el motor. Així, el seu parell nominal també es veurà afectat de forma pràcticament proporcional essent 2.5 vegades superior al calculat.

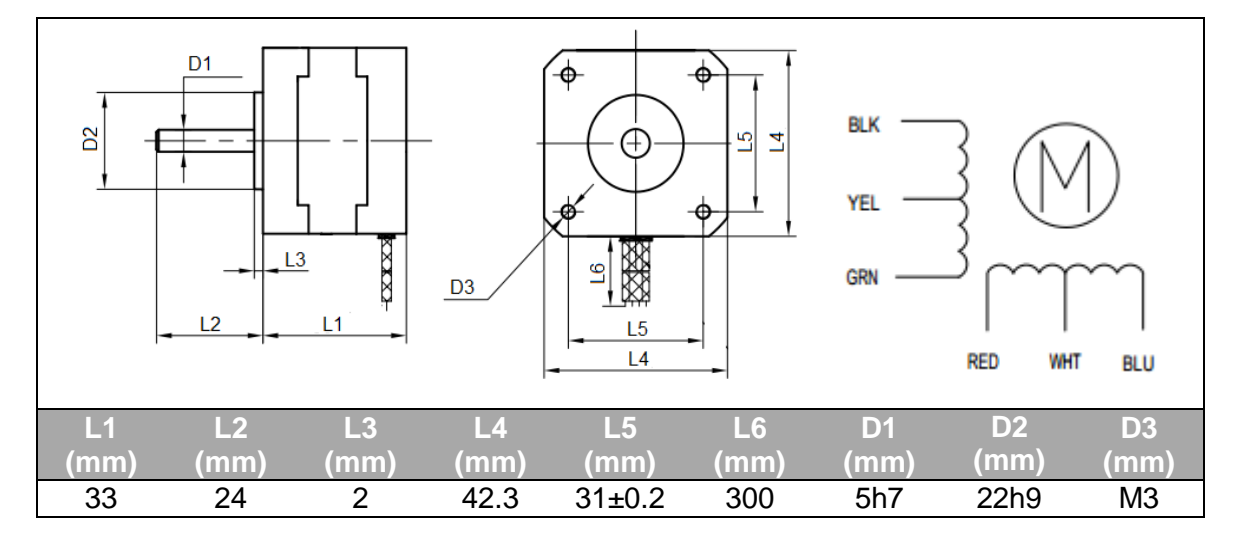

#### <span id="page-60-0"></span>**Taula 20:** Característiques geomètriques principals del motor A i esquema de connexió

<span id="page-60-1"></span>**Taula 21:** Característiques mecàniques i elèctriques principals del motor A

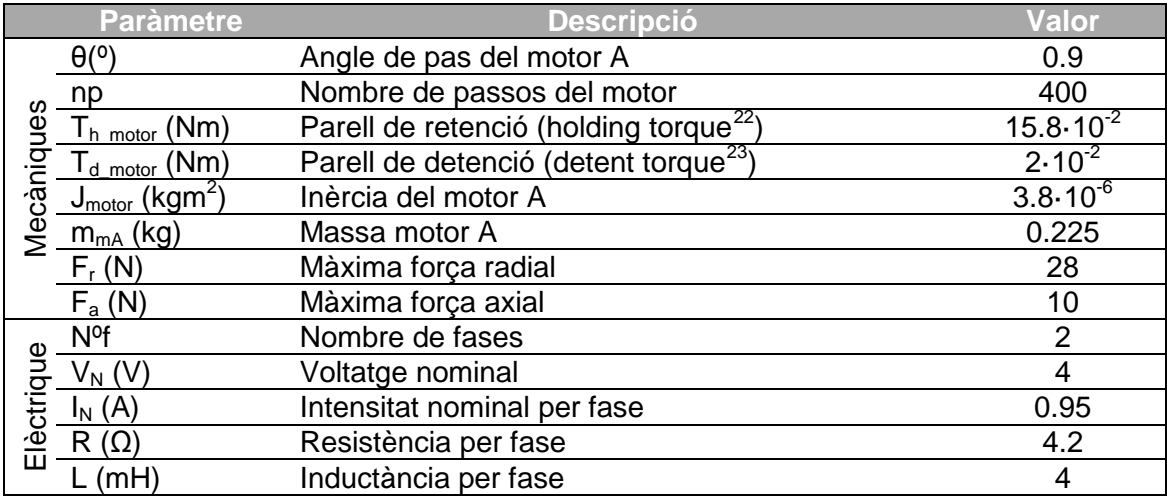

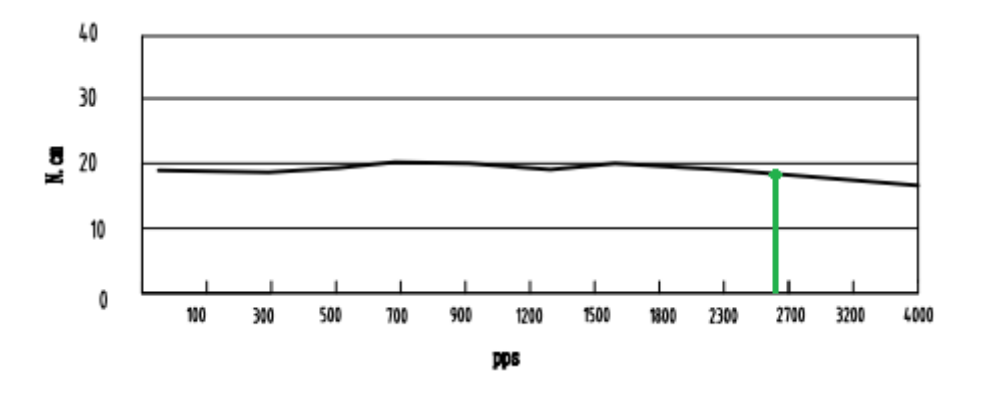

**Figura 49:** Corba de parell motor a 24VDC i 0.95A

<span id="page-60-3"></span><span id="page-60-2"></span> $22$  Parell màxim quan el motor està alimentat de corrent. És el valor que s'utilitza per comparar amb el parell mínim desitjat.  $\overline{a}$ 

<span id="page-60-4"></span><sup>&</sup>lt;sup>23</sup> Parell màxim quan el motor no està alimentat de corrent.

### **C.8 Acoblament eix-motor**

#### **C.8.1 Criteris de selecció**

Aquest component serà el que enllaçarà l'eix del motor amb l'eix de la guia monocarril. Es desitja que realitzi una reducció de 5 a 4 mm, que ofereixi precisió i que resisteixi els parells establerts.

#### **C.8.2 Selecció del component**

D'aquests acoblaments n'existeixen molts tipus. La majoria d'aquests són acoblaments flexibles que permeten absorbir vibracions o suavitzar canvis de sentit sobtats (alguns inclús poden ser orientables). Tanmateix, els acoblaments flexibles [\(Figura 50\)](#page-61-0) no poden assegurar una precisió de posició. Per aquesta raó s'ha optat per un acoblament rígid.

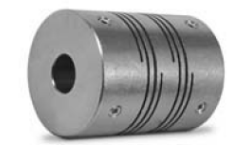

**Figura 50:** Acoblament flexible

<span id="page-61-0"></span>Respecte acoblaments rígids n'existeixen amb diferents subjeccions i materials (es poden veure a la [Taula 22\)](#page-61-1). El primer, la subjecció es fa mitjançant un cargol que ataca sobre l'eix, mentre que el segon, el cargol no ataca directament sinó que fa estampir l'eix. El segon és ideal per parells grans ja que la força de subjecció es major, per altra banda el seu preu es duplica. Respecte el primer, és més econòmic i no podrà aguantar moments tan grans, però té l'avantatge que és fabricat d'alumini. En aquest cas es reduiria considerablement la inèrcia i el pes sobre l'eix.

<span id="page-61-1"></span>**Taula 22:** Taula comparativa d'acoblaments rígids

| <b>Paràmetre</b> | <b>Rigid Precision</b>  | <b>Rigid Fairloc</b> |  |  |
|------------------|-------------------------|----------------------|--|--|
| Imatge           |                         |                      |  |  |
| Fixació          | Cargol de fixació       | Estampiment          |  |  |
| <b>Material</b>  | Alumini/Acer inoxidable | Acer inoxidable      |  |  |
| Preu             | 12.41€/10.27€           | 23.91€               |  |  |

Com que els parells del sistema seran petits, es considera que l'acoblament rígid de precisió serà suficient. El material més idoni seria alumini per les raons esmentades en el punt anterior. Malgrat això, per problemes d'estoc del proveïdor només hi havia disponible els d'acer inoxidable.

#### **C.8.3 Característiques tècniques del component seleccionat**

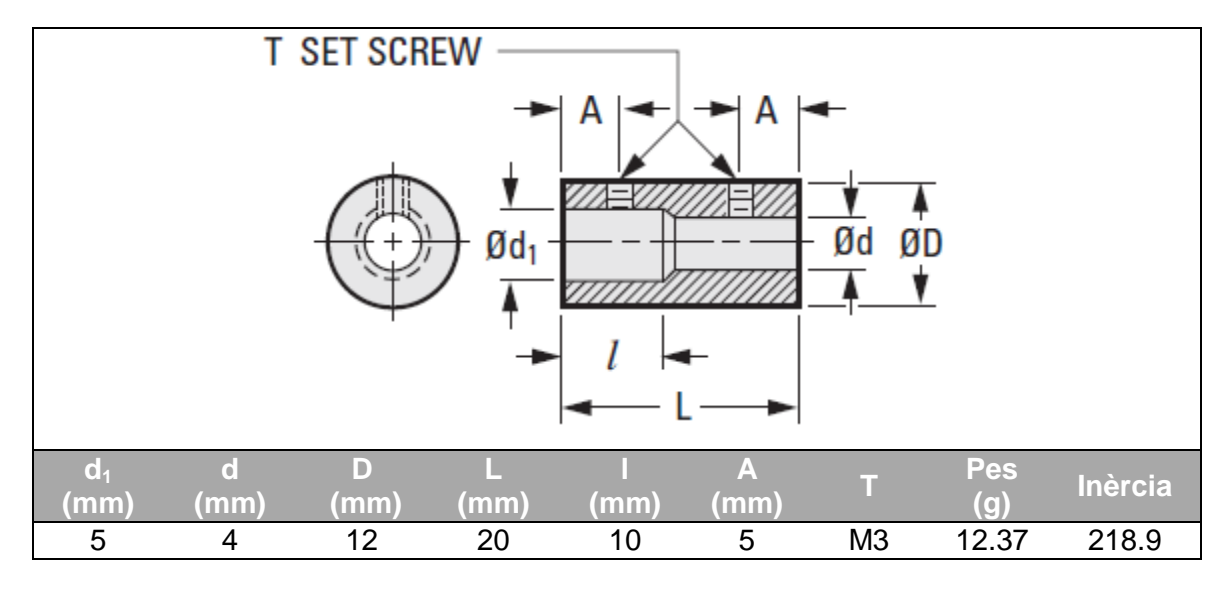

**Taula 23:** Característiques principals de l'acoblament escollit

### **C.9 Motor eix X**

#### **C.9.1 Criteris de selecció**

El motor haurà de complir amb les especificacions de parell i velocitat que es calcularan. També s'haurà de tenir present que el centre dels 4 cargols de subjecció estiguin situats sobre una circumferència de diàmetre 43mm i desplaçats a 90º. Això correspon a motors tipus NEMA 17 i NEMA 15.

#### **C.9.2 Selecció del component**

Per la determinació del moment del motor es partirà de la inèrcia calculada a la guia monocarril, afegint-hi la inèrcia de l'acoblament i la del motor.

| 'Paràmetre                        | <b>Descripció</b>                                       | Valor                 |
|-----------------------------------|---------------------------------------------------------|-----------------------|
| (kgm                              | Inèrcia total referida a l'eix d'accionament (Taula 17) | $7.41 \cdot 10^{-7}$  |
| $J_a$ (kgm                        | Inèrcia de l'acoblament (Taula 10)                      | $0.219 \cdot 10^{-6}$ |
| $\mathsf{J}_{\mathsf{m}}$ x (kgmʻ | Inèrcia motor X (Taula 26)                              | $3.8 \cdot 10^{-6}$   |
| $M_{RS}$ (Nm)                     | Parell de fricció del sistema lineal (Taula 17)         | 0.034                 |
| a (m/s $\epsilon$                 | Acceleració lineal sistema (Taula 5)                    | 1.67                  |

**Taula 24:** Paràmetres pel càlcul del motor X.

Disseny d'un sistema de fabricació de "stents" DOC 1: MEMÒRIA

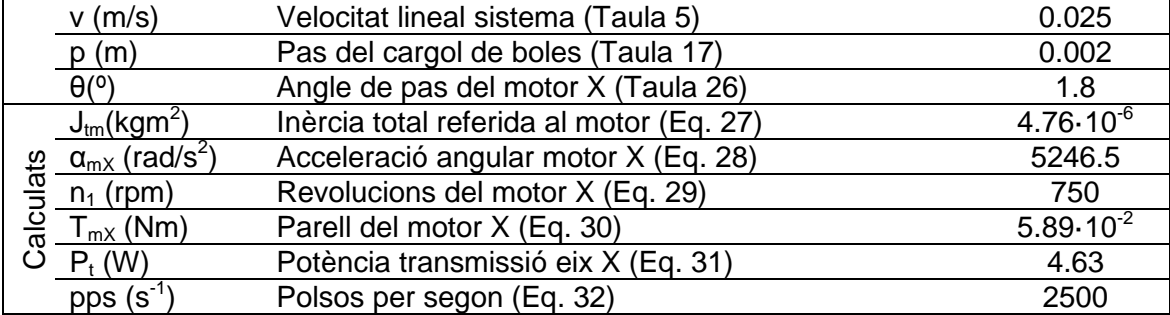

<span id="page-63-2"></span><span id="page-63-1"></span><span id="page-63-0"></span>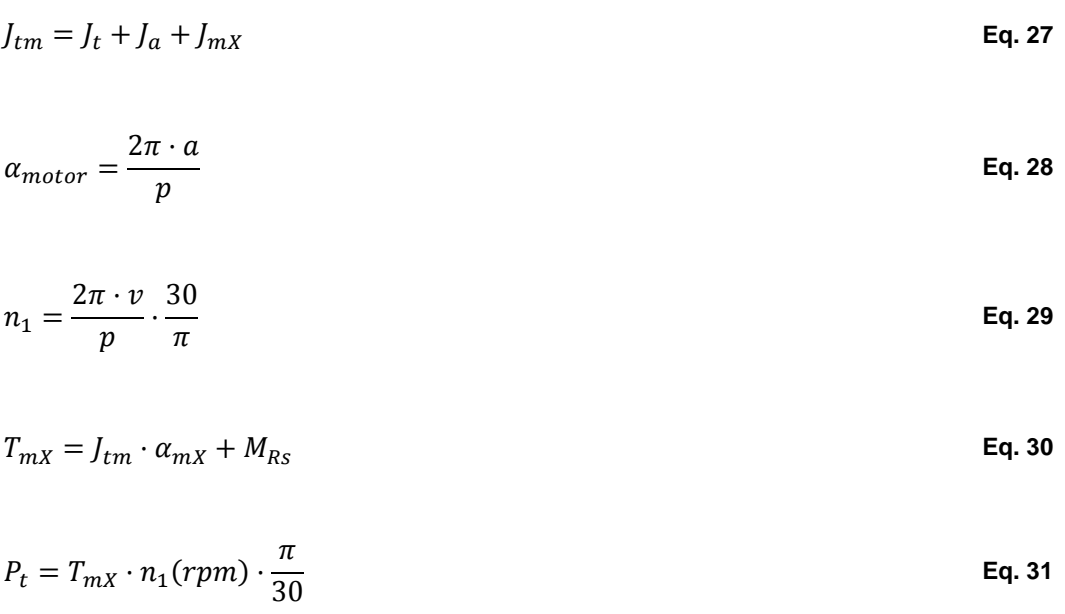

<span id="page-63-5"></span><span id="page-63-4"></span><span id="page-63-3"></span> $pps = \frac{n_1}{60}.$ 360  $\overline{\theta}$  · nº micropassos controlador<br>hre de micropeeses està 4 (Apartet *Nota: El nombre de micropassos serà 1 (Apartat C.6.2)* **Eq. 32**

Per tant, es desitjarà un motor amb angle de pas 1.8º (habitual) amb un parell mínim de 5.89 Ncm a una freqüència de 2500pps, amb diàmetre d'eix 5mm i distància de cargols de subjecció de 31mm (Nema 17 o Nema 15).

#### **C.9.3 Característiques tècniques del component seleccionat**

S'ha seleccionat un motor híbrid unipolar de 200 passos amb el parell més petit que s'ha trobat i presenta les següents característiques que es poden observar a la Taula 25, Taula 26 i Figura 51.

El parell és 3 vegades més gran al necessari, cosa que no presentarà cap problema ja que es reduirà la seva intensitat d'alimentació aproximadament a la meitat del valor nominal per assegurar que no es força el motor. Així, el seu parell nominal també es veurà afectat de forma pràcticament proporcional reduint-se a 1.5 vegades superior.

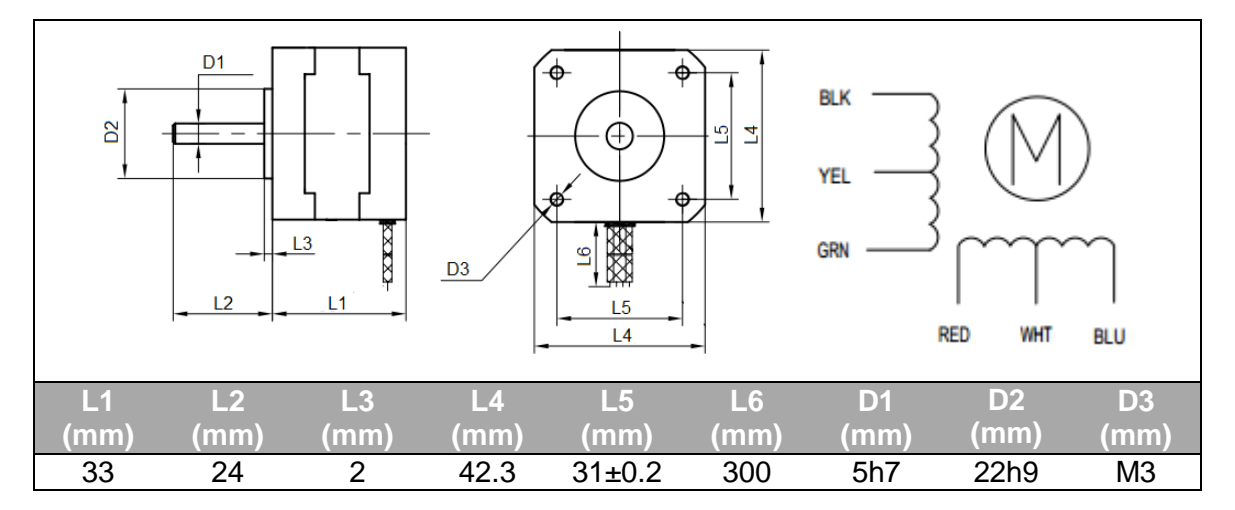

#### <span id="page-64-2"></span>**Taula 25:** Característiques geomètriques principals del motor X i esquema de connexió

**Taula 26:** Característiques mecàniques i elèctriques principals del motor A

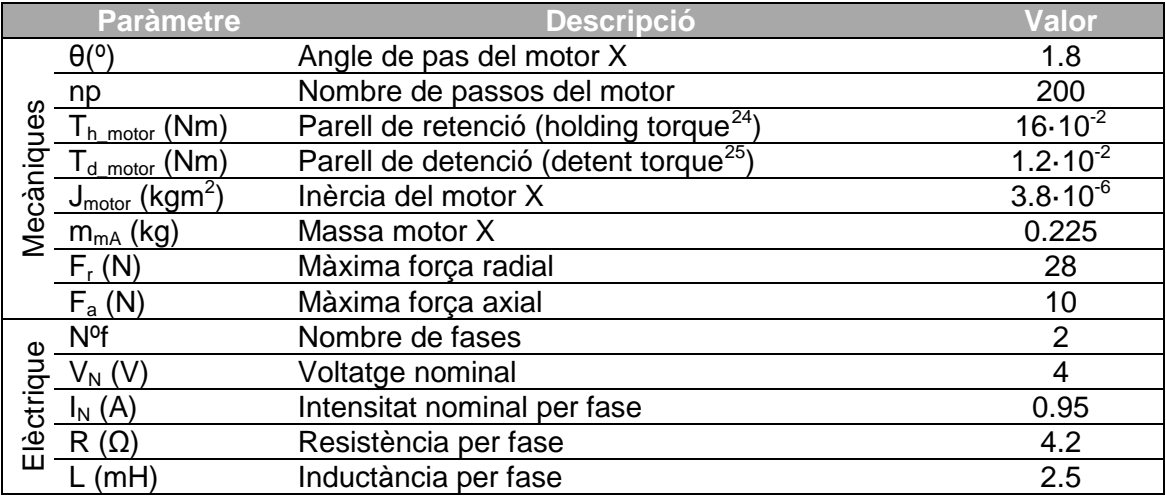

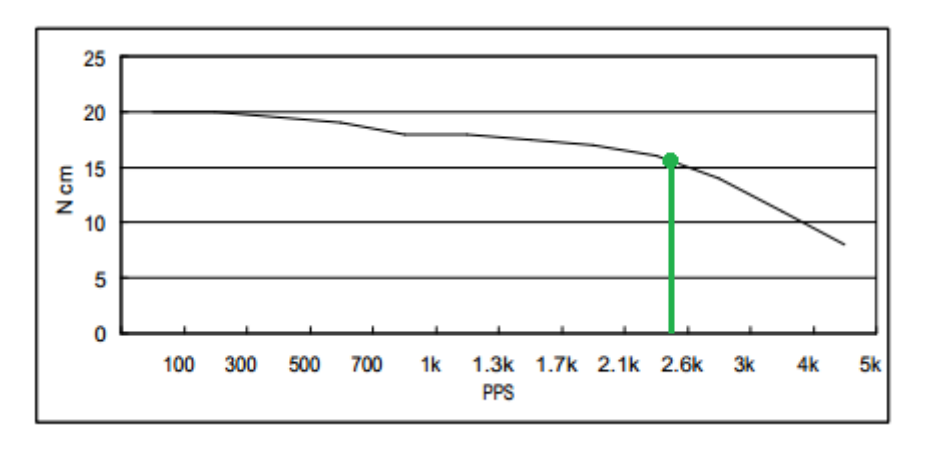

**Figura 51:** Corba de parell motor a 24VDC i 0.95A

<span id="page-64-0"></span><sup>&</sup>lt;sup>24</sup> Parell màxim quan el motor està alimentat de corrent. És el valor que utilitzem per comparar amb el parell mínim desitjat.  $\overline{a}$ 

<span id="page-64-1"></span><sup>&</sup>lt;sup>25</sup> Parell màxim quan el motor no està alimentat de corrent.

## **D SELECCIÓ DELS COMPONENTS ELECTRÒNICS**

### **D.1 Controlador motor A i X**

#### **D.1.1 Criteris de selecció**

Els paràmetres més importants a tenir en compte són que ha de servir per un motor híbrid unipolar amb la intensitat per fase del motor (0.95A en ambdós casos) i el nombre mínim de micropassos a realitzar sigui 4 almenys per l'eix A (Veure apartat [C.2.2\)](#page-42-2) . L'eix X, no té requeriments de micropassos.

#### **D.1.2 Selecció del component**

Les dues funcions d'un controlador són el control del sentits del corrent elèctric a través de les bobines del motor (depèn de si és unipolar o bipolar) i la transmissió d'una intensitat propera a la nominal del motor.

El fet de disposar d'un motor unipolar no ens restringeix el tipus de controlador a diferència dels bipolars ja que per tal de controlar el sentit del corrent cal una estructura més complexa (Veure [Figura 48\)](#page-59-0). En canvi, els unipolars, poden comportarse i controlar-se com un bipolar si dels tres cables que un motor unipolar té per fase, s'anul·la el cable que connecta la meitat de la bobina (cables groc i blanc, de la [Taula](#page-64-2)  [25\)](#page-64-2).

Pel que fa el control del corrent és poden utilitzar dos tipus de controladors. Els de resistència limitadora de corrent i els de control Chopper.

El primer cas consisteix en utilitzar una font de voltatge lleugerament superior al voltatge nominal del motor on caldrà afegir a la bobina del motor una resistència en sèrie per limitar el corrent. El problema que presenta és que té un mal comportament a les arrencades, les acceleracions que proporciona són molt baixes (Veure muntatge 1 de [Figura 52\)](#page-66-0). Una solució a aquest problema és la utilització d'una font addicional que proporciona en els primers instants un augment de l'acceleració del motor (Veure muntatge 2 de [Figura 52\)](#page-66-0). Malgrat això, no és una bona solució ja que es requereix una font addicional.

Per altra banda, els controls de corrent Chopper, utilitzen una font de voltatge entre 4 i 8 vegades superior al voltatge nominal del motor. Aquest voltatge és discretitzat pel Chopper de tal manera que aconsegueix una intensitat mitjana inferior a la nominal de la font però amb una constant de temps menor (Veure [Figura 53\)](#page-66-1). El control tipus Chopper facilita també la creació de micropassos.

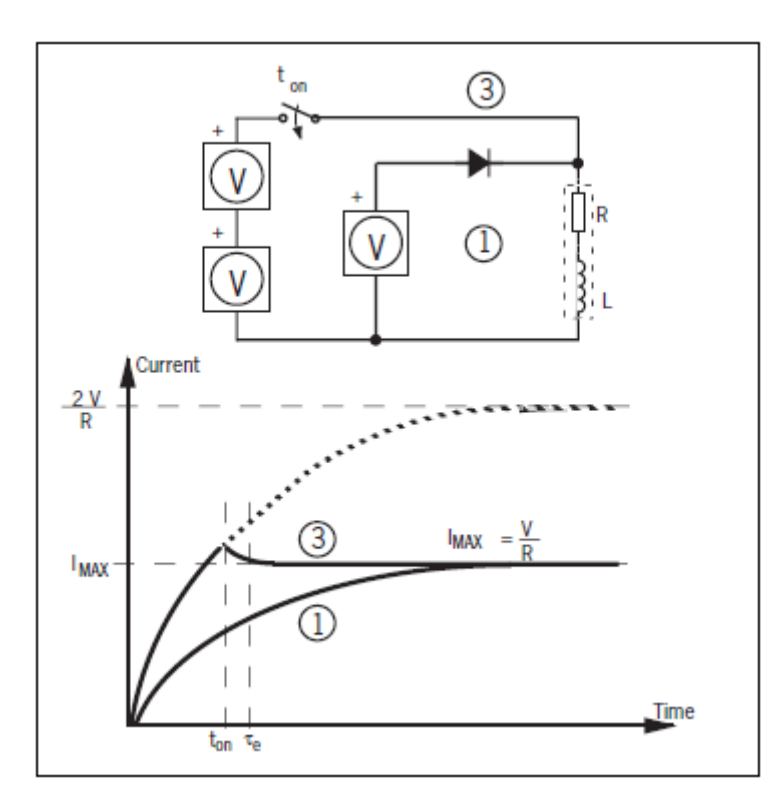

<span id="page-66-0"></span>**Figura 52:** Esquema de control de corrent amb resistència limitadora de corrent

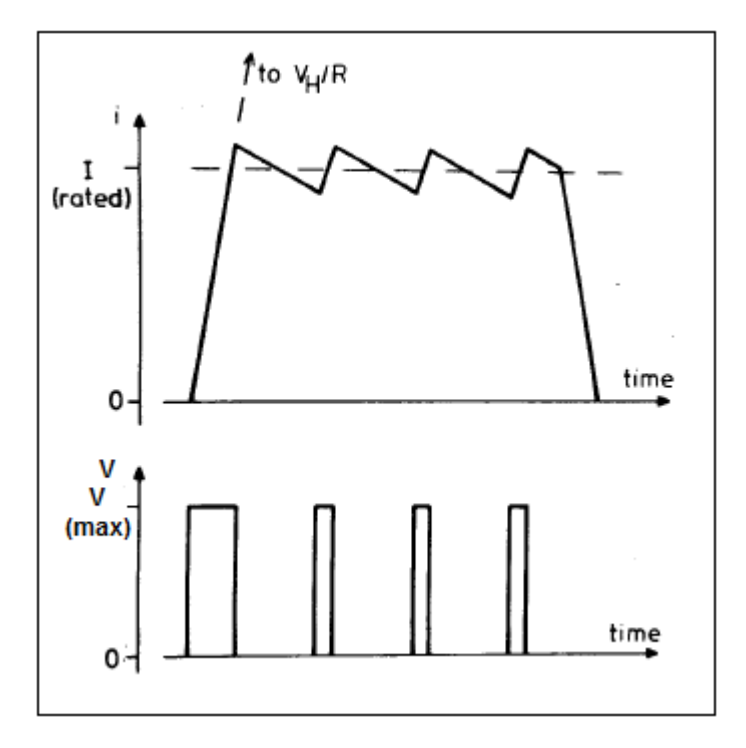

**Figura 53:** Gràfic de l'evolució de la intensitat mitjana per un control chopper.

<span id="page-66-1"></span>Mentre que un control dels motors per passos complerts alimenta les dues fases amb la intensitat nominal, un control de micropassos alimenta les dues bobines a intensitats diferents, fent així que es puguin crear posicions intermitges (veure [Figura 54\)](#page-67-0). L'avantatge del ús de micropassos és que aconsegueixes més precisió al augmentar el número de passos i també la resposta del motor és més suavitzada.

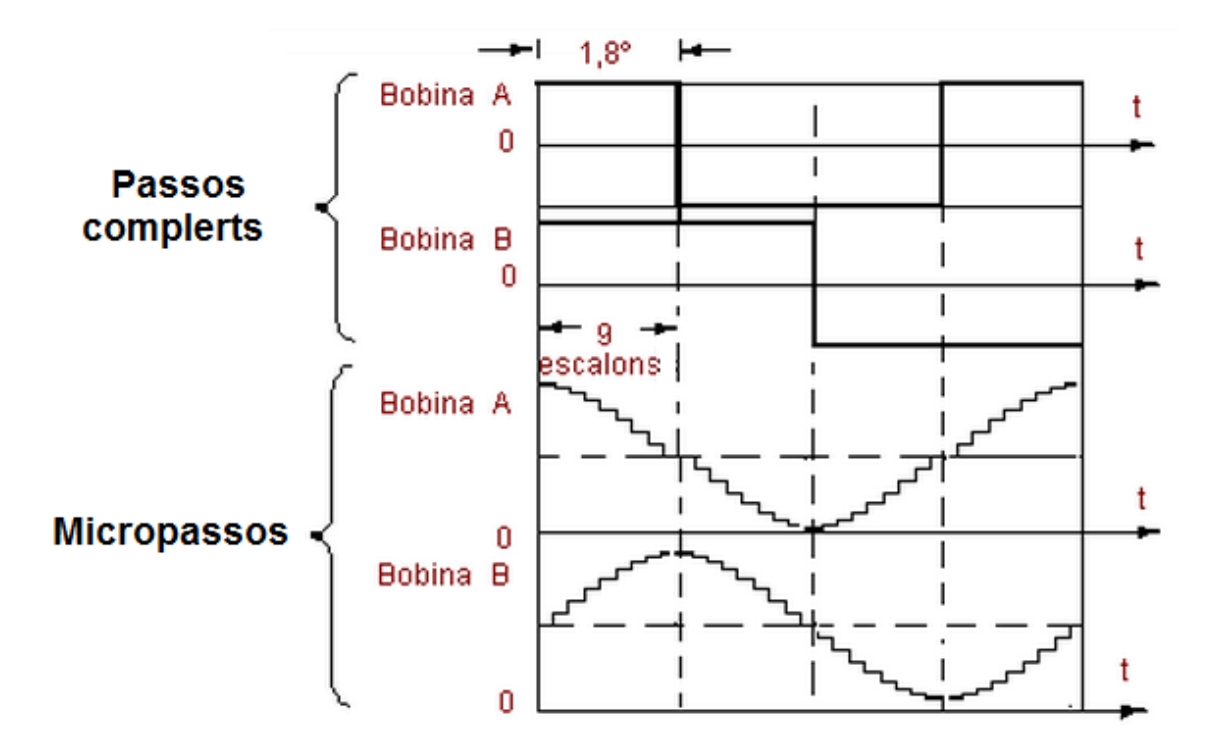

<span id="page-67-0"></span>**Figura 54:** Comparativa gràfica de intensitat-temps entre passos complerts i micropassos

El controlador escollit és un controlador per motors en configuració bipolar tipus Chopper. Permet l'ajust de les següents intensitats: 0.3, 0.4, 0.5, 0.6, 1, 1.2, 1.5 i 2 A, i la regulació entre 1, 2, 4, 8,16, 32, 64 i 128 passos. Per aquest cas d'estudi, els motors tenen una intensitat màxima per fase de 0.95A per la qual cosa no aniria bé fixar la intensitat a 1A. Per altra banda, aquests tipus de motors la intensitat és proporcional al parell, i recordant que el parell màxim d'aquests motors era entre 3 i 5 vegades superior al requerit, es podrà fixar aquests controladors tots dos eixos (X i A) a 0.6A. Pel que fa als micropassos, es fixarà l'eix A a 4 micropassos, tal i com s'especifica en els requeriments (Apartat [C.2.2\)](#page-42-2), i l'eix X també, malgrat no sigui necessari. La raó per la que també s'aplicarà és perquè el funcionament del motor serà més suau i progressiu.

L'avantatge d'escollir els dos controladors iguals és que d'aquesta manera és minimitzen les diferències en els temps de resposta que podrien tenir dos controladors totalment diferents. Diferències que podrien influir en la sincronització dels dos eixos.

#### **D.1.3 Característiques tècniques del component seleccionat**

**Taula 27:** Característiques elèctriques del controlador

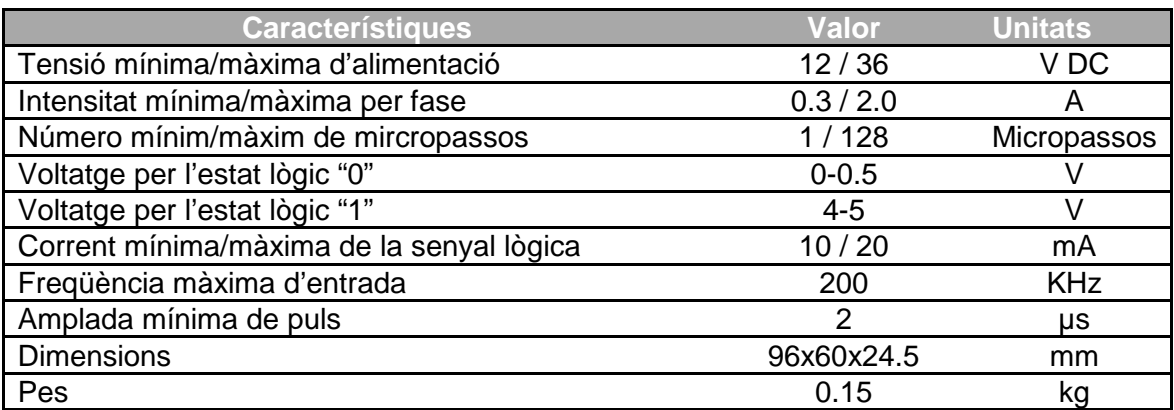

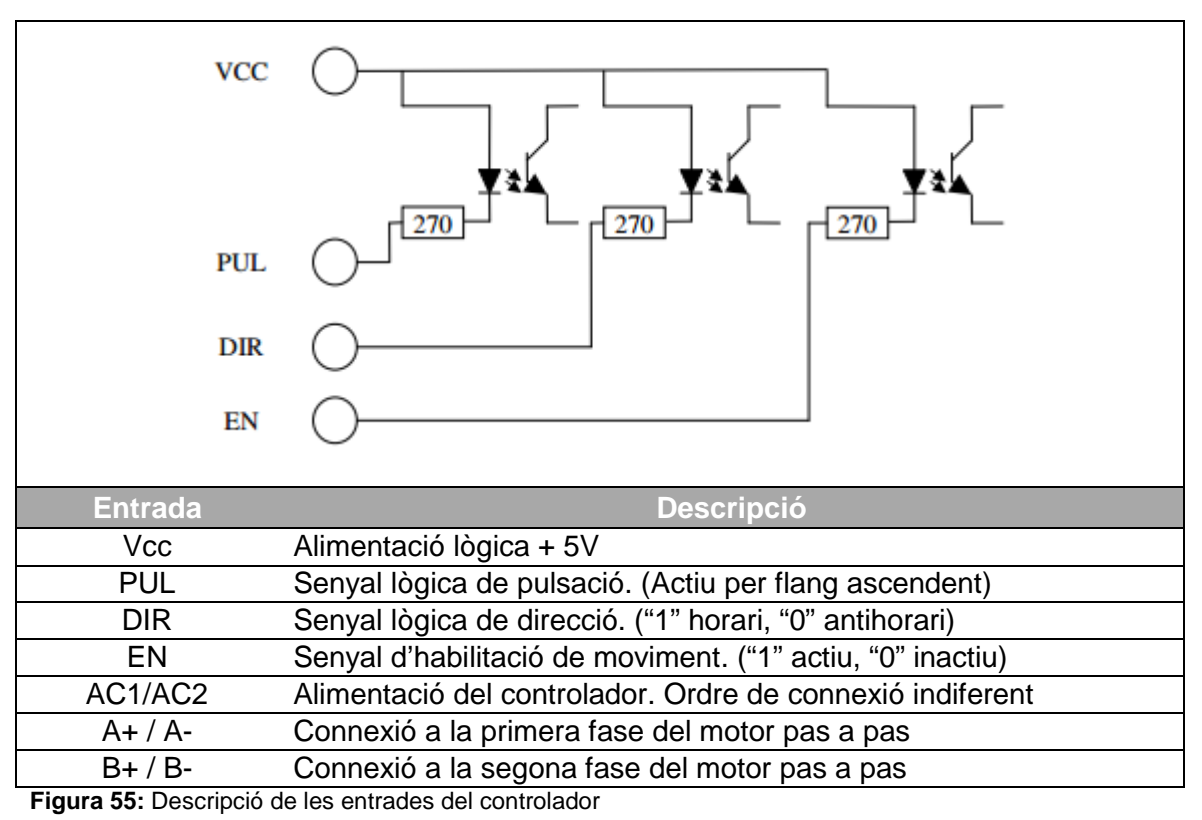

<span id="page-68-0"></span>**Taula 28:** Configuració del controlador mitjançant interruptors "Switch"

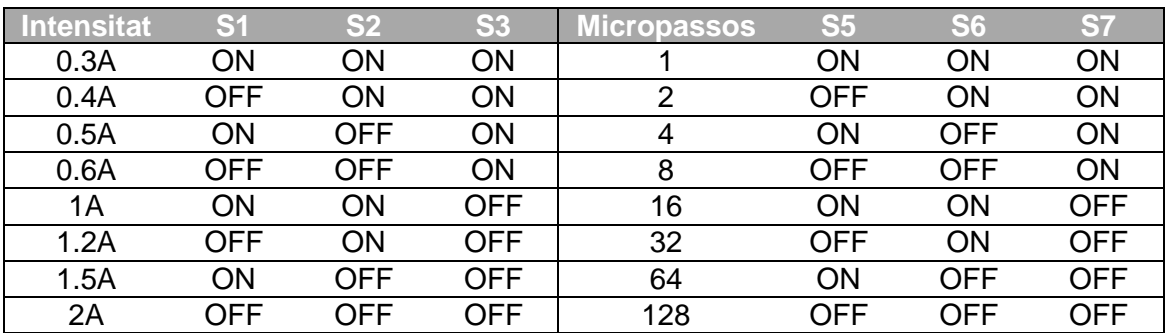

**NOTA: SWITCH 4 ON**: Reducció automàtica de la corrent a la meitat quan el motor està parat.

### **D.2 Placa d'optoacobladors**

#### **D.2.1 Criteris de selecció**

La placa ha d'aïllar les senyals d'entrada amb les de sortida. L'entrada de les senyals de la placa ha de ser compatible amb el programa de control CNC Mach3. Ha de permetre que es pugui activar el làser. Es valorarà que la placa disposi d'alimentació pròpia.

#### **D.2.2 Selecció del component**

L'aïllament entre senyals d'entrada i sortida s'aconsegueix mitjançant optoacobladors. Aquests està compostos per un díode LED i un fototransistor (transistor activat per senyal lumínica). Al no haver-hi un contacte físic entre els dos components, si és produeix un curtcircuit en una de les bandes de l'optoacoblador, aquest no es transmet a l'altra costat i per tant queda protegit. En aquest cas aïllarà el PC respecte els controladors.

El software Mach3 està dissenyat per treballar amb ordinadors de 32-bits a través de port paral·lel. En els últims anys, aquest ha anat quedant obsolet i s'ha anat substituint per ports USB o Ethernet. Malgrat aquesta tendència, el software segueix requerint el port paral·lel. Com a conseqüència s'han creat hardware externs controlats amb USB o Ethernet que alhora necessiten d'un contingut software que actua com a plugin de Mach 3. Alguns d'aquests complements són homologats per Match3 i es poden consultar a la seva web:

*Plugins Mach3*.. Newflange Solutions. 9 de març 2014. <http://www.machsupport.com/software/plugins/>

Per altra banda, segueixen existint les plaques d'optoacobladors amb port paral·lel a un preu més reduït ja que la seva connexió es pot realitzar de forma directa. Té la limitació que només disposa de 8 sortides, 5 entrades i 4 que es poden utilitzar com entrada o sortida. Malgrat aquesta restricció, per controlar dos eixos és totalment suficient.

En l'aplicació per la qual s'està dissenyant, la màquina haurà d'estar sempre ubicada sobre la taula del CM Kondia. Al ser un lloc fix, no es requereix que aquesta màquina es pugui controlar a través d'un portàtil (dispositiu que no disposa de port paral·lel). Com a conseqüència d'aquestes raons, juntament amb la disponibilitat d'un ordinador de sobre taula que el departament del GREP té en desús, es decideix utilitzar una interfície amb connexió port paral·lel.

Per tal de connectar la placa amb els controladors del motor, el làser o altres elements opcionals com la vàlvula d'obertura de nitrogen o una bomba de refrigeració cal que aquesta ofereixi flexibilitat. S'entén per flexibilitat la possibilitat de transmetre la senyal lògica a diferents voltatges. Cal tenir present que les senyals lògiques dels controladors són a 5V mentre que les senyals lògiques del làser són a 24V (Veure l'Annex [F.3\)](#page-87-0). Aquesta flexibilitat es pot aconseguir mitjançant transistors amb col·lector obert, o bé, utilitzant relés.

El relé és un mecanisme elèctric que funciona com a interruptor entre dos circuits diferents (Veure [Figura 56\)](#page-70-0). Disposa d'una bobina que al circular-hi un corrent, crea un camp magnètic i tanca l'altre circuit. L'avantatge dels relés és que poden manipular circuits de tensions i intensitats elevades (tan en continua com en alterna) a partir d'un circuit a tensió i voltatge baix. (Ex: Accionar un circuit de 220V a 1.5A, a través d'un voltatge de 12V a 0.05A). Com a contrapartida, són molt lents, necessiten entre 8-3ms per activar-se

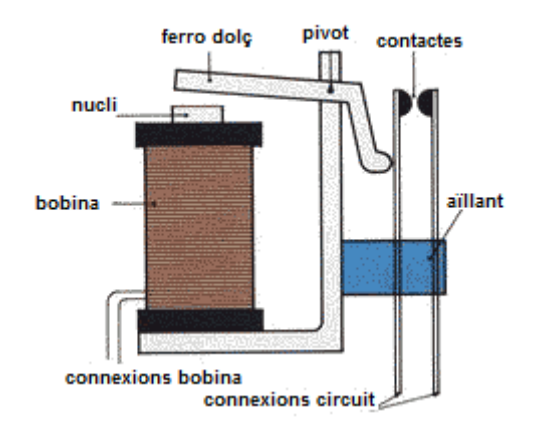

**Figura 56:** Esquema d'un relé

<span id="page-70-0"></span>Els transistors amb col·lector obert, ja siguin activats a través d'una intensitat a la base del transistor o per un fotodíode, permeten transmetre un "1" lògic a diferents voltatges. El tipus de connexió per tenir aquesta configuració és la següent: L'emissor ha d'estar connectat tan al terra de la placa com al terra de l'equip a activar (Ex: massa del làser) i el col·lector ha d'estar connectat a la tensió desitjada a través d'una resistència de pull-up (Veure [Figura 57\)](#page-71-0).

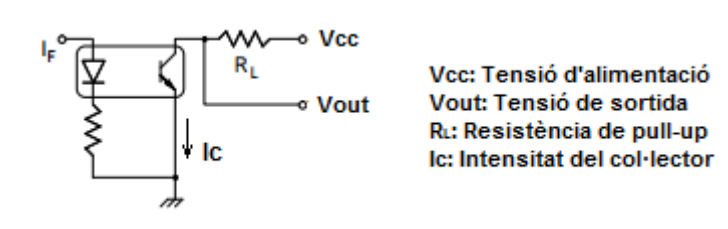

**Figura 57:** Esquema transistor en col·lector obert

<span id="page-71-0"></span>El funcionament és el següent: Quan circula intensitat per el díode LED aquest fa saturar el transistor (tanca el contacte) i a  $V_{out}$  trobem un 0, en canvi, quan pel díode LED no hi circula intensitat el transistor queda obert i a  $V_{out}$  trobem un voltatge molt proper<sup>[26](#page-71-1)</sup> a Vcc. La funció de la resistència és evitar que circuli una intensitat superior a la  $I_{C, MAX}$  quan es troba en saturació. A diferència dels relés no permeten manipular corrent alterna i el rang de voltatges i intensitats és molt menor. Generalment s'utilitzen per senyals digitals o intensitats màximes de 50mA.

Així doncs, la placa opto aïllada és interessant que disposi tan de relés com de transistors en col·lector obert, ja serveixen per funcions diferents i juntament ofereixen més flexibilitat.

Pel que fa a l'alimentació, si la placa disposa d'alimentació pròpia és un avantatge perquè no s'ha d'utilitzar cap font externa ni s'ha de crear un circuit d'alimentació.

La placa trobada amb les característiques citades (optoacobladors, connexió DB-25, transistors en col·lector obert, relés i font d'alimentació) és una µP-INTPAR-01 de la casa MicroPap.

Cal calcular les resistències de pull-up per les senyals del controlador i per les senyals del làser. Els optoacobladors que s'utilitzen són ACPL 247 amb  $V_{CC~MAX}=80V$  i  $I_{CMAX}=50$ mA (Veure [Taula 29\)](#page-72-0). Pel controlador, com que la intensitat del col·lector sempre estarà limitada per una resistència de 270Ω, no cal resistència de pull-up (Veure [Figura 55\)](#page-68-0). Comprovació:

$$
I_c = \frac{V_{cc}}{R} = \frac{5}{270} = 0.0185A < 50mA \to OK
$$
 Eq. 33

La connexió amb el làser és totalment diferent (veure [Figura 67\)](#page-89-0). Mentre un connecta l'entrada respecte els 5V l'altra ho fa des de 0V. En aquest cas doncs, cal aplicar una

<span id="page-71-1"></span> $^{26}$  Generalment la impedància que té el dispositiu on es connecta V<sub>out</sub> és molt gran respecte R<sub>L</sub>, per la qual cosa la intensitat que hi circula és baixa i la caiguda de tensió també.  $\overline{a}$
resistència de pull-up que s'ha de calcular. Calculem primer la resistència mínima per la qual no es pugui malmenar l'optoacoblador:

$$
R_{MIN} = \frac{V_{CC}}{I_{C \, MAX}} = \frac{24}{0.05} = 480 \Omega
$$
 Eq. 34

Per tal d'evitar que l'optoacoblador treballi en les condicions límit, s'utilitzarà una resistència de 680Ω, on es produirà una intensitat de 35mA.

$$
I_C = \frac{24}{680} = 0.0352A
$$
 Eq. 35

De totes maneres, com que els 4 relés de la placa queden lliures, enlloc d'utilitzar les sortides en col·lector obert per activar el làser, es realitzarà amb els relés. Així s'evitarà crear circuits addicionals.

Un requeriment d'aquesta placa és que l'alimentació auxiliar de 5V que disposa la font no pot consumir més de 100mA. Aquesta font s'usarà per alimentar les 5 senyal lògiques dels controladors (Enable, 2xPul i 2xDir) i un LED indicatiu amb resistència de 1K. Comprovació.

$$
I_T = 5 \cdot I_{controlador} + I_{LED} = 5 \cdot \frac{5}{270} + \frac{5}{1000} = 0.0976A < 100mA \to OK
$$
 Eq. 36

#### **D.2.3 Característiques tècniques del component seleccionat**

**Taula 29:** Característiques elèctriques de la placa

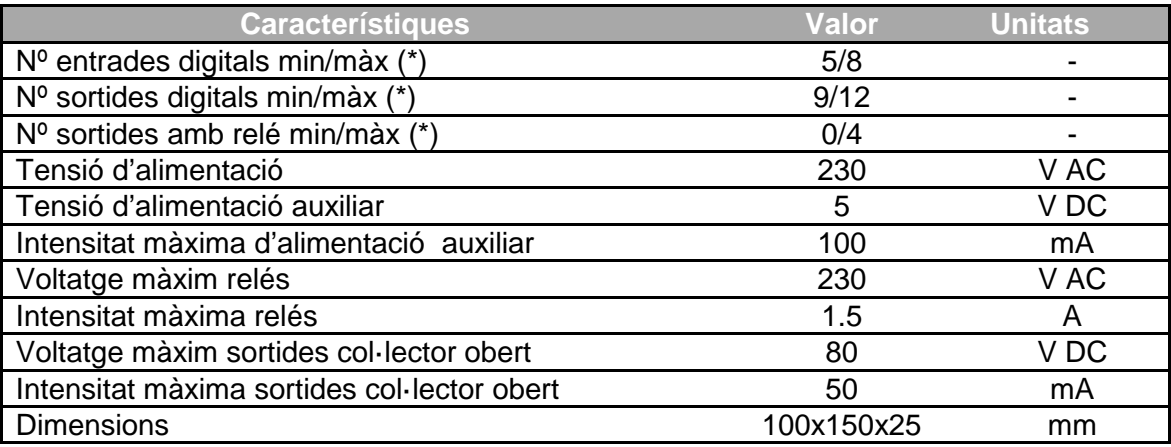

(\*)Es disposarà del nombre màxim o mínim en funció de la configuració de ponts (veure [Figura 58\)](#page-73-0), en tot cas, la suma de les entrades i sortides mai podrà superar 17.

72

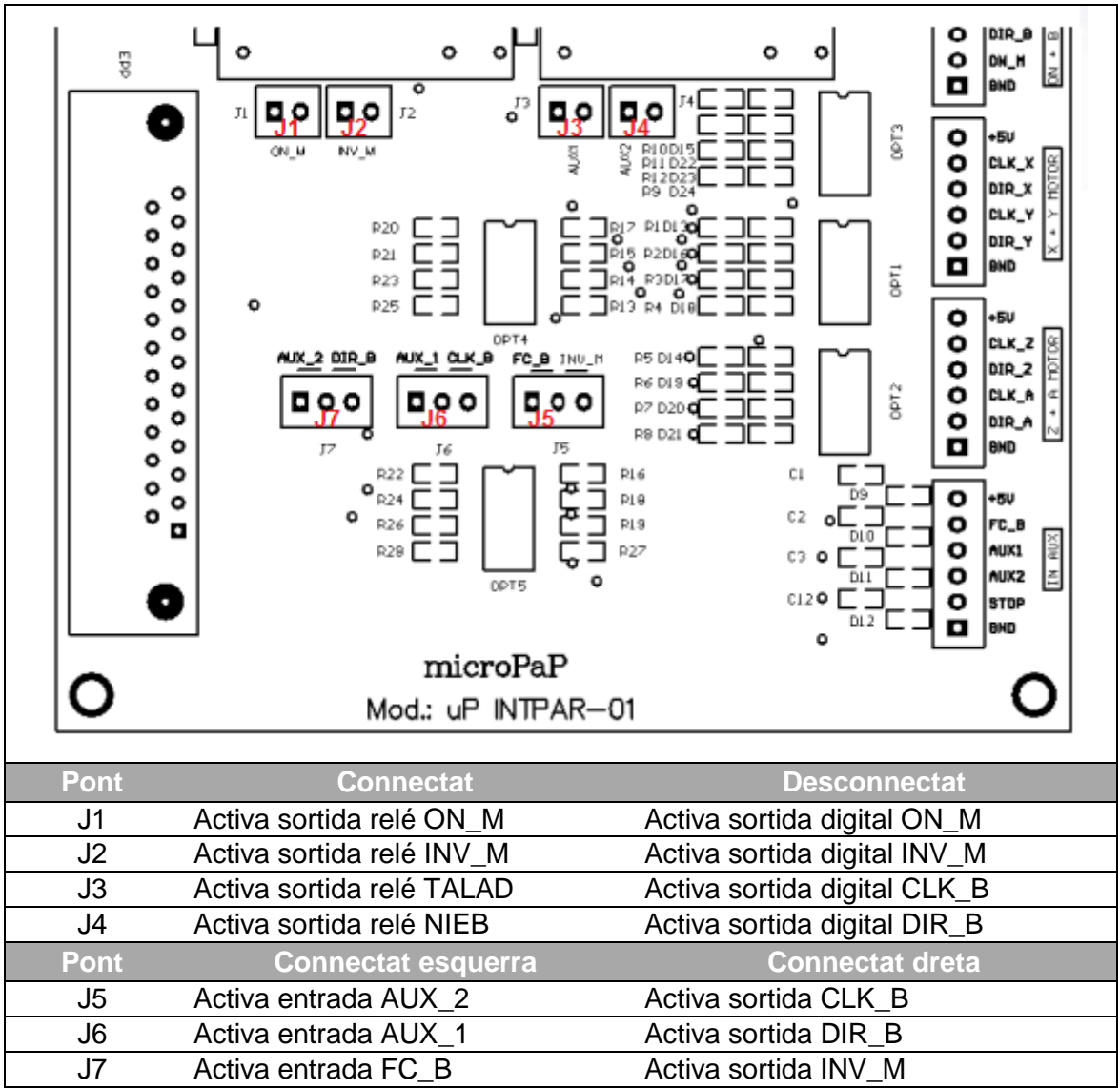

<span id="page-73-0"></span>**Figura 58:** Serigrafia de la placa i descripció de la configuració de ponts

La configuració que s'ha utilitzat dels ponts és pot observar la [Figura 18.](#page-18-0)

## **D.3 Font d'alimentació**

### **D.3.1 Criteris de selecció**

Per l'elecció es tindrà en compte que la intensitat que hagi de proporcionar sigui suficient i que la tensió d'alimentació sigui la que el controlador requereix.

### **D.3.2 Selecció del component**

La tensió d'alimentació estarà condicionada per el motor i pel tipus de controlador. En controls tipus chopper com el que s'ha escollit, es recomana que la tensió d'alimentació sigui entre 4 i 8 vegades superior a la tensió nominal del motor. D'aquesta manera, s'aconsegueixen acceleracions més ràpides. En aquest cas les tensions nominals d'ambdós motors és 4V. S'escollirà doncs una tensió 6 vegades

superior, és a dir, 24V. Les raons són dues, primerament és una tensió molt comuna per la qual cosa és fàcil trobar fonts d'aquest voltatge i la segona és perquè aquesta mateixa font es podrà utilitzar per transmetre les senyals lògiques al làser que també utilitza 24V.

La intensitat mínima que haurà de subministrar la font serà la necessària per alimentar els dos controladors (consumiran un màxim 0.6A/fase) i les quatre senyals lògiques del làser (màxim 15mA/senyal).

$$
I_{TOT} = 2mators \cdot \frac{2 \text{ fases}}{motor} \cdot \frac{0.6A}{\text{fase}} + 4 \text{senyals} \cdot \frac{0.015A}{\text{senyal}} = 2.46A
$$

Així doncs, la intensitat mínima de la font haurà de ser 2.5A. Aquest consum rarament s'hi podrà arribar ja que pel fet de treballar amb micropassos, la intensitat que circula per cada bobina és inferior a la nominal.

La font que s'utilitzarà per tal de no incrementar el cost del projecte és una font que el departament té al taller del GREP. És una font Manson EP-603 de tensió regulable de 0-30V i 2.5A.

#### **D.3.3 Característiques tècniques del component seleccionat**

**Taula 30: Característiques elèctriques de la font d'alimentació**

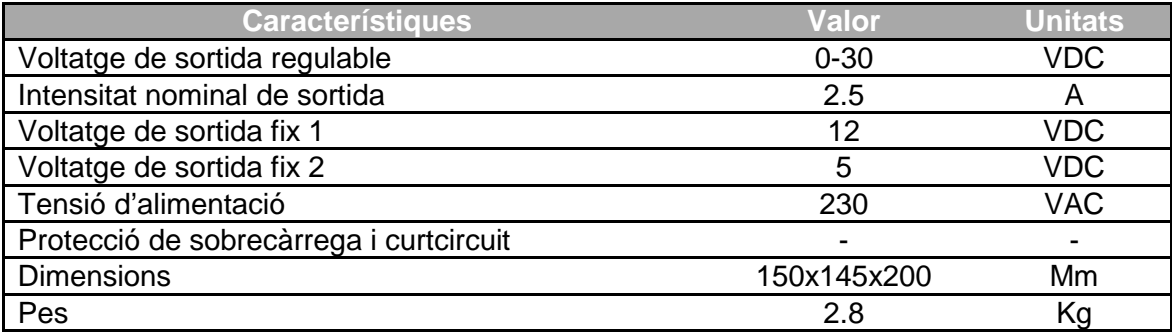

# **E CONFIGURACIÓ MACH 3**

# **E.1 Requeriments**

*El control mitjançant Port paral·lel només es pot usar en versions de Windows 32 bits.*

Ordinador de sobretaula 32 bits:

- Versió 32 bit de Windows 2000, XP, Vista o 7
- 1Ghz CPU
- 512MB RAM
- Targeta de vídeo no integrada de 32MB RAM

### Portàtil, Ordinador de sobretaula 64 bits:

- Controlador extern mitjançant USB, Ethernet (no es pot utilitzar port paral·lel)
- Versió 32 bit de Windows 2000, XP, Vista, 7 o 8
- 1Ghz CPU
- 512MB RAM
- Targeta de vídeo no integrada de 32MB RAM

## **E.2 Instal·lació**

Aquest software no és un programa "normal d'usuari". Per tal de poder controlar màquines, és necessari poder treballar a altes freqüències en l'enviament i recepció de senyals digitals (ordre de nanosegons). Microsoft Windows no permet aquesta possibilitat per defecte. Per aquesta raó, la instal·lació és molt important ja que cal instal·lar el "Parallel Port Driver".

- Iniciar l'instal·lador i acceptar totes les pantalles per defecte. **Important!** No canviar la ubicació per defecte de C:\Mach3.
- Instal·lar tots els paquets que ofereix l'instal·lador. Sobretot el Parallel Port Driver.
- Es començarà la instal·lació del software de control. Tot just finalitzar, iniciarà la instal·lació del Paral·lel Port Driver. **Important!** Cal reiniciar l'ordinador quan aquest ho demani per tal que la instal·lació es realitzi correctament!

# **E.3 Elecció de la freqüència de treball**

L'elecció d'una correcta freqüència de treball és important per tal que es produeixi un bon control de la màquina. Com més eixos disposa la màquina, més gran haurà de ser la gestió de senyals i en conseqüència la freqüència de treball. Cal tenir en compte que una freqüència de treball massa elevada pot interferir en el funcionament habitual

de l'ordinador. Per tal d'assegurar que el funcionament sigui el correcte el Mach 3 disposa d'una aplicació que permet verificar-ho. Executar: "C:\Mach3\DrivertTest.exe". Es recomana utilitzar una freqüència de 35kHz. Si la pantalla és com la [Figura 59](#page-76-0) el funcionament és correcte, sinó modificar-la fins a obtenir la òptima.

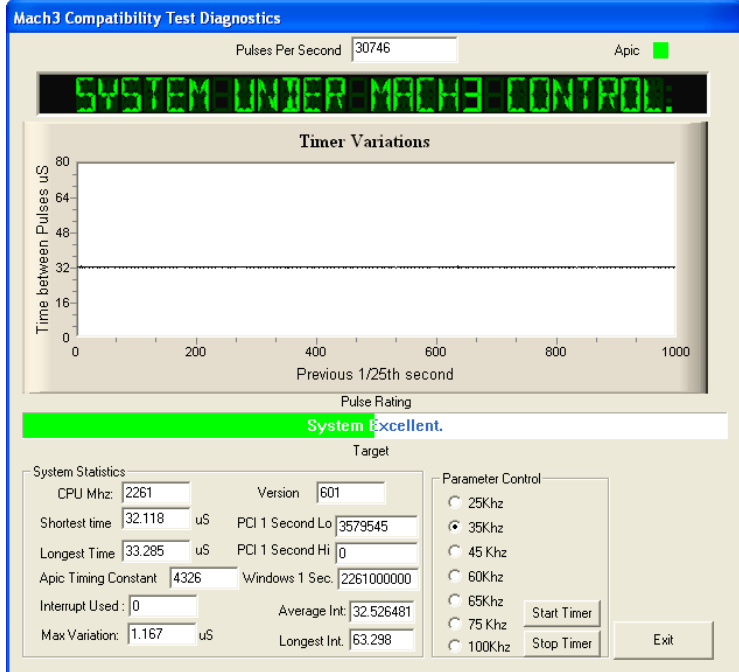

**Figura 59:** Pantalla del Driver Test per una freqüència correcta

<span id="page-76-0"></span>Dins del programa Mach 3, es pot escollir la freqüència de treball a Config  $\rightarrow$  Ports and pins (Veure [Figura 60\)](#page-76-1). S'escull per exemple 35000Hz.

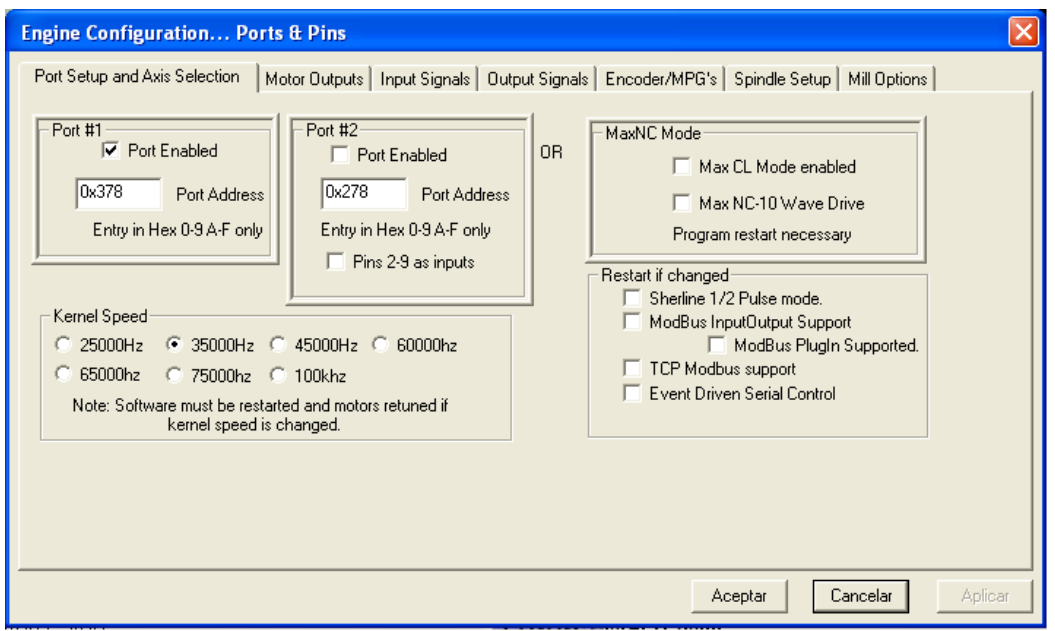

<span id="page-76-1"></span>**Figura 60:** Pantalla d'elecció de la freqüència de treball

# **E.4 Configuració de les entrades i sortides**

Abans de definir les entrades i sortides s'ha de comprovar que les unitats de treball siguin "mm". Es pot verificar a Config  $\rightarrow$  Select Native Units.

Les entrades i sortides de la màquina s'assignaran a les pestanyes Motor Output, Input Signal i Output Signal, principalment, que es troben a Config  $\rightarrow$  Ports and Pins (Veure [Taula 31\)](#page-77-0). Els paràmetres habituals que s'han d'introduir són:

- Enable: Habilitació de la senyal
- Port: nº de port paral·lel (sempre 1 excepte quan es disposa de 2 ports)
- Pin number: Número de pin de la placa optocobladora (Veure [Figura 18\)](#page-18-0)
- Low Active: Per activar la senyal amb "0 lògic" enlloc de "1 lògic".

<span id="page-77-0"></span>**Taula 31:** Configuració pins entrada/sortida

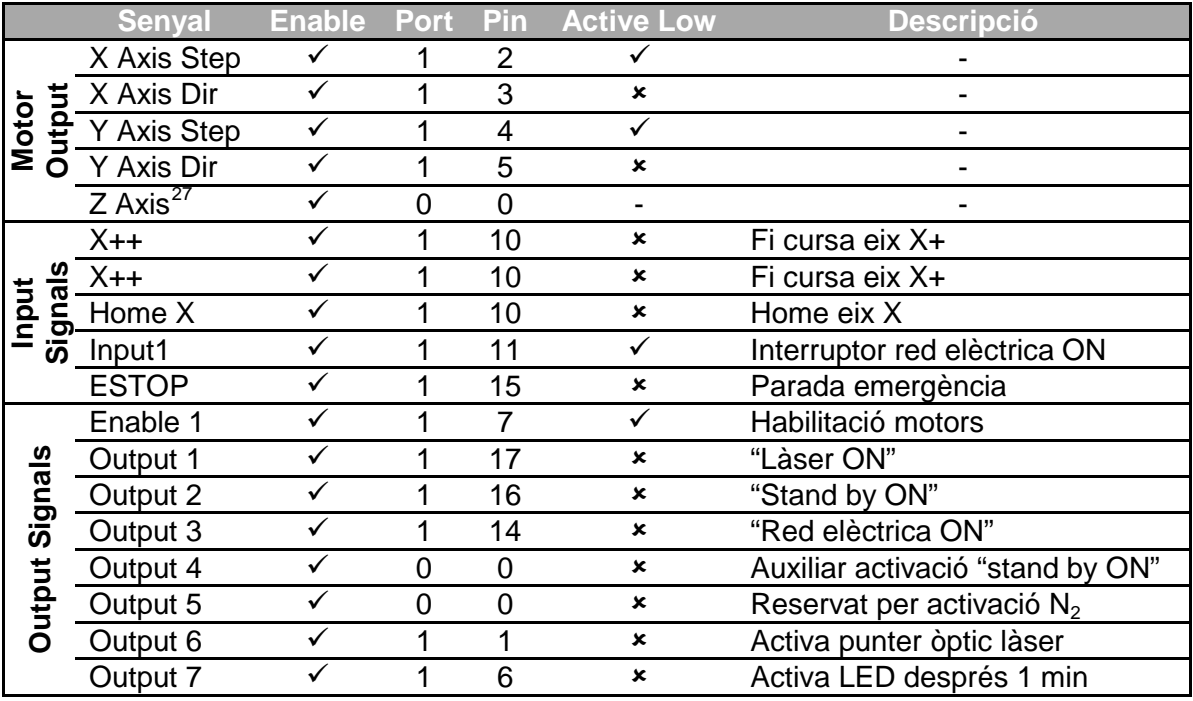

*NOTA 1: Les senyals de final de cursa i home estan assignades al mateix pin ja que per estalviar entrades s'han connectat en sèrie amb interruptors normalment tancats.*

*NOTA 2: IMPORTANT: les senyals Output 1,2,3 i 6 activen un relé. En cas de voler-les modificar perquè alguna d'aquestes senyals s'activi mitjançant el transistor amb col·lector obert cal Activar la característica ACTIVE LOW. (En aquest cas la connexió del cablejat canviaria, caldria: afegir una resistència de pull-up de 680Ω a 24V i connectar la ma*ssa del làser amb la massa de la placa. (Veure apartat [D.2\)](#page-69-0).

<span id="page-77-1"></span> $27$  Tot i que no s'utilitza cal que estigui activat perquè funcioni correctament.  $\overline{a}$ 

## **E.5 Configuració dels motors**

La configuració dels motors es realitza a Config → Motor Tuning ([Figura 61\)](#page-78-0). Per cada eix, s'han d'introduir els paràmetres corresponents que es descriuen a continuació.

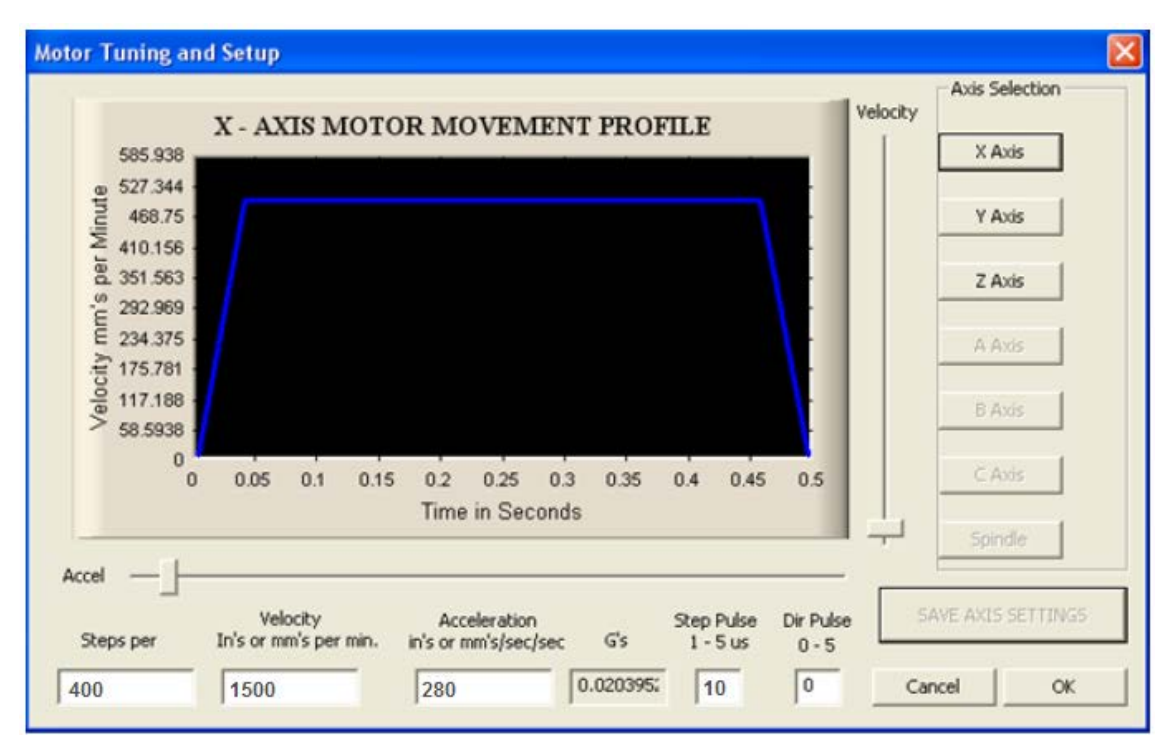

<span id="page-78-0"></span>**Figura 61:** Pàgina de configuració dels motors

#### **E.5.1 Steps per unit:**

Definició: Nombre de polsos que cal aplicar al motor perquè es desplaci una unitat, en aquest cas, un mil·límetre.

Aquest paràmetre s'ha de calcular tenint en compte la relació de transmissió, el nombre de passos del motor i el nombre de micropassos que es realitzen (Veure [Eq.](#page-78-1)  [37](#page-78-1) i [Eq. 38\)](#page-78-2).

<span id="page-78-1"></span>
$$
Steps_{EIXX} = \frac{n^{\circ} \text{passos}}{1 \text{ volta motor}} \cdot \frac{1 \text{volta motor}}{\text{pas cargol}} \cdot n^{\circ} \text{ micropassos} = 200 \cdot \frac{1}{2} \cdot 4
$$
  
= 
$$
\boxed{400 \text{passos/mm}}
$$

<span id="page-78-2"></span>Step<sub>EIX A</sub> = 
$$
\frac{n^{\circ} \text{passos}}{1 \text{ volta motor}} \cdot \frac{1 \text{volta motor}}{0.5 \text{ voltes eix}} \cdot \frac{1 \text{volta de l'eix}}{\pi \cdot \phi_{tub}}
$$
.  
 $n^{\circ} \text{ micropassos} = 400 \cdot 2 \cdot \frac{1}{\pi \cdot \phi_{tub}} \cdot 4 = \boxed{\frac{3200}{\pi \cdot \phi_{tub}} \text{passos/mm}}$  Eq. 38

**ALERTA!** El nombre de passos del motor X no canviarà excepte si es modifiquen el nombre de micropassos. En canvi l'eix A, el nombre de passos per mil·límetre dependrà del diàmetre del tub a tallar. S'haurà de modificar cada cop que es canvia de diàmetre!

Per tal d'agilitzar aquest càlcul quan s'està davant de la màquina, s'ha creat una funció especial en el programa Mach3. S'executa amb un botó "Set Tube Diameter" que es troba a la pestanya "Settings". Aquesta funció et demana el diàmetre del tub a tallar i automàticament canvia el paràmetre. A continuació s'exposa el codi de la funció<sup>28</sup>:

'Definició de les variables: diàmetre i passos per volta (considerant 4 micropassos) Dim Diam As Double Dim steprev As Double steprev=3200 '400passos·2·4micropassos 'Demanem que s'introdueixi el diàmetre i que es guardi dins la variable Diam=Question("Escriu el diàmetre del tub en mm:") 'Modifiquem el paràmetre desitjat SetParam("StepPerAxisY",steprev/(Diam\*3.1416))

### **E.5.2 Velocity:**

Definició: Velocitat màxima de desplaçament en mm/min.

La velocitat màxima d'ambdós eixos serà 1500mm/min, tal i com està definit a la [Taula](#page-39-0)  [5.](#page-39-0)

### **E.5.3 Acceleration:**

Definició: Rampa d'acceleració constant per assolir la velocitat màxima. En mm/s<sup>2</sup>.

Pel que fa a l'acceleració també es podria introduir el valor de 16700mm/s<sup>2</sup> que indica la [Taula 5,](#page-39-0) però de forma experimental s'ha observat que amb un valor de 280mm/s<sup>2</sup> és suficient.

### **E.5.4 Step pulse:**

Definició: Temps mínim que dura el pols per indicar un pas del motor. En µs.

Generalment aquest paràmetre hauria de ser 0. D'aquesta manera, el PC intentaria generar el puls més ràpid que pogués. El problema és que el controlador dels motors no detecta els polsos de l'ordre de pocs microsegons. De forma experimental s'ha verificat que pels dos eixos un bon valor es 10µs.

<span id="page-79-0"></span> $^{28}$  Es podria modificar a Operator  $\rightarrow$  Edit Button Script i seleccionant el botó en qüestió.  $\overline{a}$ 

### **E.5.5 Dir pulse:**

Definició: Temps mínim que dura el pols per indicar un canvi de direcció del motor. En µs.

A diferència del Step pulse, la senyal de direcció treballa a una freqüència molt menor i s'activa per nivell en lloc de flanc de pujada. Per aquestes raons es pot entendre que el paràmetre pugui ser 0 µs. També s'ha verificat experimentalment.

## **E.6 Configuració del Home Position**

La configuració del "Home" juntament amb els finals de carrera es realitza a Config → Homing/Limits [\(Figura 62\)](#page-80-0). Aquest tipus de configuració només es realitzarà per l'eix X ja que s'ha considerat que per l'eix A no és necessari.

| Axis                                 | Reversed                                     | Soft Max           | Soft Min  | Entries are in setup units.<br>Slow Zone | Home Off. | Home N Auto Zero        |    | Speed % |
|--------------------------------------|----------------------------------------------|--------------------|-----------|------------------------------------------|-----------|-------------------------|----|---------|
| X                                    | x                                            | 115                | 0         | 1.00                                     | 0.0000    | ×,                      | ×, | 20      |
| Y                                    | a.                                           | 100.00             | $-100.00$ | 1.00                                     | 0.0000    | $\overline{\mathbf{x}}$ | 4  | 20      |
| z                                    | Ъ.                                           | 100.00             | $-100.00$ | 1.00                                     | 0.0000    | $\overline{\mathbf{x}}$ | ×, | 20      |
| А                                    | a.                                           | 100.00             | $-100.00$ | 1.00                                     | 0.0000    | $\overline{\mathbf{x}}$ | ×, | 20      |
| B                                    | a.                                           | 100.00             | $-100.00$ | 1.00                                     | 0.0000    | $\overline{\mathbf{x}}$ | ×, | 20      |
| Ċ                                    | a.                                           | 100.00             | $-100.00$ | 1.00                                     | 0.0000    | a.                      | ×, | 20      |
| 0<br>x<br>Y<br>0<br>z<br>$\mathbf 0$ | G28 home location coordinates<br>A<br>в<br>с | 10<br>$\circ$<br>0 |           |                                          |           |                         |    | OK      |

<span id="page-80-0"></span>**Figura 62:** Pantalla de configuració de la posició Home

Abans de definir els paràmetres és important tenir present que el programa permet fixar dos límits finals de cursa. Per una banda hi ha els contactes finals de carrera que al accionar-se deshabiliten els motors i passa a un estat d'emergència. Per l'altra banda hi ha el que s'anomena "Soft Limits". Aquests s'estableixen per programa, és a dir, un cop la màquina té definit el zero màquina, se li poden establir unes posicions límit per coordenades. En aquest cas el moviment es para però no es treu la tensió dels motors ni es passa a un estat d'emergència.

Aquestes propietats es defineix amb els paràmetres següents:

• Reversed: Permet invertir el sentit de moviment de l'eix. Per defecte serà  $x$ .

- Soft Max: Indica la distància màxima que pot recórrer l'eix en sentit positiu respecte el zero màquina. Cal que aquest valor sigui inferior a la distància amb el final de cursa +X. Es definirà a 115.
- Soft Min: Indica la distància mínima que pot recórrer l'eix en sentit negatiu respecte el zero màquina. Cal que aquest valor sigui inferior a la distància amb el final de cursa -X. Es definirà a 0.
- Slow zone: Distància a la qual comença a reduir la velocitat abans no arriba a un "Soft límit". Es definirà a 1.
- Home Off: Distància a la qual es pot desplaçar l'origen de la màquina respecte el final de cursa –X. És definirà a 0.
- Home Neg: Per trobar el 0 màquina, es desplaça l'eix en un sentit fins a tocar el final de cursa. Llavors es considera aquest punt com el Home. Aquest paràmetre serveix per invertir el sentit de moviment. Per defecte serà  $\checkmark$ .
- Auto Zero: Si està activat, quan detecta el final de cursa de l'eix reseteja automàticament la posició zero màquina. Per defecte serà  $\checkmark$  a tots els eixos.
- Speed%: Percentatge de velocitat que s'utilitzarà quan el motor sobrepassi la distància definida pel paràmetre Slow Zone. Per defecte serà 20.

# **E.7 Activació del làser**

.

Tal i com s'explica al apartat [F,](#page-86-0) és requereix com a mínim de tres sortides digitals per tal d'accionar-lo: "Red elèctrica on", "Stand by on" i "Làser on". Tot i que no és necessària, també es tindrà en compte una sortida digital per tal d'accionar el punter. El punter òptic serà molt útil per el posicionament i centratge del làser.

Les sortides mencionades, no existeixen per defecte al programa Mach3, ja que està pensat per l'ús de torns i fresadores de 3 eixos. En aquest cas, caldrà crear unes estructures de programació com són: "Brains" i Macros.

Els "Brains" són estructures lògiques semblants a un esquema de contactes que permeten activar les sortides en funció d'unes entrades.

Les Macros són programes escrits per codi que et permeten crear funcions auxiliars per activar sortides. S'entén per funció auxiliar aquella acció que es realitzarà quan per línia de programa s'executi la comanda "M + un número". Per exemple, de forma estàndard es coneix que M03 és la funció per activar el capçal de gir en una fresadora mentre que M05 és per parar.

#### **E.7.1 Activació/Desactivació "Red elèctrica ON"**

Funció d'activació manual a través d'un interruptor situat a la caixa de control. La senyal d'entrada correspon a "Input 1". Quan aquesta senyal està activada, automàticament s'activa la senyal de sortida "Output 3" i s'inicia un temporitzador amb temps 1 minut. És el temps que el làser necessita per activar-se. Fins que no hagi transcorregut aquest minut no es podrà activar "Stand by ON" (Output 2). L'activació del "Stand by ON" està condicionada a Output 4 (variable interna del programa que s'activarà quan s'executi la comanda M666). Per indicar que s'ha exhaurit el temps de 1 min s'activarà un LED indicador (Output 7). La senyal Red elèctrica ON es desactivarà quan es desactivi l'interruptor o en cas de polsar l'emergència.

Accedint a Operator → Edit Brain, s'ha creat un "Brain" amb nom de Làser ON que executa la funció que s'ha descrit. Es pot veure la seva estructura a la [Figura 63\)](#page-82-0).

| LaserON.brn -                                                                                                    |                |  |  |  |  |  |
|----------------------------------------------------------------------------------------------------|----------------|--|--|--|--|--|
| File<br>View Commands Scroll Help                                                                                                    |                |  |  |  |  |  |
| $\begin{array}{c}\n\Box \quad \mathbf{S} \quad \mathbf{H} \quad \mathbf{0} \quad \mathbf{0} \quad$ |                |  |  |  |  |  |
| AND<br>No-Operation<br>INPUT #1<br>HPass Signal                                                                                                    | <b>OUTPUTS</b> |  |  |  |  |  |
| AND inputs<br>Invert<br><b>EStop</b><br>HFlip Signal                                                                                                    |                |  |  |  |  |  |
| <b>TIMER Module</b><br>OUTPUT3<br>HP0.00D60.00S                                                                                                    | OUTPUT7        |  |  |  |  |  |
| <b>AND</b><br>No-Operation<br>OUTPUT7<br>HPass Signal                                                                                                    | OUTPUT2        |  |  |  |  |  |
| <b>AND inputs</b><br>No-Operation<br>OUTPUT4<br>HPass Signal                                                                                                    |                |  |  |  |  |  |
|                                                                                                    |                |  |  |  |  |  |

<span id="page-82-0"></span>**Figura 63:** Brain LaserON

En cas de realitzar qualsevol modificació sobre aquest "Brain", s'ha d'accedir a Operator → Brain Control. Clicar sobre "Reload Brain" i comprovar que el "Enable" estigui activat (Veure [Figura 64\)](#page-82-1).

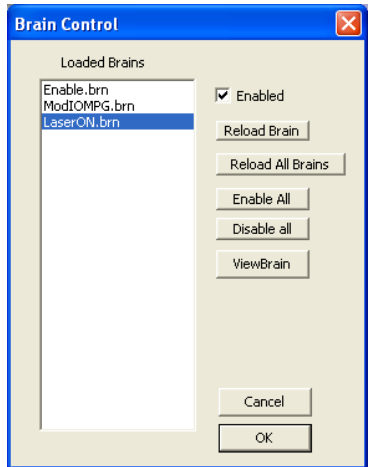

<span id="page-82-1"></span>**Figura 64:** Finestra Brain Control

#### <span id="page-83-0"></span>**E.7.2 Activació/Desactivació "Stand by ON"**

Funció que s'activarà per codi de programa. S'ha establert que la comanda M666 serà per activar i M667 per desactivar. Al activar la funció, s'activa una sortida auxiliar (Output 4) que en el cas d'haver transcorregut un minut activa la senyal de "stand by ON" (Output 2). En aquest cas apareix un quadre de diàleg preguntant si s'està segur que es vol activar, en cas de resposta negativa, es desactiva la senyal. En el cas que el minut no hagi transcorregut, apareix un quadre de diàleg informant d'aquesta situació i oferint la possibilitat d'esperar que transcorri el temps. En ambdós casos es contempla una espera de 6 segons abans d'arrancar el programa. El codi de la funció es pot editar a Operator → VB Script Editor. Per defecte és el que es mostra a continuació:

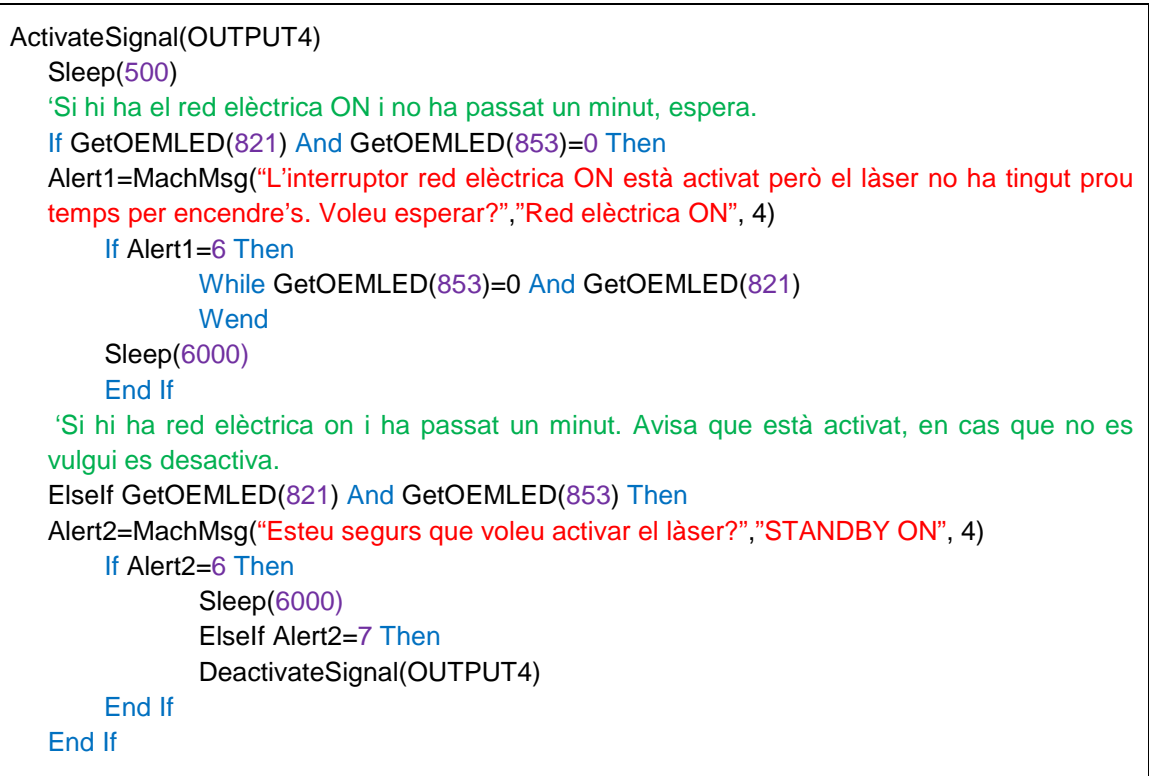

Referent a la comanda M667, només es limita a desactivar la senyal OUTPUT 4. A continuació es presenta el codi utilitzat:

'Desactiva la senyal "Stand by on" DeactivateSignal(OUTPUT4)

En ambdues funcions, la sortida que s'activa és Output 4, aquesta senyal és una senyal auxiliar que es compara amb el temps transcorregut des de que Red elèctrica està activat. Aquesta funció de comparació està definida en el Brain "LaserON". Veure [Figura 63.](#page-82-0)

#### <span id="page-84-1"></span>**E.7.3 Activació/Desactivació "Làser ON"**

L'activació/desactivació del làser es realitzarà per codi programa mitjançant la funció M3 i M5 respectivament. Aquestes funcions són les que habitualment es reserven per la activació/desactivació del capçal en una fresadora convencional. Per la seva configuració cal accedir a Config  $\rightarrow$  Ports and Pins  $\rightarrow$  Spindle Setup. Verificar que al requadre "Relay Control" les Output assignades corresponguin al número 1. Veure [Figura 65.](#page-84-0)

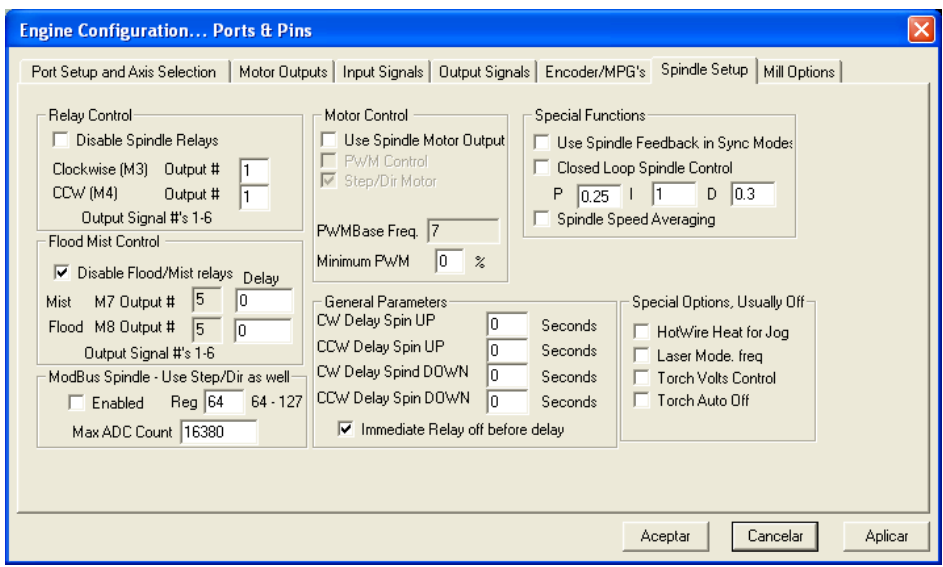

**Figura 65:** Pantalla de configuració de la comanda M3

<span id="page-84-0"></span>A la mateixa [Figura 65](#page-84-0) es pot observar que al requadre "Flood/Mist relays hi ha per defecte la sortida 5 ja que és la que es reserva per la refrigeració de nitrogen.

#### <span id="page-84-2"></span>**E.7.4 Activació/Desactivació Punter òptic**

El punter òptic és una eina molt útil per tal de realitzar un bon centratge del làser amb l'útil. Per tal de poder controlar la seva activació/desactivació, s'ha previst que a la interfície Mach3 hi aparegués un nou botó "Puntero" amb aquesta funcionalitat (Veure [Figura 66\)](#page-85-0). El codi que desenvolupa és el següent:

```
If GetOEMLED(79)= 0 Then
ActivateSignal (OUTPUT6)
Else
DeactivateSignal(OUTPUT6)
End If
```
# Disseny d'un sistema de fabricació de "stents" DOC 1: MEMÒRIA

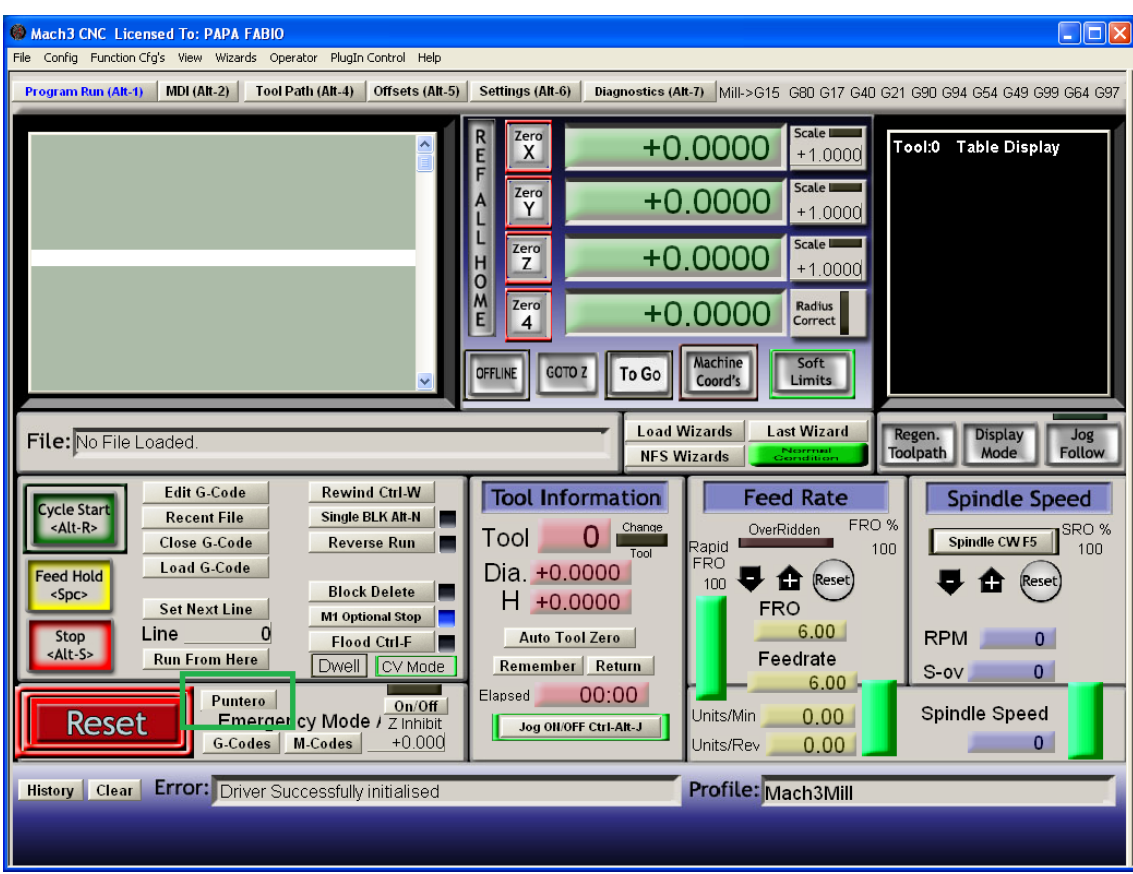

<span id="page-85-0"></span>**Figura 66:** Ubicació del nou botó "Puntero"

# <span id="page-86-0"></span>**F CARACTERÍSTIQUES D'ACTIVACIÓ DEL LÀSER**

## **F.1 Característiques generals del làser**

El làser que s'utilitzarà és un làser del fabricant Rofin model FLx50s de fibra amb una potència màxima de 500W.

S'actua de forma manual a través d'un terminal controlador (Veure [Figura 67\)](#page-86-1) que permet activar el làser, així com la selecció del programa de tall i la gestió dels errors que puguin generar.

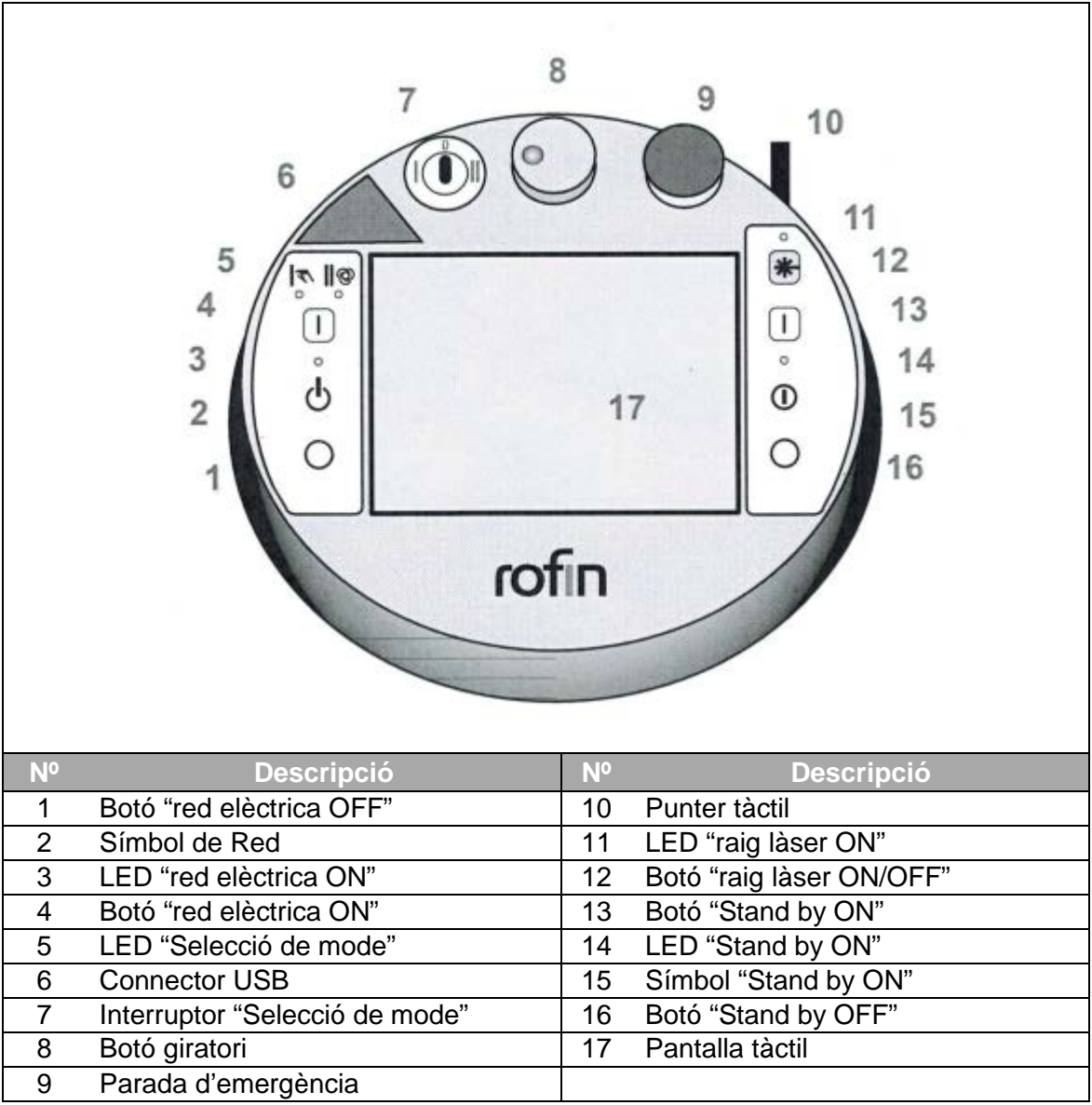

<span id="page-86-1"></span>**Figura 67:** Terminal controlador del làser

### **F.2 Descripció d'accionament manual del làser**

Per tal d'accionar el làser de forma manual cal seguir les següents passes:

- A. Activar l'equip de refrigeració del làser
- B. Connectar l'interruptor principal del làser. *NOTA: Pot tardar més de tres minuts, no es podrà fer res més mentre aquest procés estigui en marxa.*
- C. Seleccionar el funcionament manual (posició I) mitjançant l'interruptor de "selecció de mode" (nº7 [Figura 67\)](#page-86-1).
- D. Polsar el botó "Red elèctrica ON". *NOTA: Pot tardar fins a un minut fins que l'equip làser estigui en servei.*
- E. Polsar el botó "Stand by ON". *NOTA: Al cap de 5 segons està activat.*
- F. Es pot seleccionar un programa en la pantalla tàctil
- G. Es podrà activar el feix làser amb el botó "Raig làser ON"

## **F.3 Característiques d'accionament extern del làser**

Per tal d'accionar el làser de forma externa cal seguir els passos A i B. A continuació en el pas C cal seleccionar el funcionament automàtic (posició II). Els següents passos han de ser activats mitjançant senyals lògiques externes seguint el mateix ordre i temporalització.

Les senyals digitals seran enviades a través del port –X710. Entre elles hi ha les senyals "red elèctrica ON", "Stand by ON", activació del punter òptic, selecció del programa de tall, etc. Les característiques de les senyals es mostren a la [Taula 32.](#page-88-0) En color vermell apareixen aquelles que són obligatòries per activar el làser i ,en verd, aquelles que poden ser útils i es consideren opcionals. Cal destacar que la majoria són alimentades a 24V. La seva connexió es pot veure a la [Figura 68.](#page-89-0)

Malgrat la utilitat de selecció del programa de tall, difícilment serà possible implementar-ho per la falta de disponibilitat de sortides digitals que el port paral·lel permet.

També existeixen un conjunt de sortides digitals que transmeten informació sobre l'estat del làser. Per exemple, informa quan el procés de "red elèctrica ON" està finalitzat. Aquest conjunt de sortides tampoc seran utilitzades per falta de disponibilitat.

Per més detalls consultar el manual del làser.

<span id="page-88-0"></span>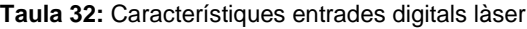

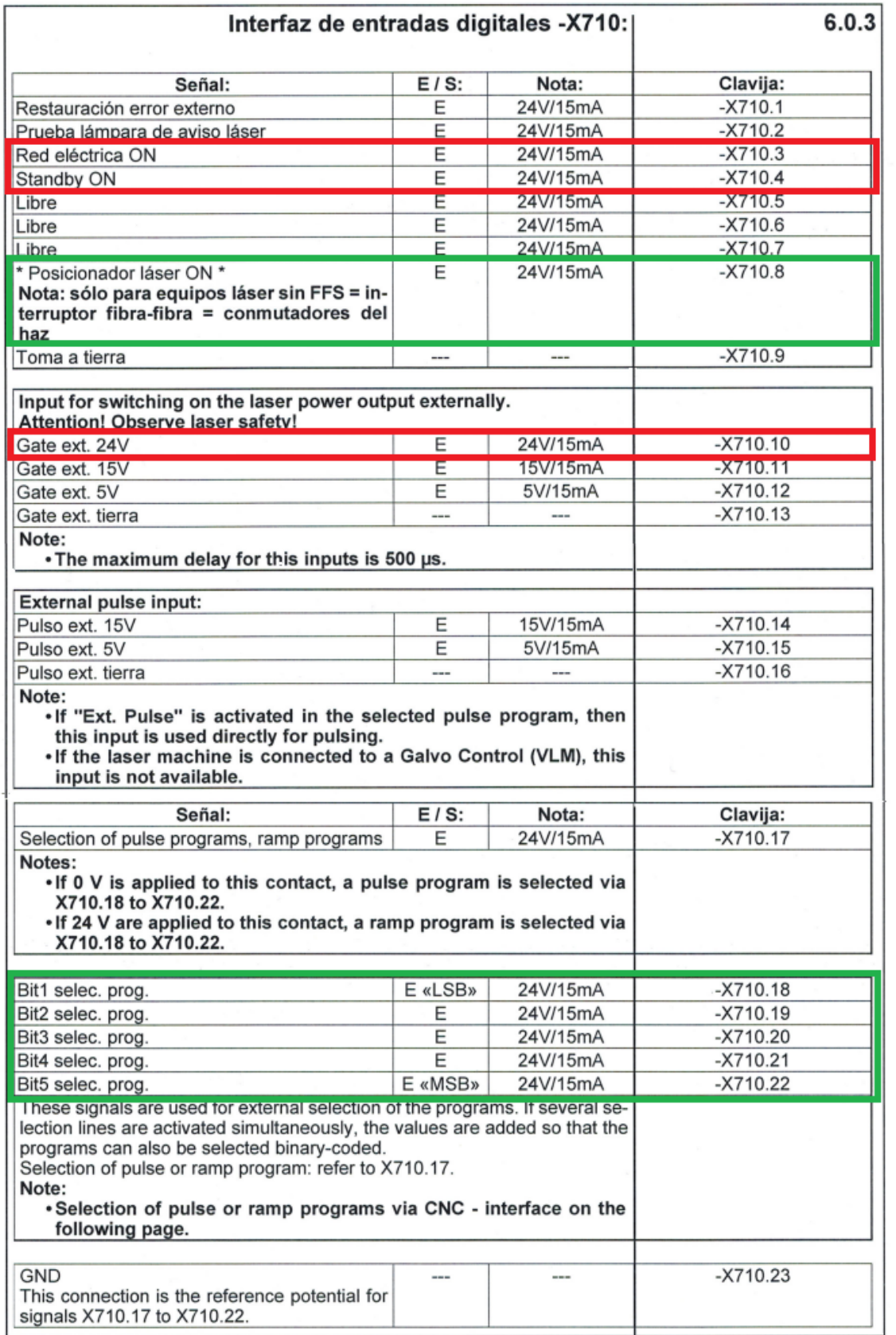

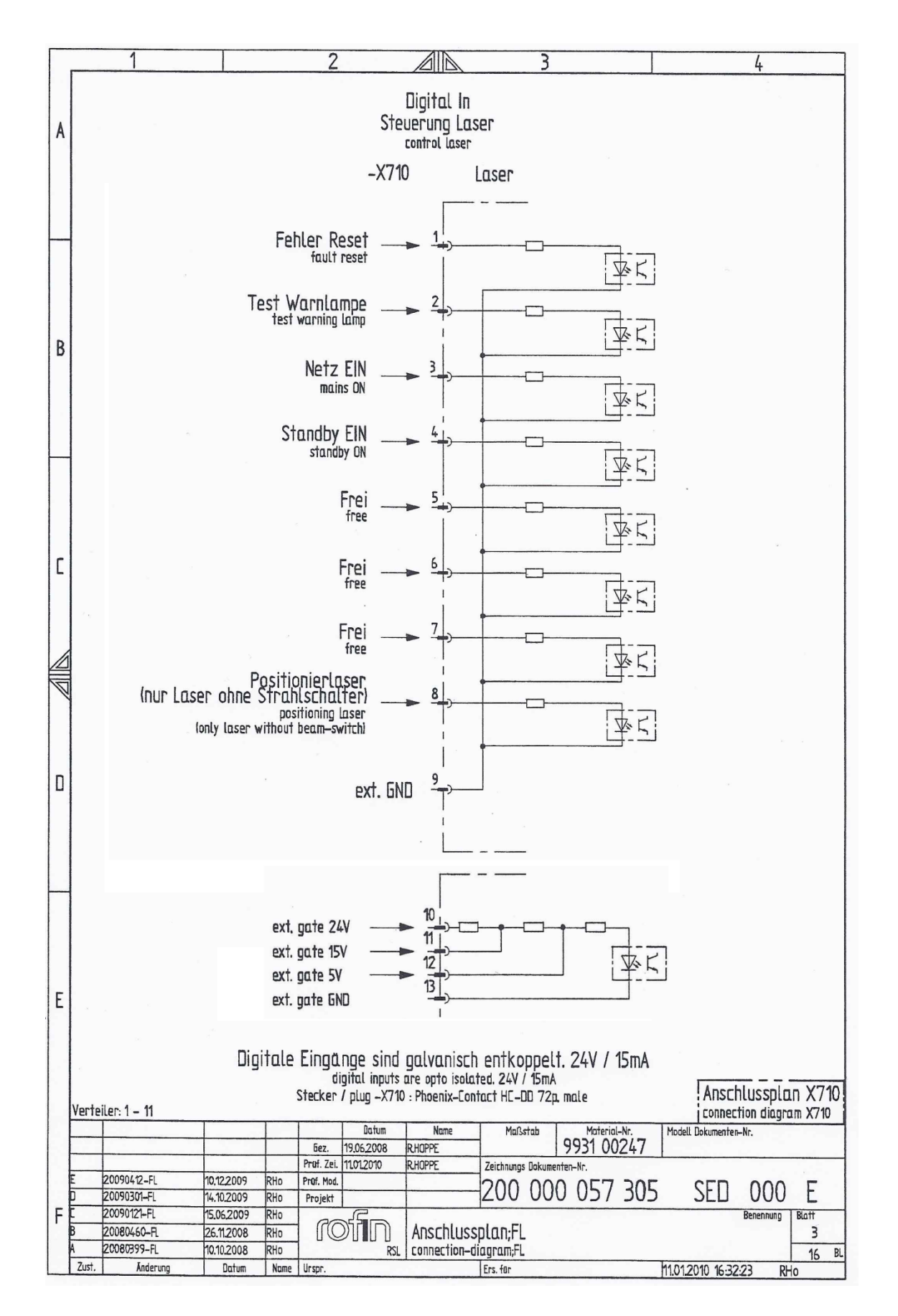

<span id="page-89-0"></span>**Figura 68:** Esquema connexió làser

# **G MANUAL D'USUARI**

# **G.1 Instruccions de muntatge de l'utillatge**

Per tal de realitzar el muntatge correctament cal seguir els passos que s'indiquen a continuació:

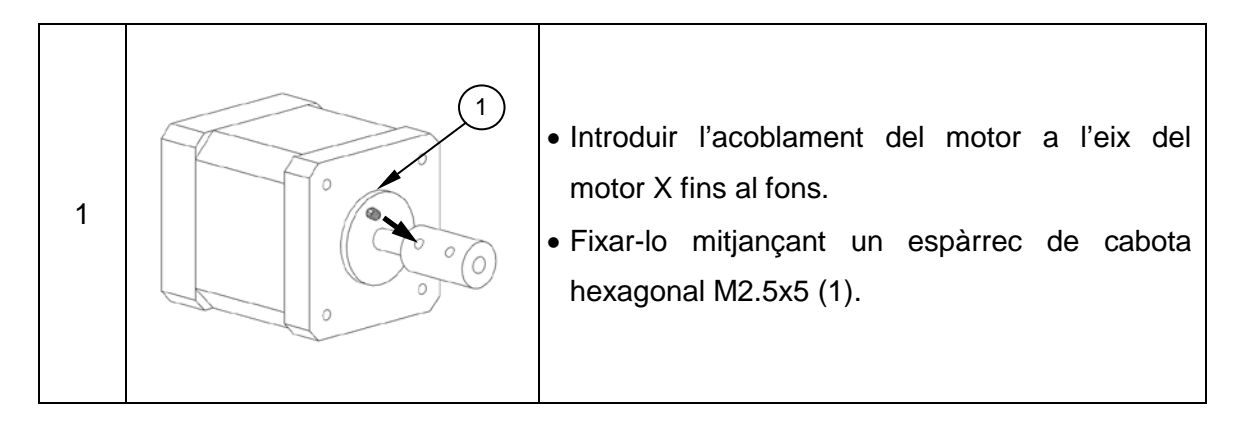

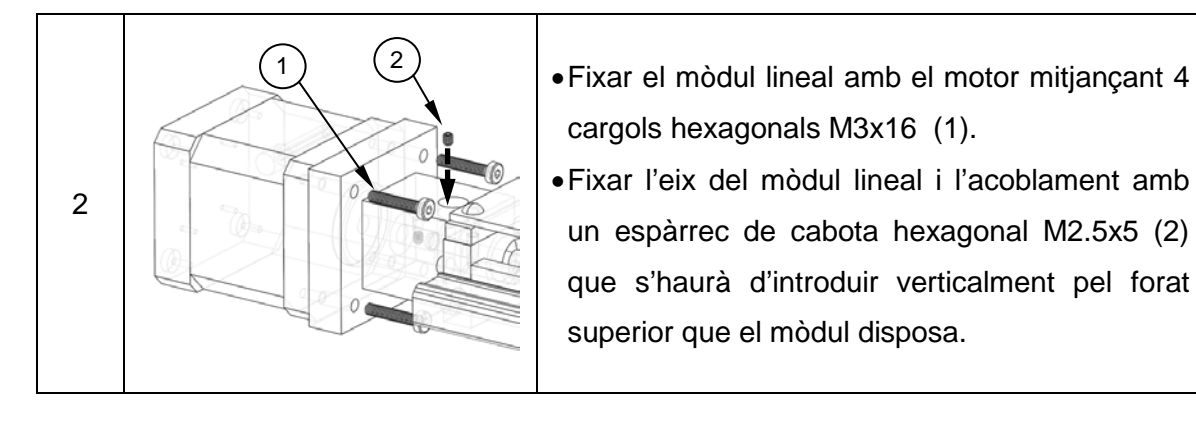

3 •Descargolar els 4 cargols M3x12 (1) que fixen la tapa superior. •Retirar la tapa superior (2). 1)  $(2)$ 

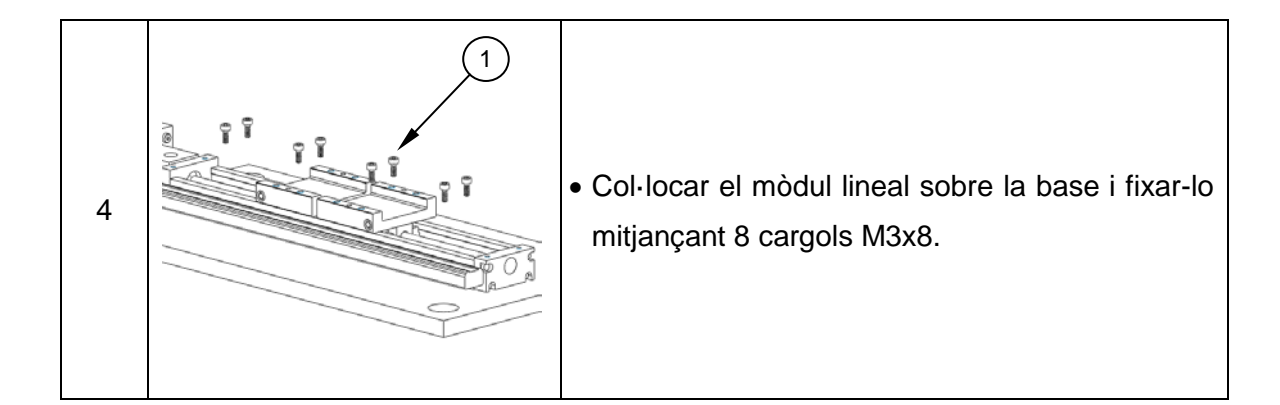

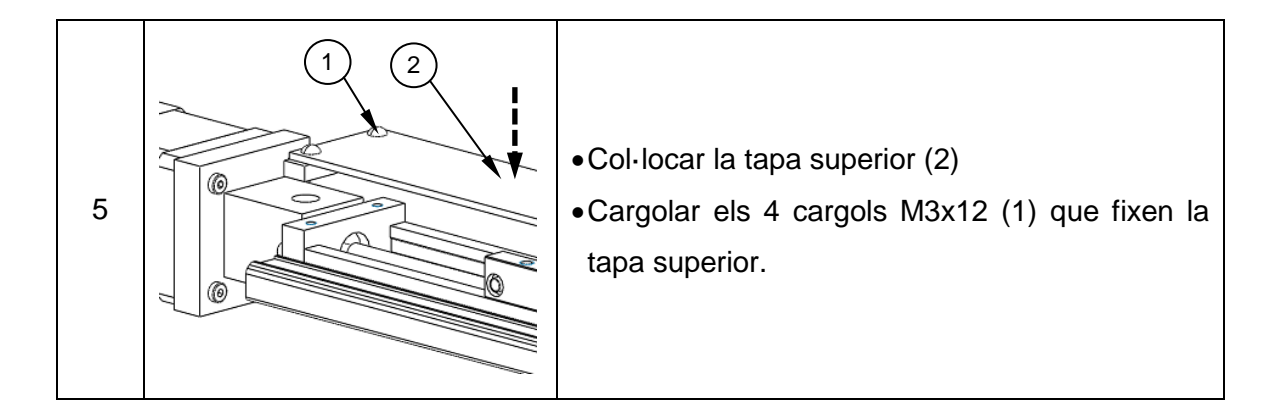

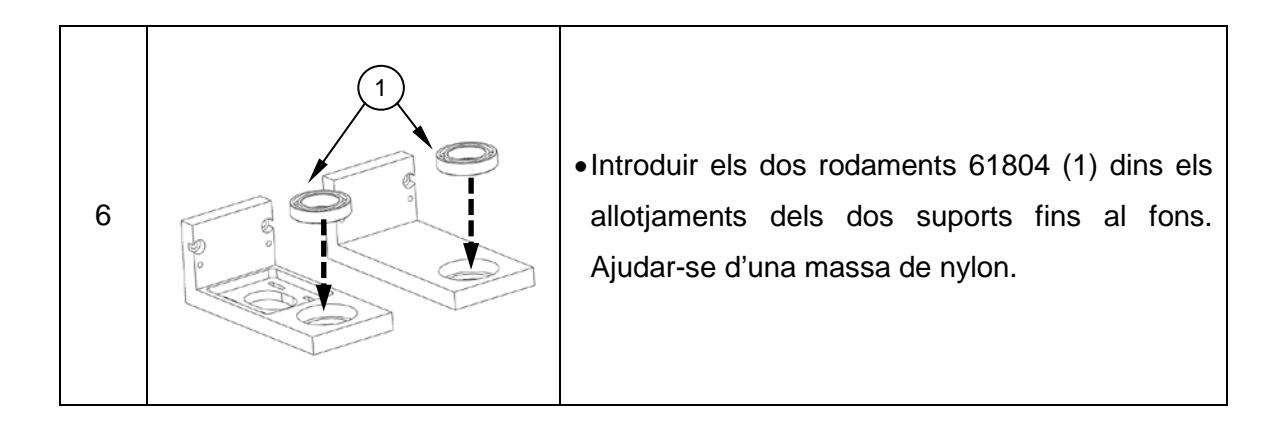

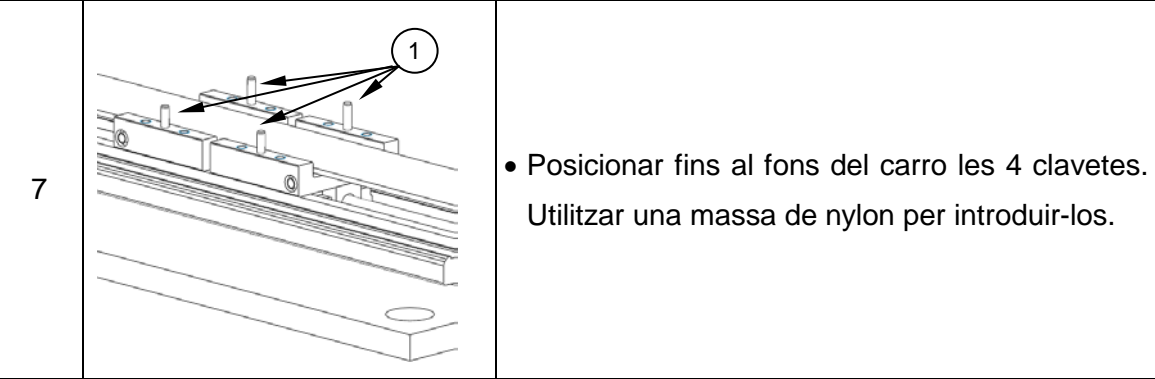

Utilitzar una massa de nylon per introduir-los.

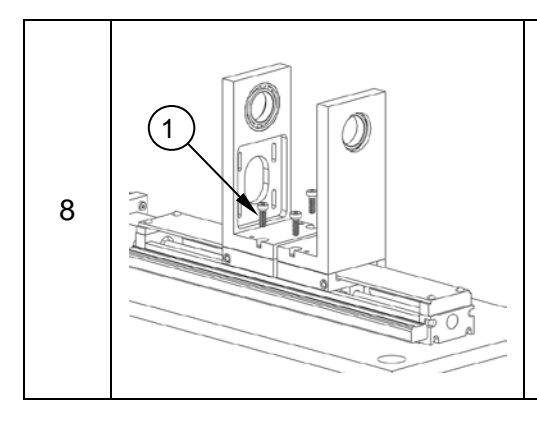

•Col·locar els dos suports sobre els carros procurant que les clavetes quedin ben posicionades. Ajudar-se d'una massa de nylon. •Cargolar els 4 cargols M4x12 (1) que fixaran els dos suports.

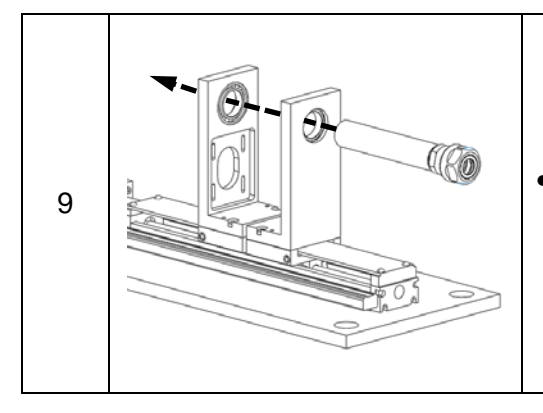

9 **•Introduir el portapinces a través dels dos** rodaments en el sentit indicat.

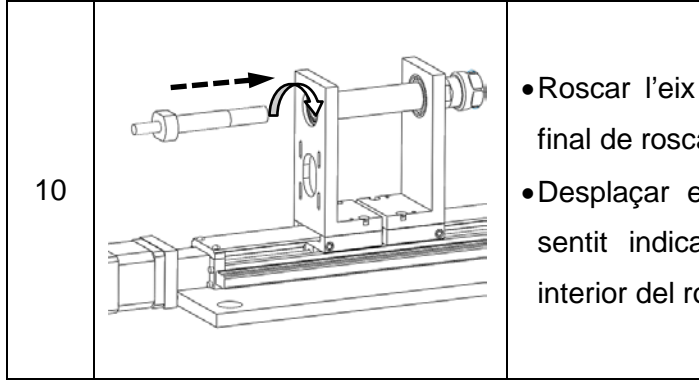

- •Roscar l'eix a l'interior del portapinces fins al final de rosca.
- •Desplaçar el conjunt portapinces i eix en el sentit indicat fins a estampir amb la paret interior del rodament.

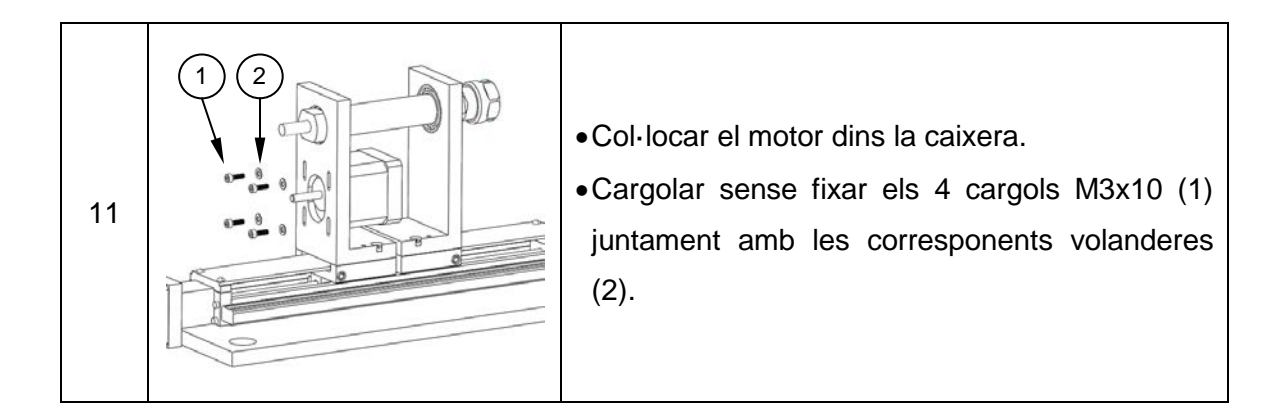

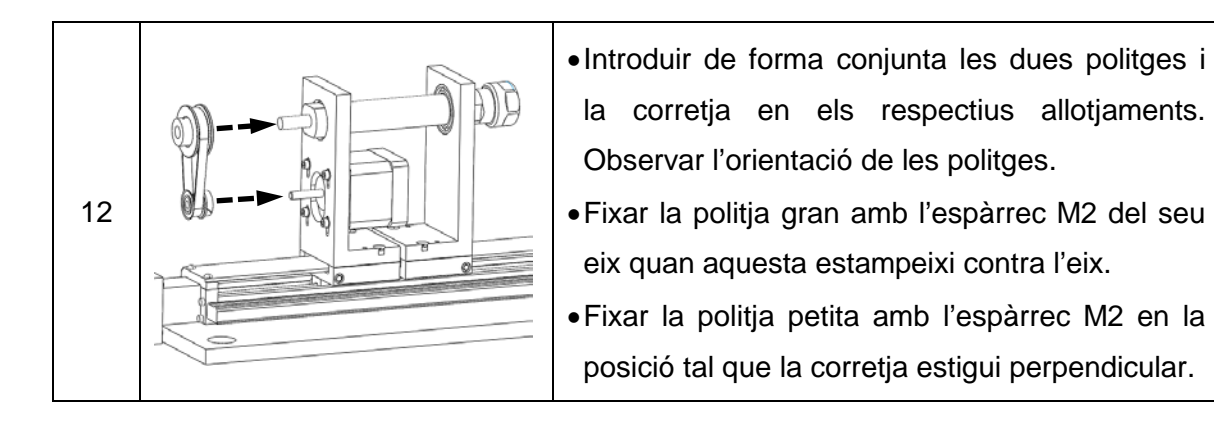

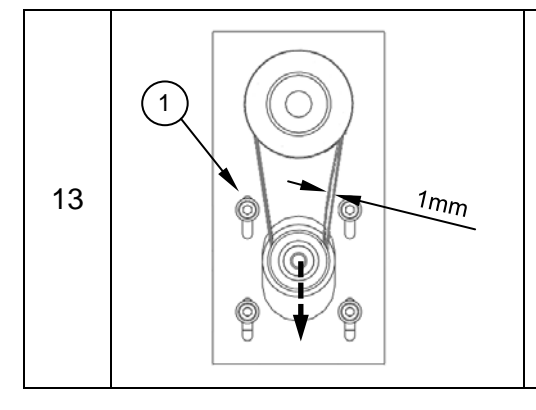

- •Desplaçar el conjunt politja petita més motor A en el sentit indicat fins a observar que la flexió de la corretja no supera 1mm.
- •Apretar els quatre cargols que subjecten el motor (1).

# <span id="page-93-0"></span>**G.2 Instruccions de muntatge de la caixa de control**

El muntatge de la caixa de control es realitzarà amb les premisses que s'indiquen a continuació a la [Figura 69](#page-94-0) i [Figura 70.](#page-94-1)

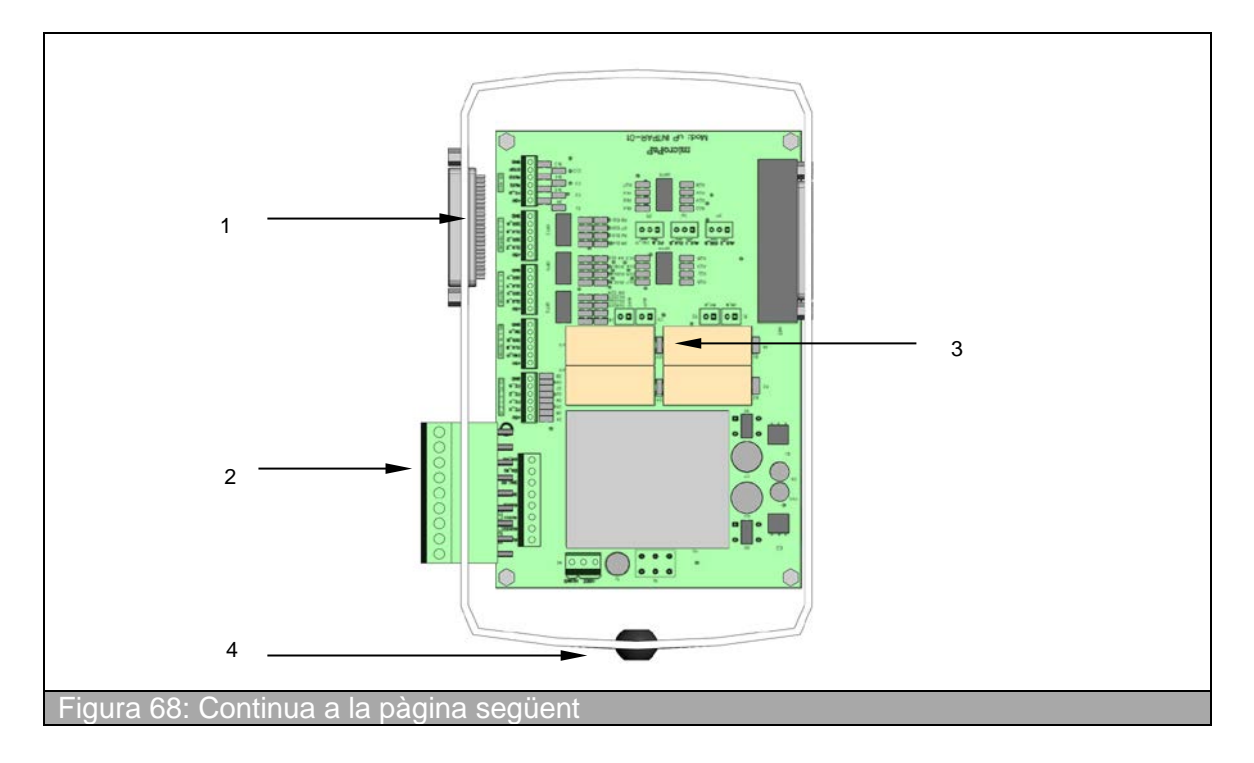

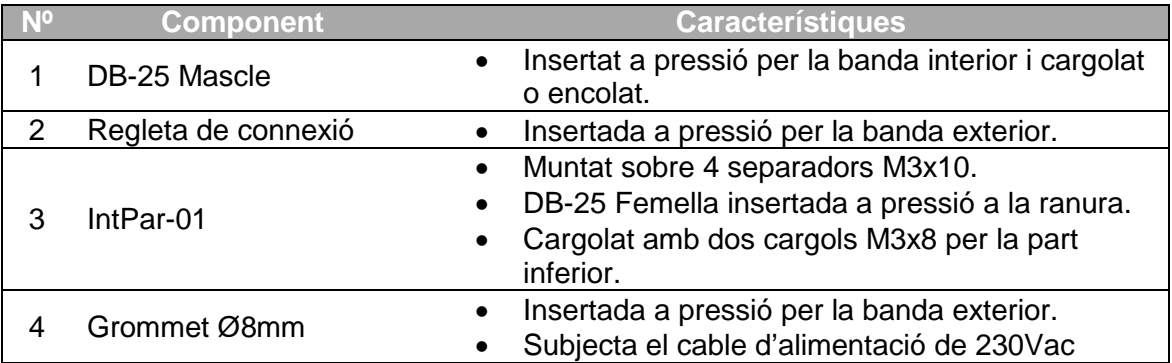

<span id="page-94-0"></span>**Figura 69:** Muntatge interior de la caixa de control

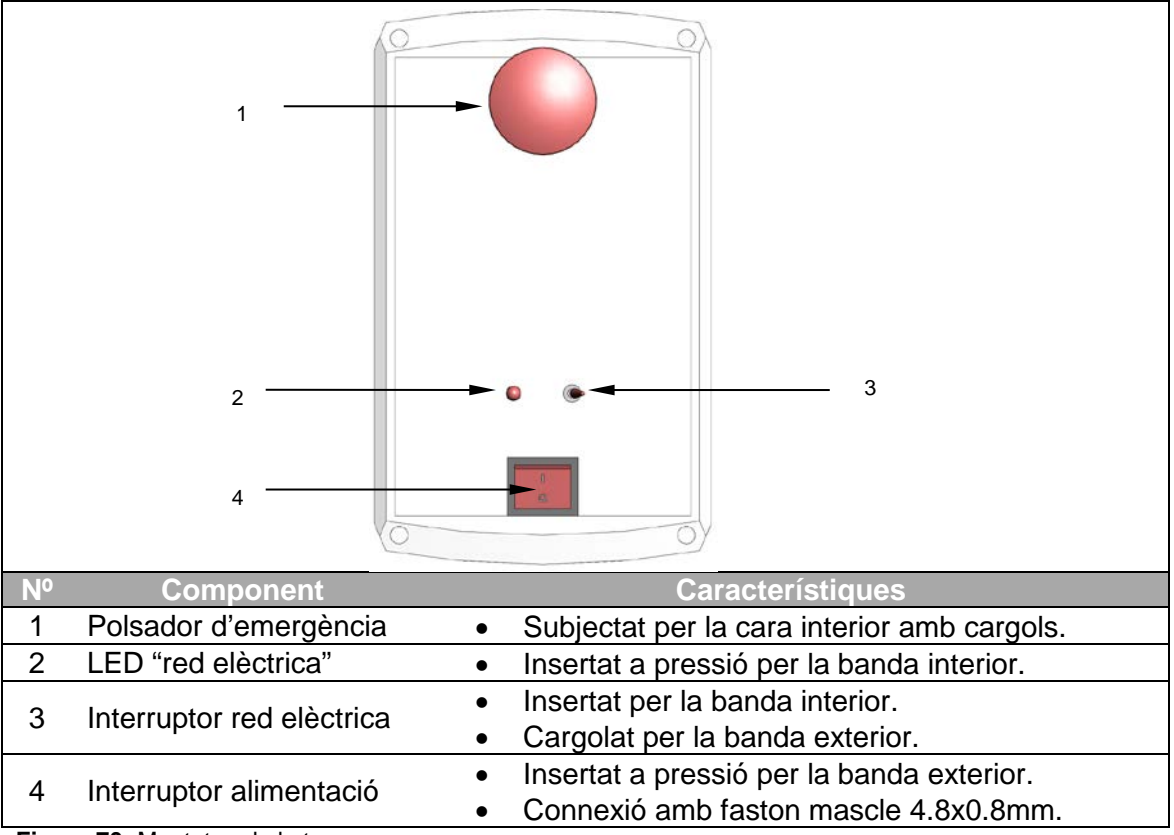

<span id="page-94-1"></span>**Figura 70:** Muntatge de la tapa

La connexió de tots els components s'ha realitzant segons s'especifica en el plànol nº8 del Doc. nº2: Plànols. Quan el component ho permet, el cable anirà cargolat a la regleta, en cas contrari soldat directament sobre el component. Els cables d'alimentació de 230VAC es connectaran mitjançant faston femella 4.8x0.8mm per cable de 1.5mm<sup>2</sup>. Els extrems dels cables soldats i els faston de 230VAC aniran protegits per funda retràctil de Ø2mm i Ø10mm, respectivament.

Pel que fa els cables, la seva secció serà:

- **1.5mm<sup>2</sup>** per l'alimentació de xarxa elèctrica a 230VAC i per la distribució d'alimentació a 24Vdc.
- **0.35mm<sup>2</sup>** per les senyals lògiques.

Pel que fa als colors emprats, s'ha seguit una tendència només pel que són cables de tensió i terra. La resta de cables utilitzats per senyals lògiques no segueixen cap criteri.

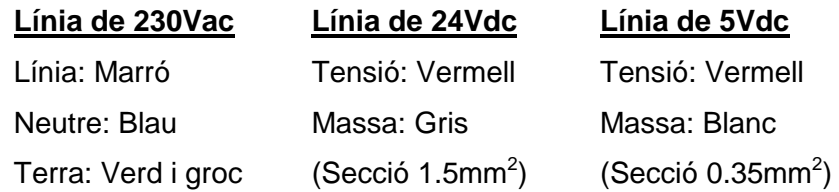

# <span id="page-95-0"></span>**G.3 Instruccions de connexió de la caixa de control**

La connexió de la caixa de control amb els elements amb què interacciona com el PC, el làser o l'utillatge és realitzarà seguint els passos següents.

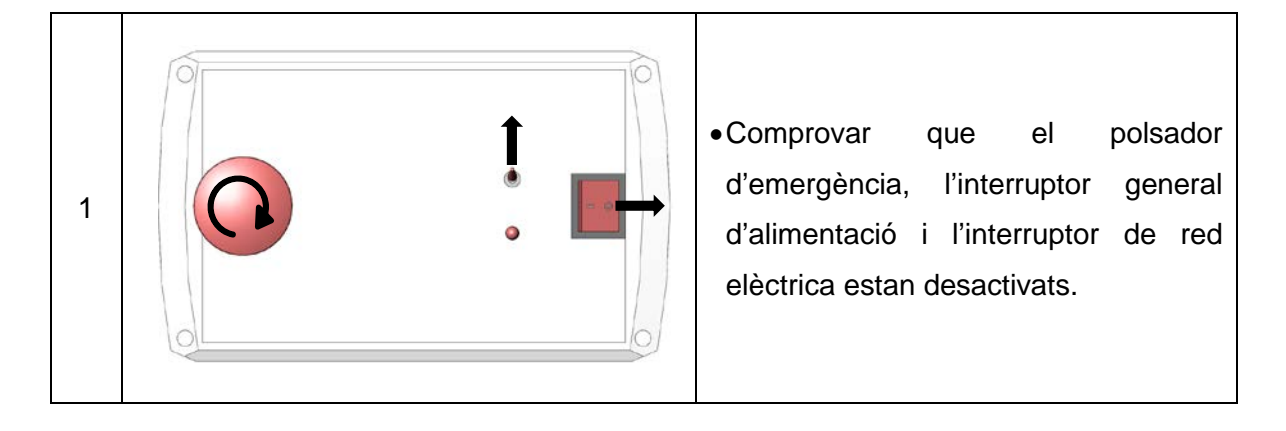

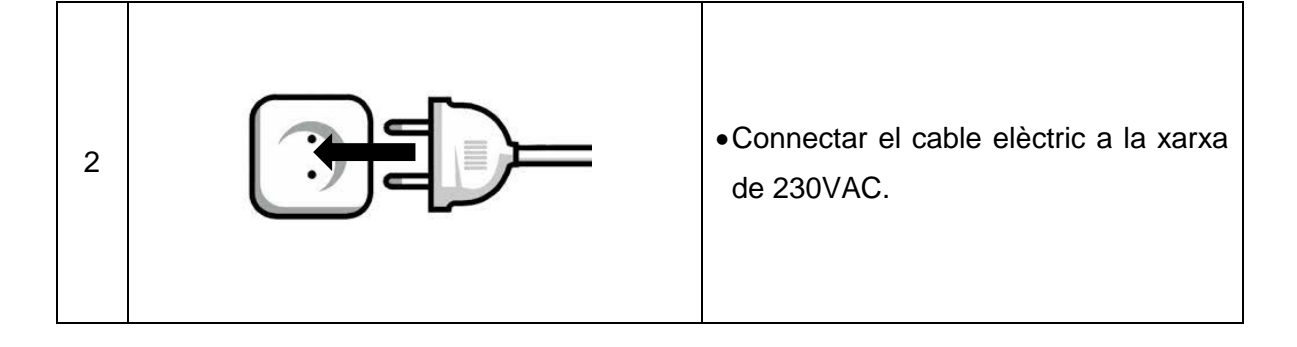

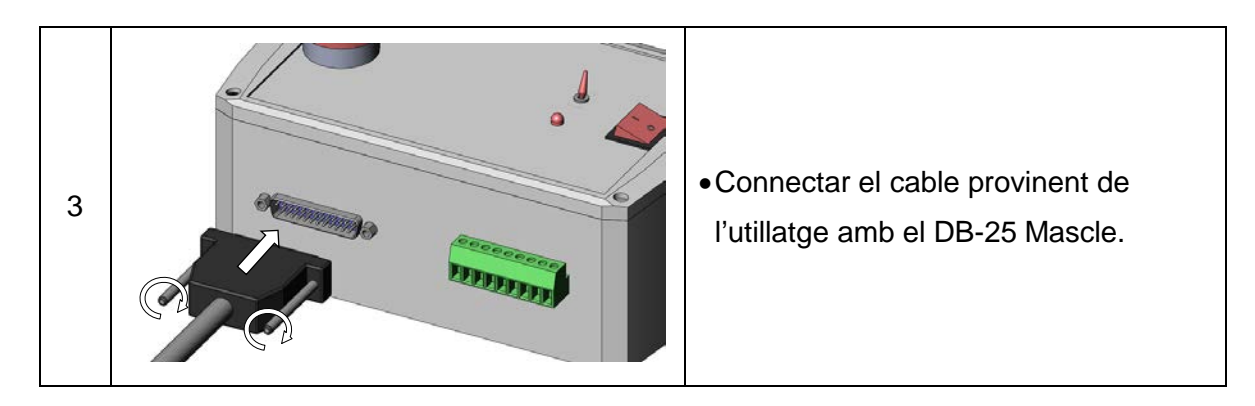

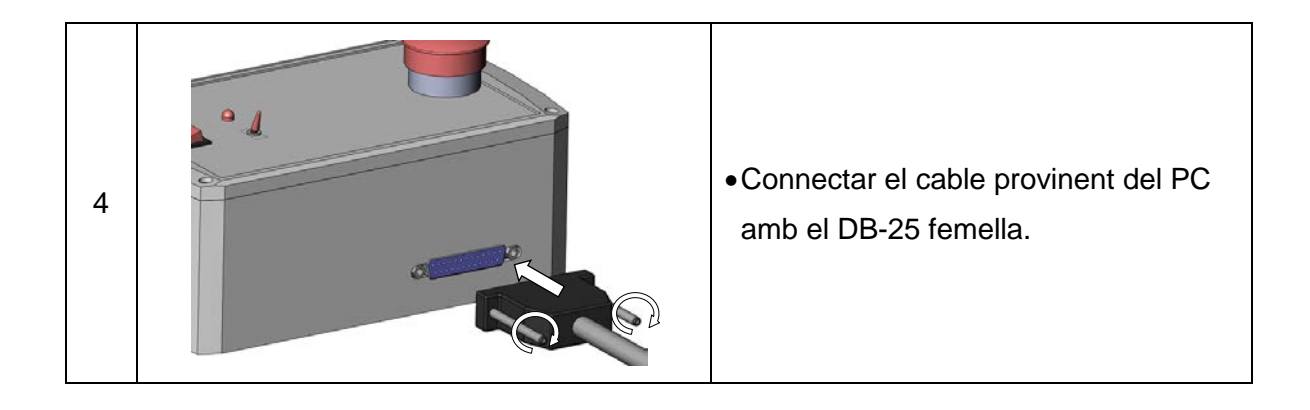

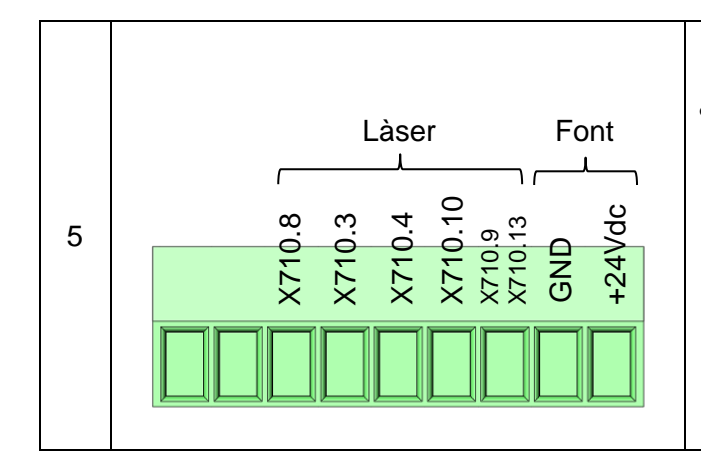

•Connectar de forma individual els cables provinents del làser i de la font d'alimentació tal i com s'indica a la figura. La nomenclatura dels terminals indicats coincideix amb les senyals del làser (Veure [Taula 32\)](#page-88-0).

# **G.4 Instruccions de muntatge sobre CM**

Per tal de posicionar i centrar l'equip sobre el centre de mecanitzat Kondia cal seguir les instruccions següents:

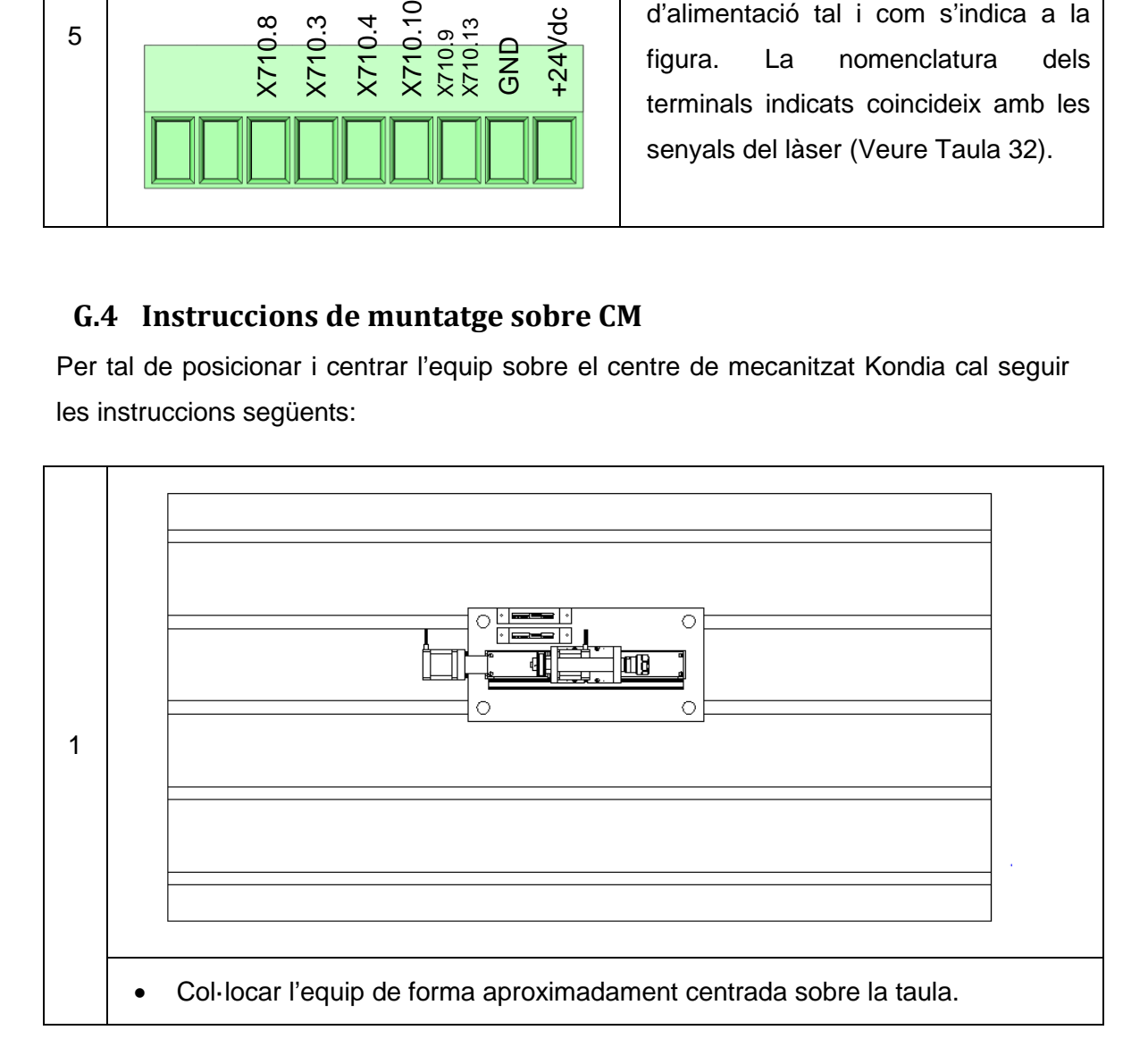

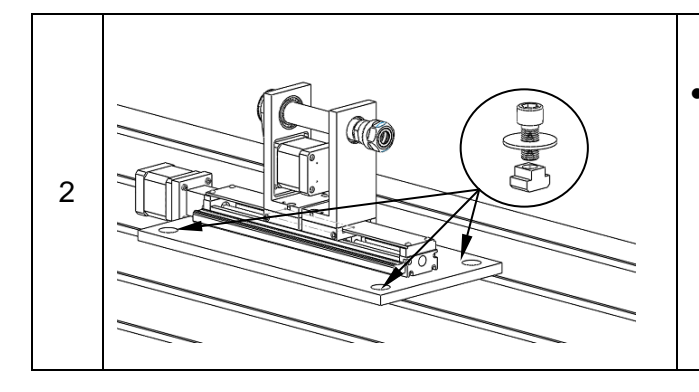

•Col·locar sense fixar una femella corredora en T M16 de 18mm, un cargol allen M16x35 i una volandera Ø16 a un mínim de 3 punts de la base.

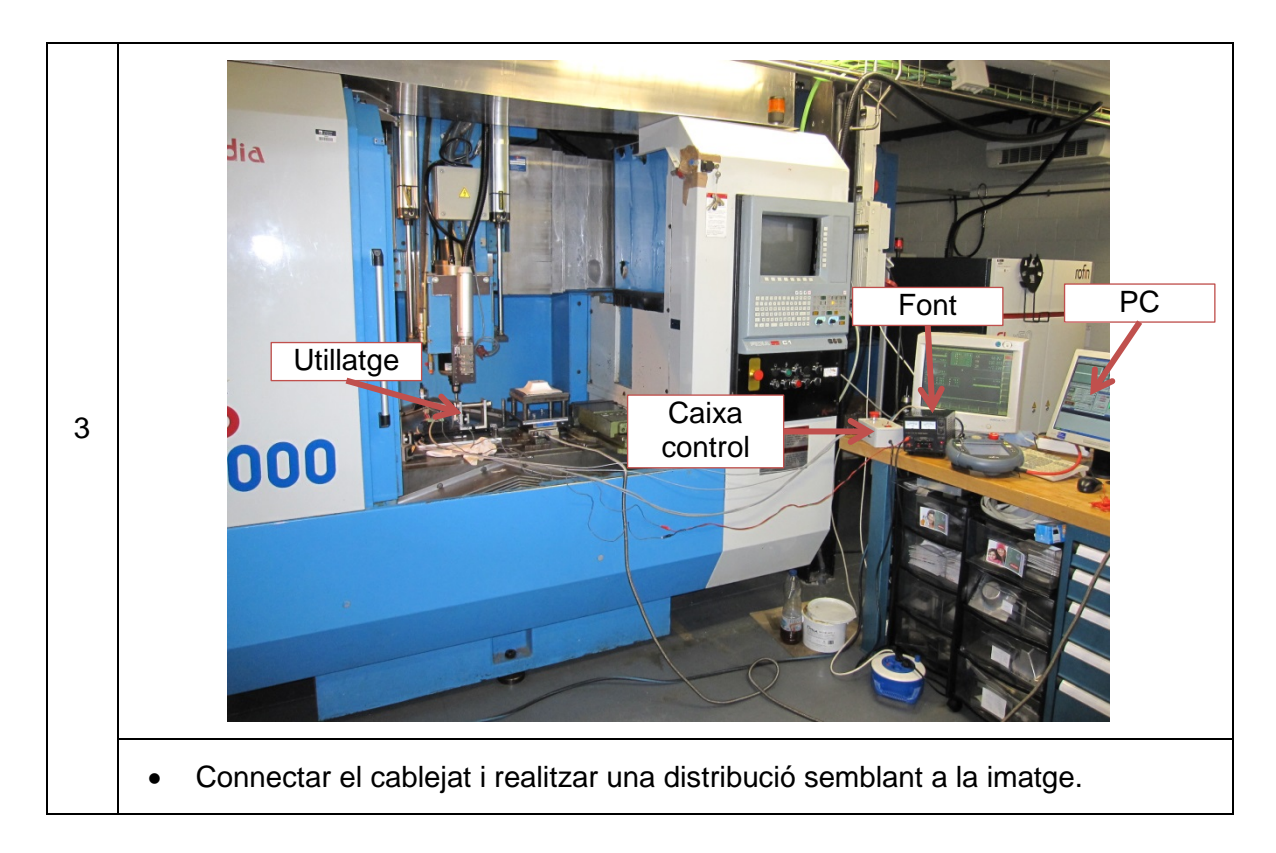

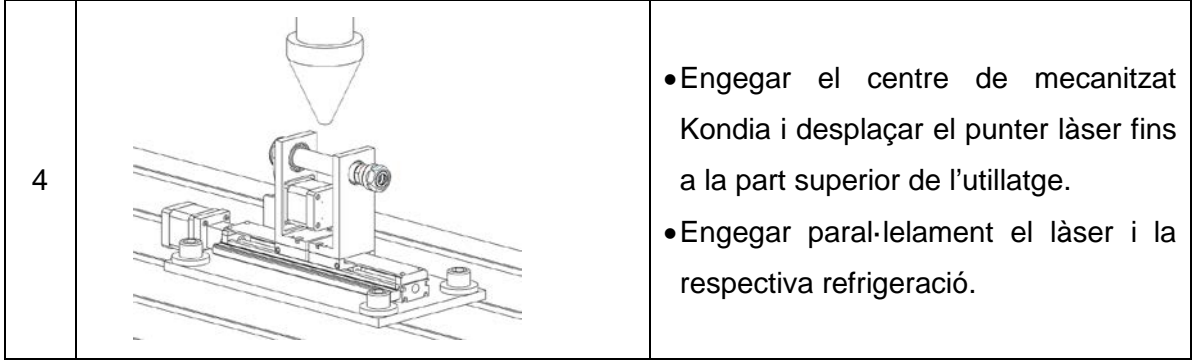

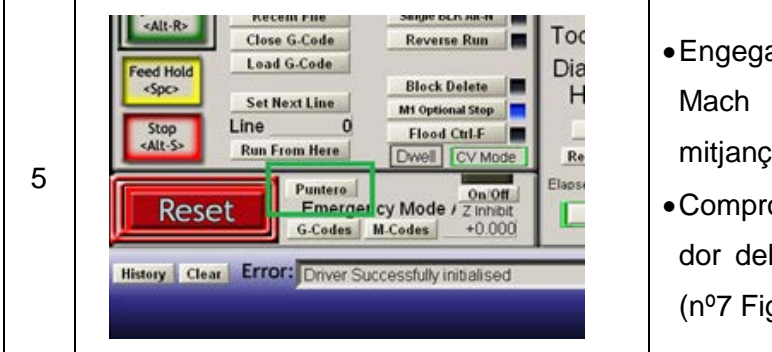

- •Engegar l'ordinador i el programa Mach 3. Activar el punter làser mitjançant el botó: "Puntero".
- •Comprovar que el terminal controlador del làser té el selector de mode (nº7 [Figura 67\)](#page-86-1) a la posició II.

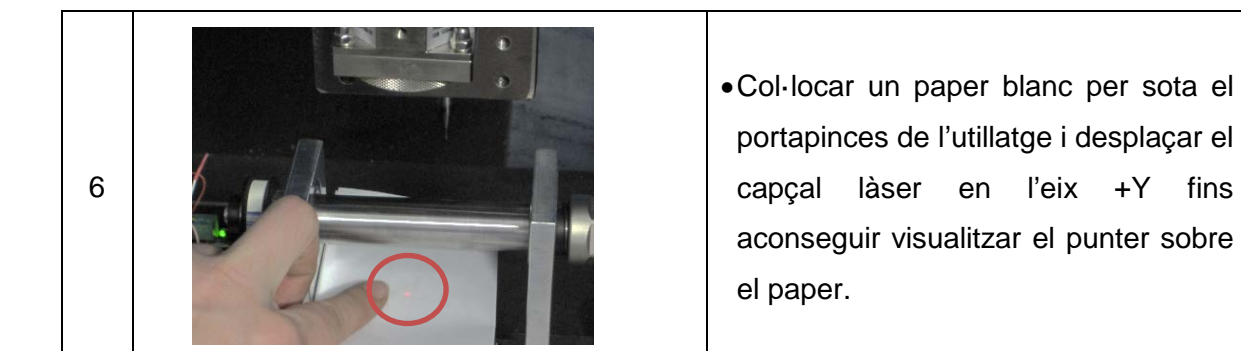

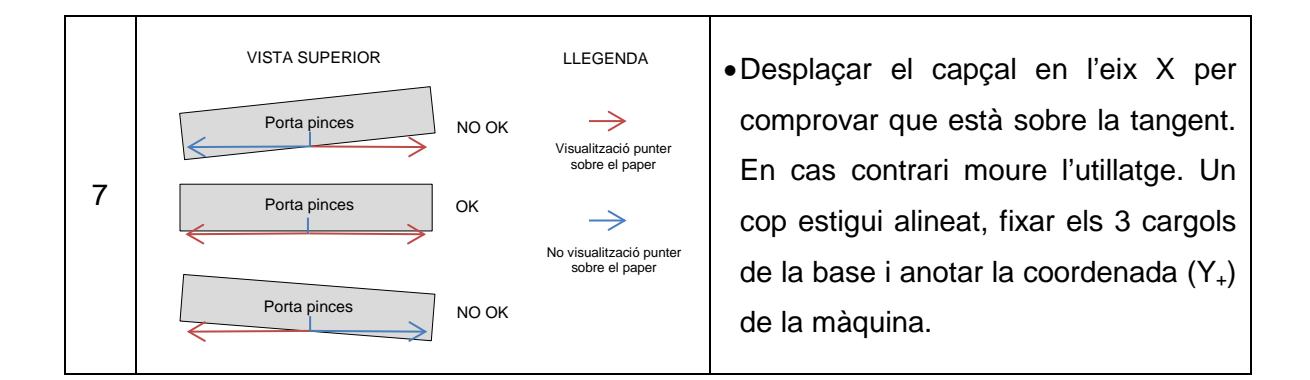

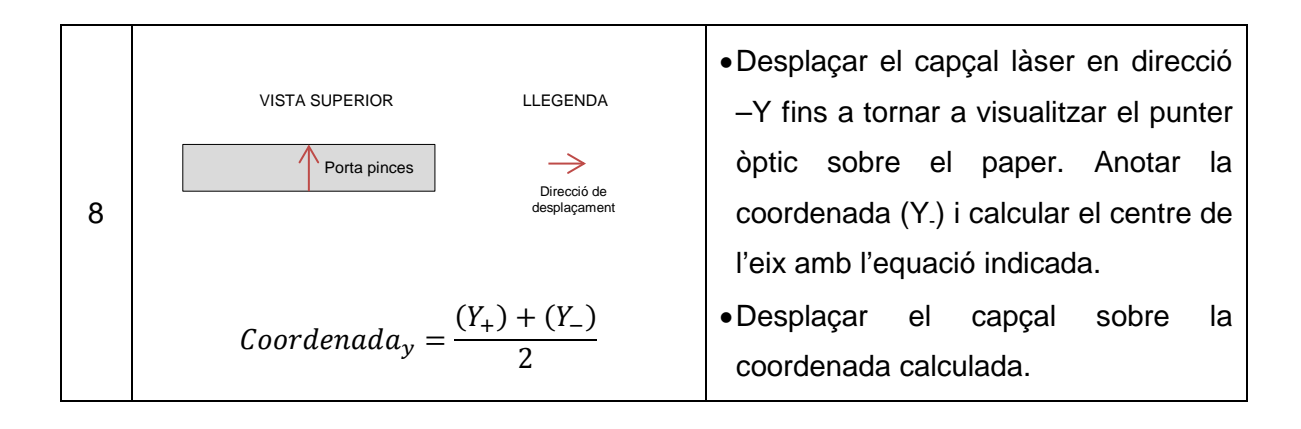

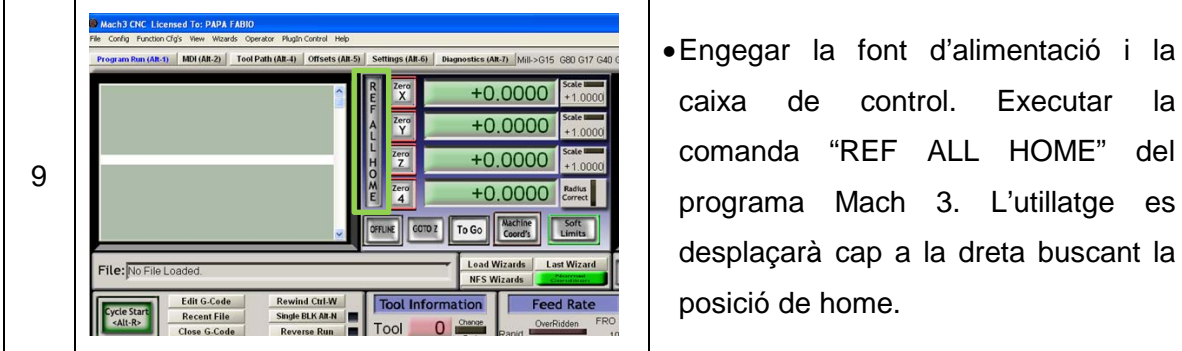

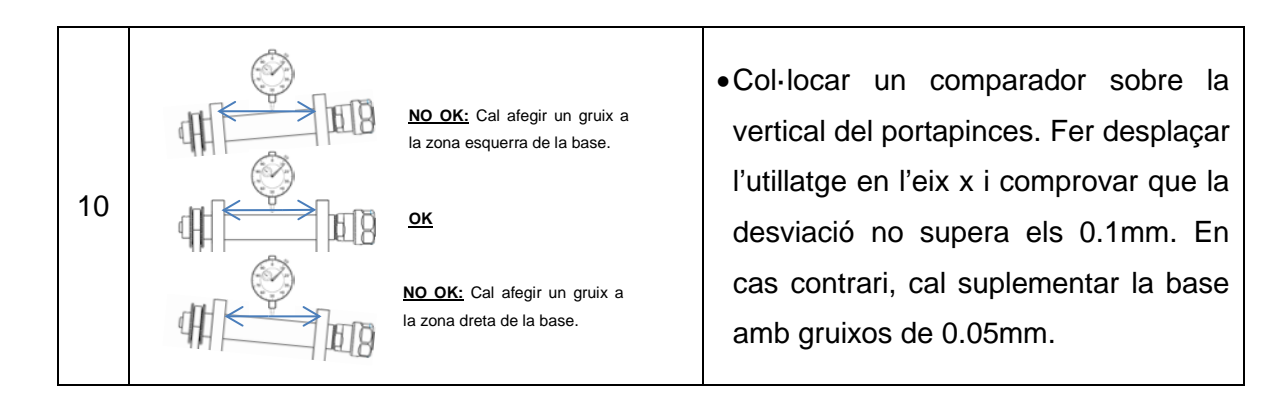

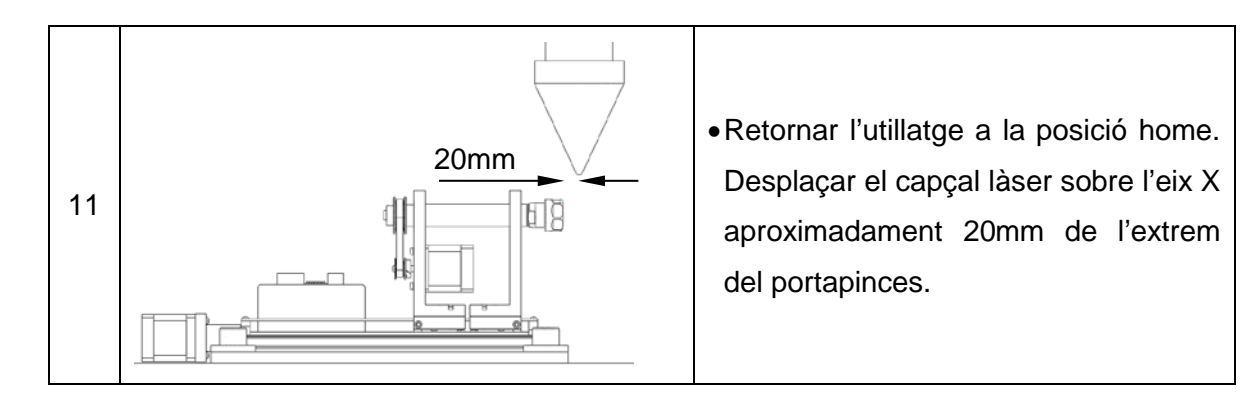

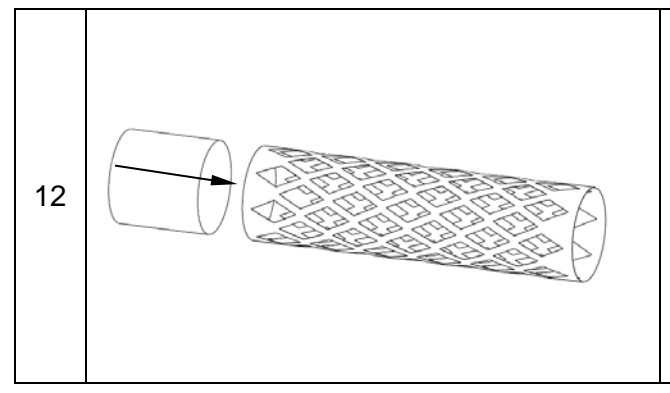

•En cas que el "stent" sigui poc rígid: Col·locar un rodó massís de diàmetre igual al de l'interior del "stent" amb longitud 1cm a l'interior de la part del tub que no es tallarà i subjectar-ho amb el portapinces. D'aquesta manera s'evitarà la seva deformació.

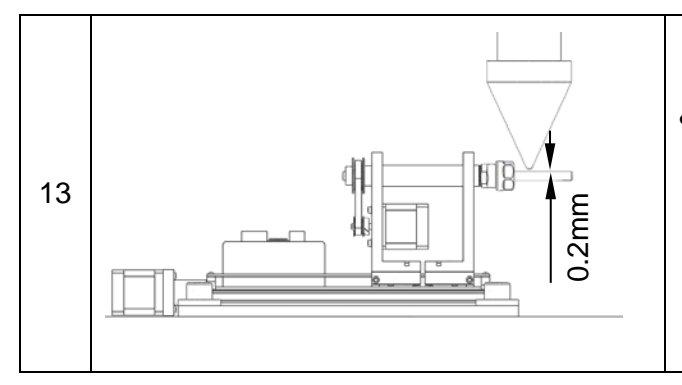

•Desplaçar en l'eix Z el capçal fins a situar-se a 0.2mm del "stent". Es pot utilitzar una galga de 0.2mm per millorar la precisió.

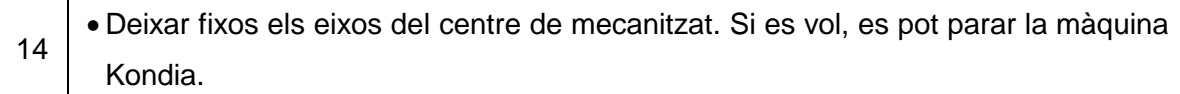

## **G.5 Instruccions d'ús**

Es pretén detallar el procediment a seguir de forma general per tal de convertir una geomètrica de tall concreta a un codi G que el programa pugui interpretar.

### **G.5.1 Geometria CAD**

Primerament es parteix d'una idea conceptual de la geometria que es desitja pel "stent". Un exemple podria ser el corresponent a la [Figura 71.](#page-100-0)

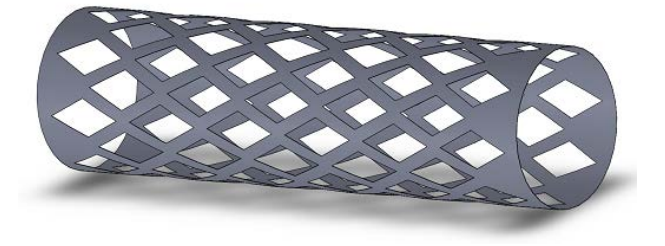

**Figura 71:** Geometria conceptual del "stent" desitjat

<span id="page-100-0"></span>Per tal de traduir aquesta geometria a un CAD que ens permeti la mecanització, cal que aquesta sigui el seu desenvolupament en **2D.** Es pot utilitzar per exemple AutoCad. Pel disseny CAD cal tenir present les següents consideracions:

- Utilitzar eixos cartesians. L'eix X del dibuix 2D correspondrà a l'eix X de l'utillatge. L'eix Y del dibuix 2D correspondrà a l'eix A de l'utillatge però desenvolupat.
- No dividir un mateix contorn en dues geometries. Exemple: un desenvolupament literal crearia una geometria incorrecta com es mostra a la [Figura](#page-101-0)  [72.](#page-101-0)

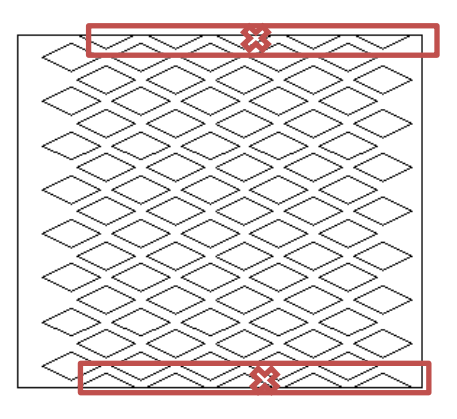

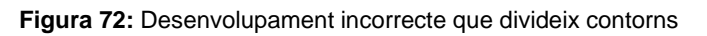

<span id="page-101-0"></span>• L'alçada del contorn exterior pot ser més gran que el perímetre del "stent". Precisament, per no dividir contorns es fa el contorn exterior més gran com es mostra a la [Figura 73.](#page-101-1)

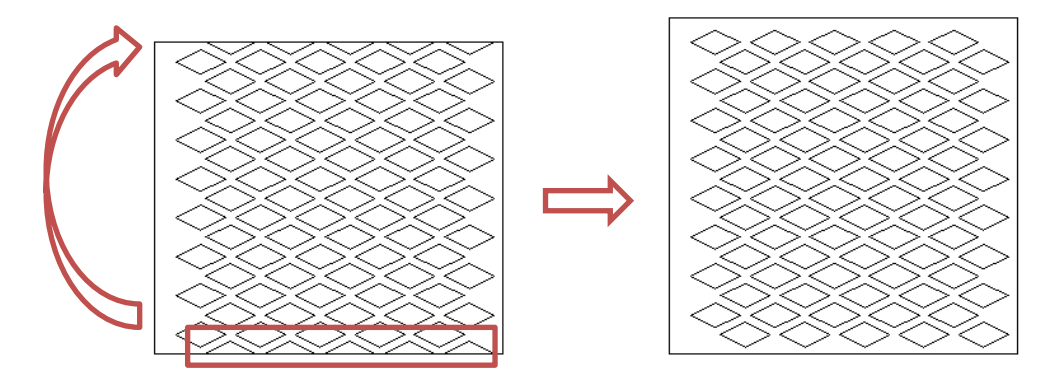

**Figura 73:** Solució al problema de contorns dividits

<span id="page-101-1"></span>• Mantenir les geometries dels contorns de tall oberts. Exemple si es vol fer un tall a tot el perímetre del "stent" cal que els punts inicials i finals tinguin la mateixa tangència i coordenada X i que el desplaçament en l'eix Y coincideixi amb el perímetre. Veure [Figura 74.](#page-101-2)

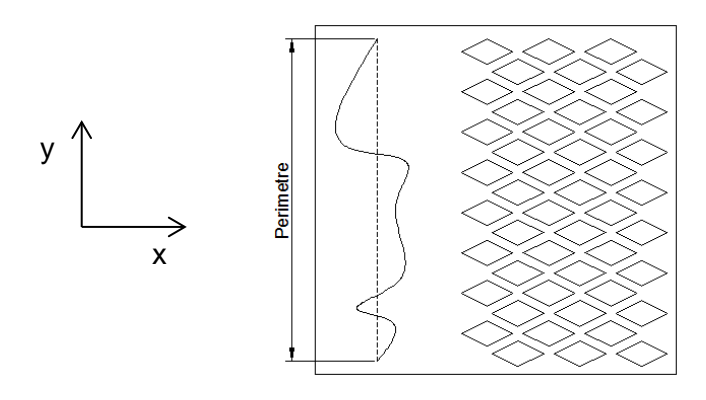

<span id="page-101-2"></span>**Figura 74:** Exemple geometria contorn obert

#### **G.5.2 Entorn CAM**

A partir del CAD generat, per exemple el de la [Figura 73,](#page-101-1) caldrà realitzar les operacions de moviment de l'utillatge amb l'ajuda d'un programa CAM. Es recomana per aquest ús el software Mastercam x4.

Els programes CAM estan generalment pensats per fresadores i/o torns però habitualment no estan pensats per làser. Per tal de poder utilitzat la majoria d'aquests softwares CAM s'equipararà l'utillatge dissenyat de 2 eixos pel tall làser com a una fresadora de 3 eixos. Per poder realitzar aquesta similitud cal tenir en compte les següents consideracions:

- L'encesa/apagada del capçal d'una fresadora es realitza just a l'inici i al final del mecanitzat. En un capçal làser s'encén i s'apaga en funció dels contorns de tall. Per tant no es poden utilitzar les comandes M3 i M5 d'igual forma.
- L'eix rotatori A de l'utillatge equivaldrà a l'eix Y de la fresadora.
- L'utillatge no disposa d'eix Z mentre que la fresa sí. Es pot utilitzar aquesta acció per activar i desactivar el làser (Veure punt 12 de la pàgina següent).
- El làser requereix l'encesa/apagada de dues funcions per activar el làser mentre que la fresadora amb una sola comanda (M3/M5) és suficient.
- La operació de fresatge que s'utilitzarà per el tall làser serà el contornejat interior.
- El diàmetre de l'eina per l'operació de contornejat serà l'amplada que produeix el tall del raig làser. D'aquesta manera es compensarà el radi del raig làser.

Passos a seguir i recomanacions:

- **1.** Carregar la geometria CAD al programa CAM.
- **2.** Definir la màquina com a fresadora ("Mill")
- **3.** Realitzar una operació de contornejat interior dels contorns de tall. Atenció: No seleccionar el contorn exterior del CAD.
- **4.** Es recomana iniciar el contornejat per el contorn més allunyat en l'eix X. D'aquesta manera s'evitarà que el "stent" perdi rigidesa i vincli durant el tall.
- **5.** Definir l'eina com un fresolí de diàmetre l'amplada del tall làser. Atenció: Cal determinar-ho experimentalment. Un valor inicial podria ser 0.2mm.
- **6.** Es recomana homogeneïtzar les alçades on l'eina realitza els desplaçaments ràpids per canviar de contorn. Per exemple 25mm<sup>[29](#page-102-0)</sup>. Veure [Figura 75.](#page-103-0)

<span id="page-102-0"></span><sup>&</sup>lt;sup>29</sup> Pot ser qualsevol altra valor, la qüestió és que sigui homogeni.  $\overline{a}$ 

**7.** Cal que el contornejat es realitzi amb una sola passada i sempre a la mateixa profunditat. Per exemple 0mm. Veure [Figura 75.](#page-103-0)

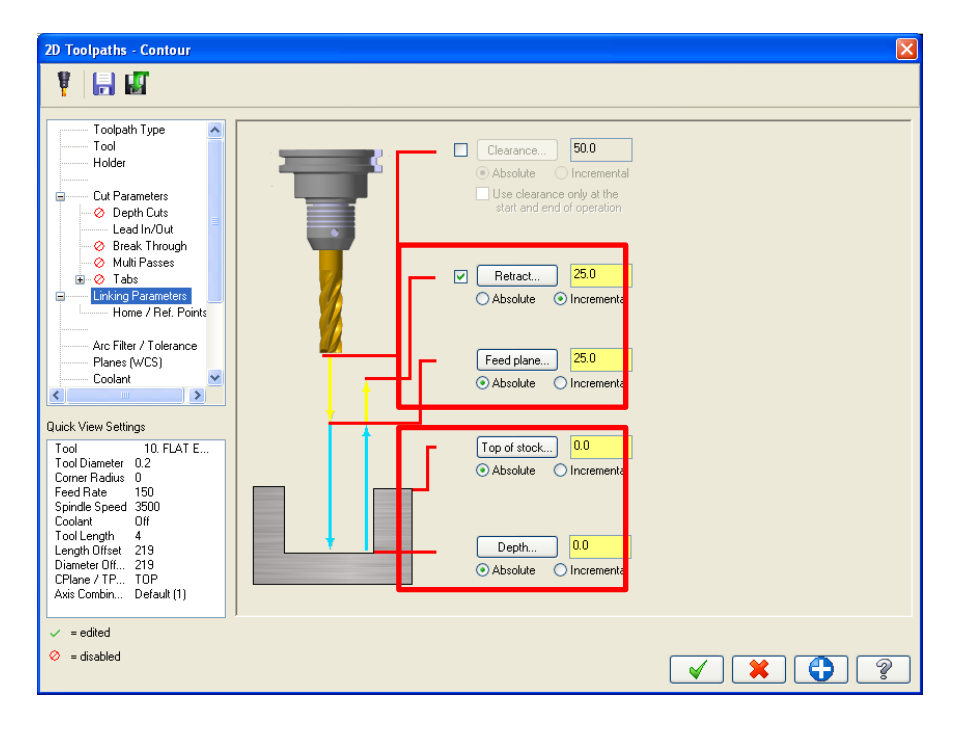

**Figura 75:** Alçades i profunditats recomanades

- <span id="page-103-0"></span>**8.** Determinar la velocitat d'avanç ("Feed Rate"). Dependrà de la operació però serà de l'ordre de 100mm/min.
- **9.** Realitzar una simulació per comprovar que funciona correctament. Veure l'exemple de la [Figura 76.](#page-103-1)

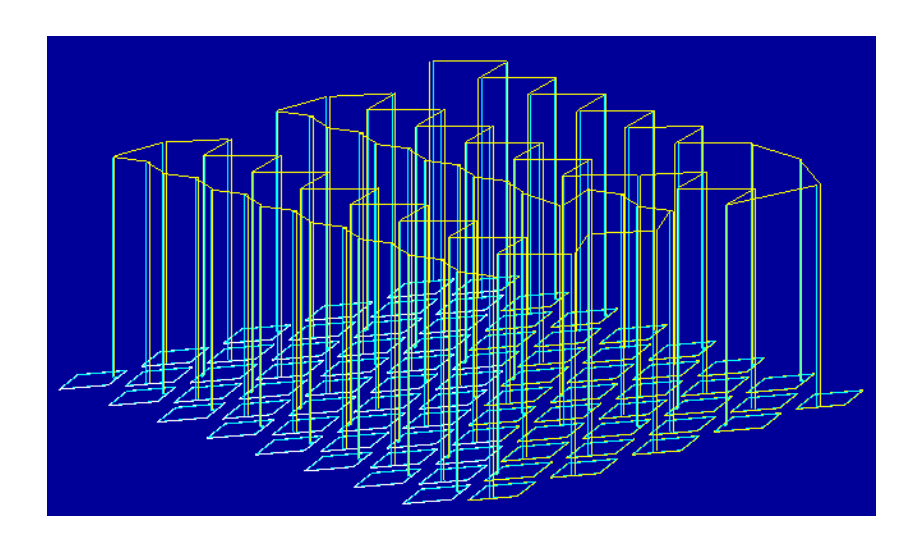

**Figura 76:** Simulació del contorn de tall

<span id="page-103-1"></span>**10.** Realitzar el post processat, és a dir, convertir la operació en codi G. Els formats que s'accepten són (\*.tap), (\*.nc), (\*.ncc) i (\*.txt).

- **11.** Obrir el programa Mach3 amb la Icona "Mach3Mill" i carregar el codi G generat.
- **12.** Seguidament editar el codi i realitzar les següents modificacions mitjançant la ordre "Buscar y reemplazar".
	- a. Buscar M3 i reemplacar per M666.<sup>[30](#page-104-0)</sup>
	- b. Buscar M5 i reemplaçar per M667.<sup>[31](#page-104-1)</sup>
	- c. Buscar Z25 i reemplaçar per M5. [32](#page-104-2)
	- d. Buscar Z0 i reemplacar per M3. [33](#page-104-3)
	- e. Buscar la comanda F per comprovar que les velocitat d'avanç són correctes.
	- f. Es pot suprimir la comanda S de velocitat del capçal.

*NOTA: El punt 12 es realitza per tal d'assimilar l'encesa i l'apagada del làser a partir de les ordres de pujada i baixada que es realitzarien en una fresadora convencional. Alhora es converteixen les comandes M3 i M5 de la fresadora a M666 i M667 que activaran i desactivaran el "Stand by" del làser. Si s'han seguit les recomanacions citades aquest canvi serà instantani, en* 

*qualsevol altre cas caldrà comprovar que l'estructura del programa sigui com la que es descriu a continuació:*

*Inici programa M666 (Stand by ON) M3 (Làser ON) Geometria primer contorn amb coordenades X i Y M5 (Làser OFF) Desplaçament fins a segon contorn M3 (Làser ON) Geometria segon contorn amb coordenades X i Y M5 ...... M3 (Làser ON) Geometria últim contorn amb coordenades X i Y M5 (Làser OFF) M667 (Stand by OFF)*

*Fi programa*

 $\overline{a}$ 

<span id="page-104-0"></span><sup>&</sup>lt;sup>30</sup> Funció que activa "Stand by ON" del làser. Veure apartat [E.7.2.](#page-83-0)<br>
<sup>31</sup> Funció que desactiva "Stand by ON" del làser. Veure apartat E.7.2.<br>
<sup>32</sup> Funció que desactiva "Làser ON". Veure apartat [E.7.3.](#page-84-1)<br>
<sup>33</sup> Funció que ac

<span id="page-104-2"></span><span id="page-104-1"></span>

<span id="page-104-3"></span>

### **G.5.3 Entorn Mach3 i moviment de l'utillatge**

Un cop s'ha generat el codi G a través del software CAM i s'han realitzat les modificacions esmentades ja es pot començar a iniciar els passos per tal de posar en moviment l'utillatge:

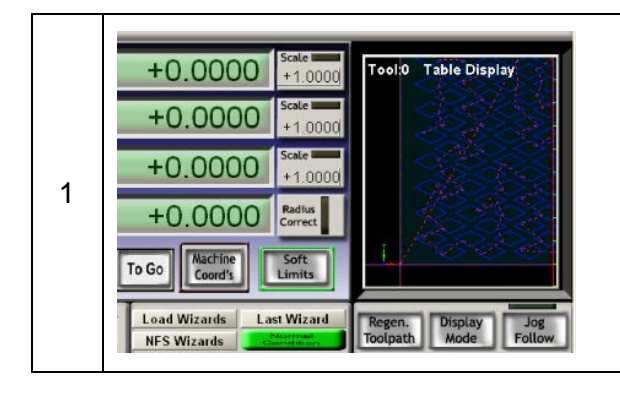

•Obrir el programa Mach3 i carregar el codi G ja modificat amb el botó "Load G code". Si s'ha fet correctament es visualitzarà la geometria a la part superior dreta.

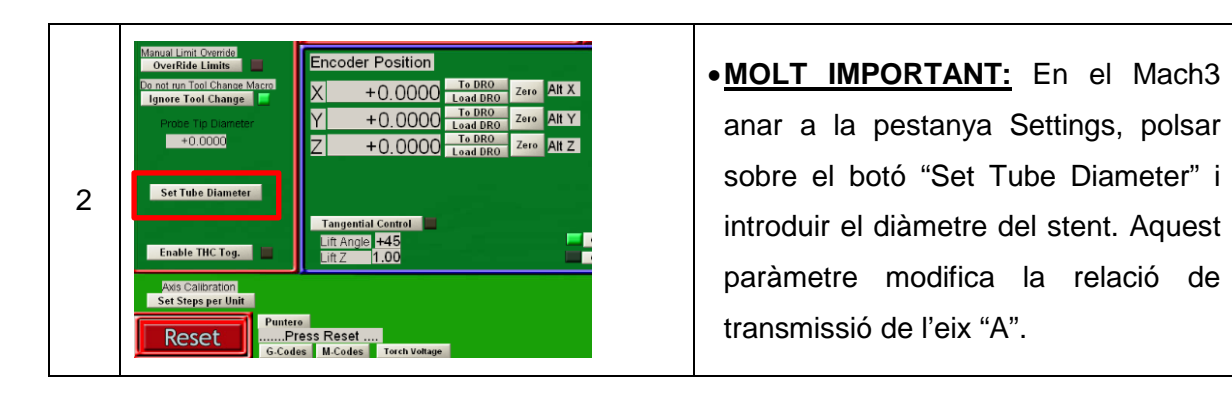

3 •Comprovar que les connexions de cables siguin les correctes i que l'utillatge estigui correctament fixat i centrat respecte el làser tal i com s'indica als apartats [G.2](#page-93-0) i [G.3](#page-95-0) respectivament.

3 •Engegar la font d'alimentació i la caixa de control. Polsar el botó Reset de Mach3 per activar el seu funcionament i seguidament col·locar la màquina a la posició Home amb el botó "REF ALL HOME". Comprovar també que el botó "Soft Limits" està activat, en cas contrari activar-lo. Aquest botó no permetrà superar els límits de l'utillatge.

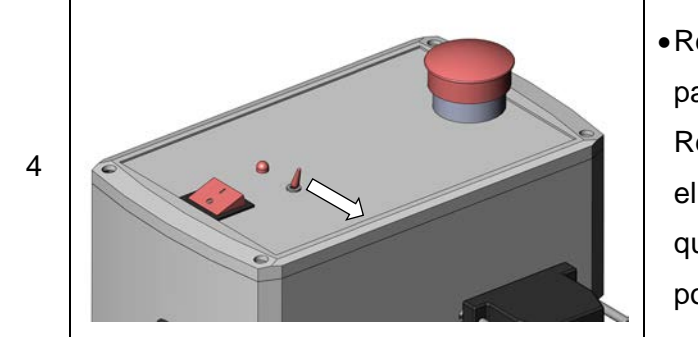

•Realitzarem una prova amb el làser parat. Comprovar que l'interruptor Red elèctrica ON està aturat. Polsar el botó "Cycle Start". En cas de qualsevol anomalia accionar el polsador d'emergència!

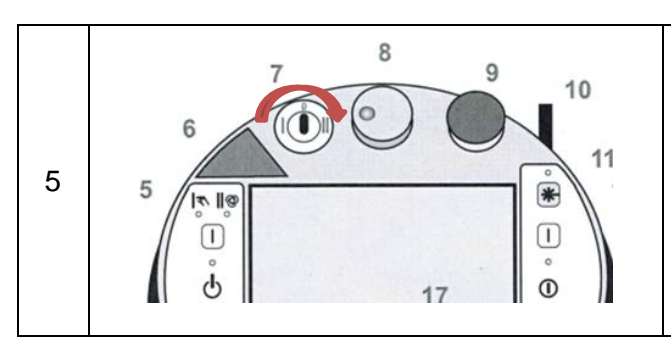

- •Si la proba ha transcorregut sense cap incident es procedirà a realitzar el tall. Es donarà tensió al làser i a l'equip refrigerador.
- •Col·locar el selector a la posició II.

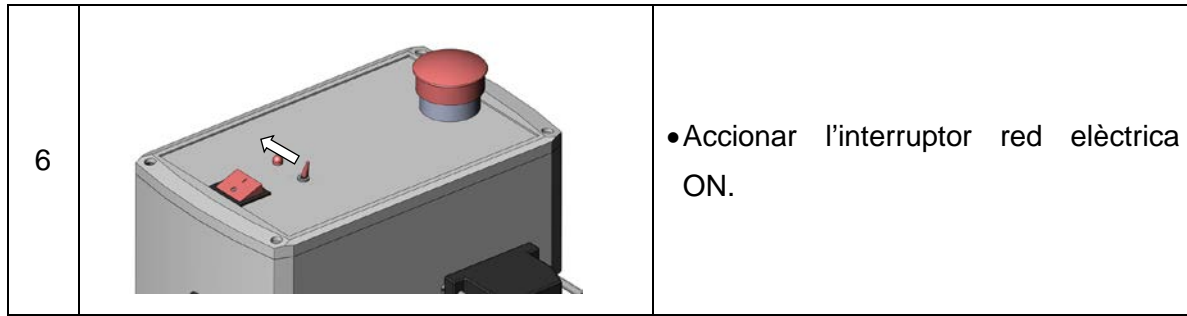

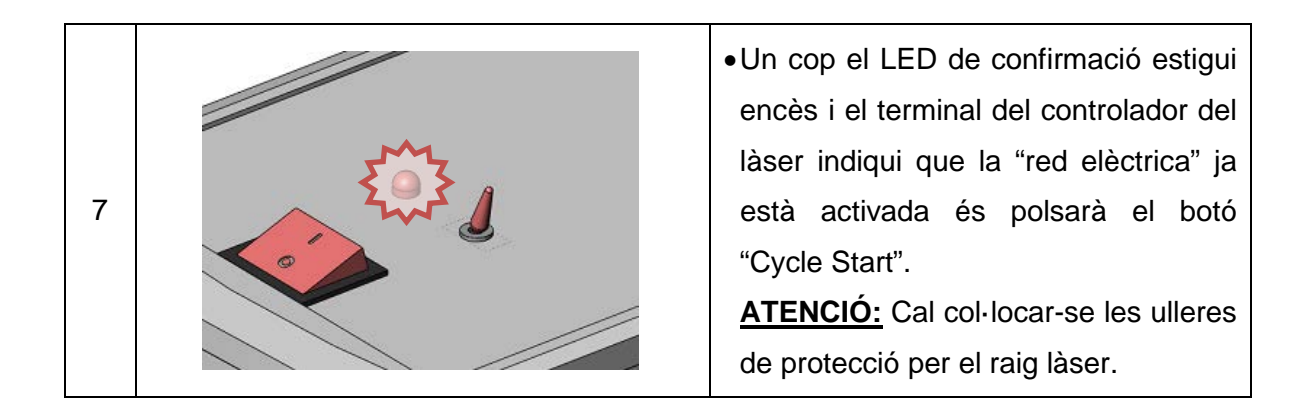

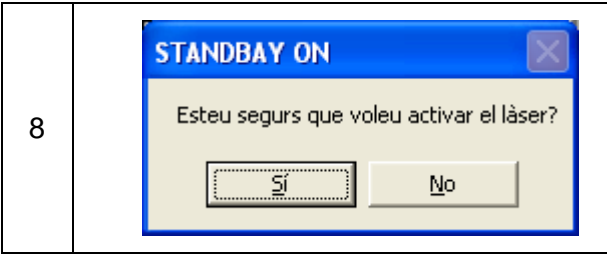

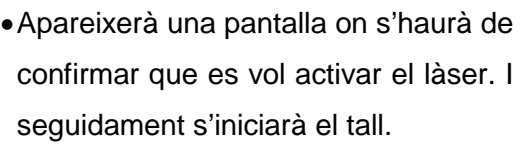

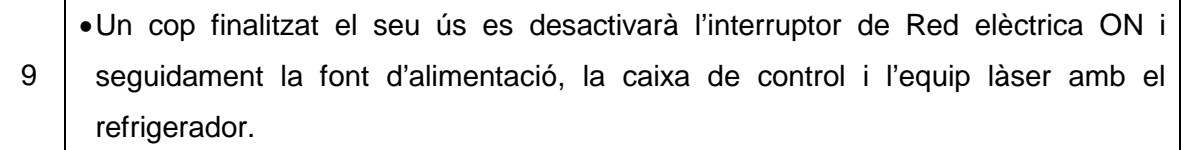

Per adquirir un major coneixement del software Mach 3 és pot consultar el manual que està disponible a la pàgina web del fabricant. Consultar la Bibliografia.
## **H PROVES EXPERIMENTALS**

Per poder verificar el funcionament de tot l'utillatge es pretén realitzar una prova experimental. Per la falta de "stents" s'ha decidit realitzar una prova mitjançant un punta fina de 0.3mm que dibuixarà els contorns de tall sobre l'eix del portapinces. Veure [Figura 77.](#page-108-0)

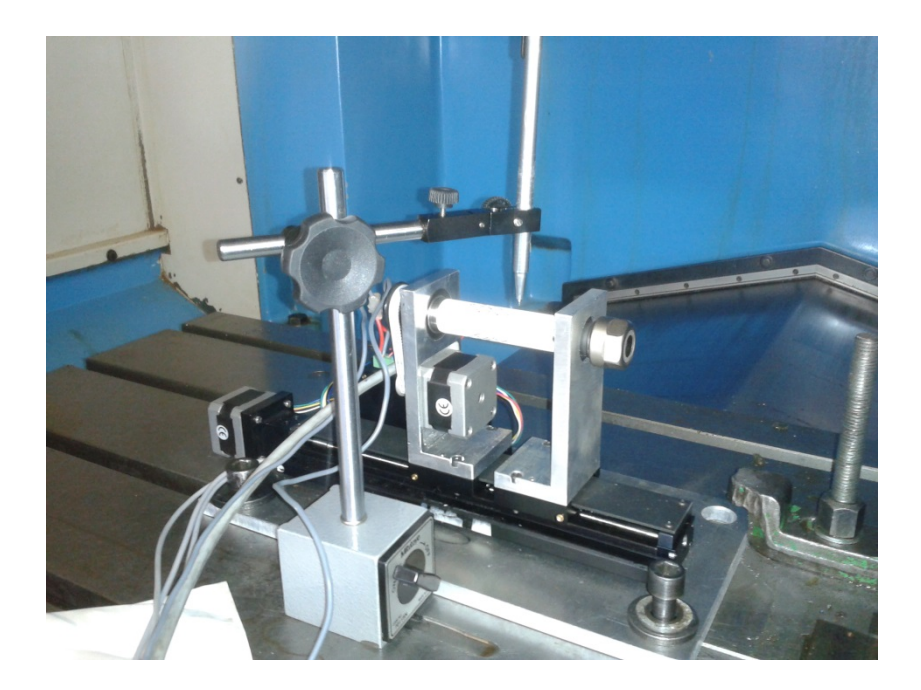

**Figura 77:** Muntatge experimental

<span id="page-108-0"></span>Es vol realitzar la geometria de la [Figura 73](#page-101-0) sobre un cilindre de diàmetre 20mm. Seguin les instruccions de l'apartat [0](#page-100-0) es genera el codi<sup>[34](#page-108-1)</sup> següent:

> N100 G21 F150 N102 G0 G17 G40 G49 G80 G90 N104 T219 M6 N106 G0 G90 G54 X7.408 Y39.982 A0. S3500 M666 N108 G43 H219 M5. N110 M3. N112 G1 Z0. F100 N114 X7.274 Y40.25 N116 G3 X7.006 Y40.416 I-.268 J-.134 N118 X6.872 Y40.385 I0. J-.3 N120 G1 X4.64 Y39.269 N122 X9.305 Y36.936 N124 X13.969 Y39.269 N126 X9.305 Y41.601 N128 X6.872 Y40.385 N130 G3 X6.705 Y40.116 I.134 J-.269 N132 X6.737 Y39.982 I.301 J0. N134 G1 X6.872 Y39.714

<span id="page-108-1"></span> $34$  No es presenta tot el codi per la seva dimensió. Disposa de aproximadament de 1000 línies de codi.  $\overline{a}$ 

N136 G0 M5. N138 X12.872 Y42.751 N140 M3. N142 G1 Z0. N144 X12.737 Y42.482 N146 G3 X12.705 Y42.348 I.269 J-.134 N148 X12.872 Y42.08 I.301 J0. N150 G1 X15.305 Y40.863 N152 X19.969 Y43.196 N154 X15.305 Y45.528 N156 X10.64 Y43.196 N158 X12.872 Y42.08 N160 G3 X13.006 Y42.048 I.134 J.268 N162 X13.274 Y42.214 I0. J.3 N164 G1 X13.408 Y42.482 N166 G0 M5. ....................................... N2448 Y54.263 N2450 M3. N2452 G1 Z0. N2454 X35.335 Y53.995 N2456 G3 X35.603 Y53.829 I.268 J.134 N2458 X35.737 Y53.86 I0. J.3 N2460 G1 X37.969 Y54.976 N2462 X33.305 Y57.309 N2464 X28.64 Y54.976 N2466 X33.305 Y52.644 N2468 X35.737 Y53.86 N2470 G3 X35.904 Y54.129 I-.134 J.269 N2472 X35.872 Y54.263 I-.301 J0. N2474 G1 X35.737 Y54.531 N2476 G0 M5. N2478 X35.201 Y62.117 N2480 M3. N2482 G1 Z0. N2484 X35.335 Y61.848 N2486 G3 X35.603 Y61.682 I.268 J.134 N2488 X35.737 Y61.714 I0. J.3 N2490 G1 X37.969 Y62.83 N2492 X33.305 Y65.162 N2494 X28.64 Y62.83 N2496 X33.305 Y60.498 N2498 X35.737 Y61.714 N2500 G3 X35.903 Y61.982 I-.134 J.268 N2502 X35.872 Y62.117 I-.3 J0. N2504 G1 X35.737 Y62.385 N2506 G0 M5. N2508 M5 (cal suprimir això i afegir M667) N2510 G91 G28 Z0. N2512 G28 X0. Y0. A0. N2514 M30

Si s'executa aquest codi en el programa Mach 3 l'utillatge comença a realitzar les operacions tal i com es mostra a la [Figura 78.](#page-110-0)

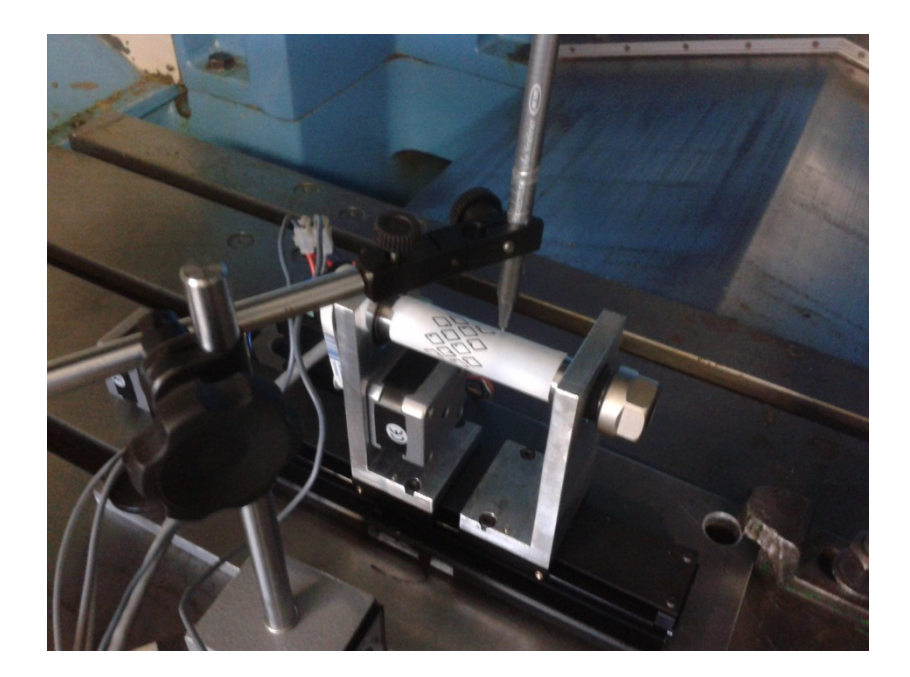

**Figura 78:** Realització de la prova experimental

<span id="page-110-0"></span>El resultat final de la prova es pot observar a la [Figura 79.](#page-110-1) Per tal de comprovar la veracitat de la prova, s'ha sobreposat de color magenta la geometria realitzada inicialment amb CAD. Atenció la [Figura 79](#page-110-1) no està a escala. Utilitzar les cotes com a escala gràfica.

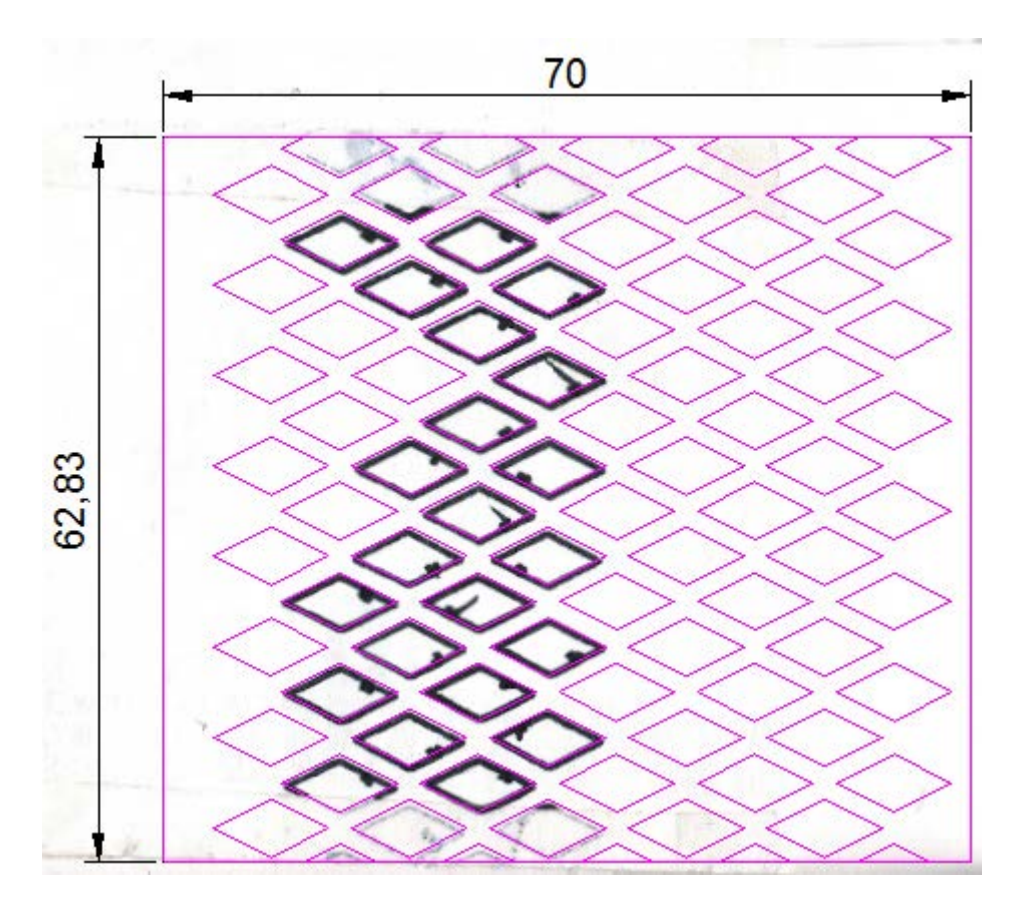

<span id="page-110-1"></span>**Figura 79:** Resultat de la prova experimental.

Part dels errors que es presenten podrien ser donats pel mateix muntatge experimental, sobretot pel que fa al gruix del punta fina. Arran de l'experiència es decideix comprovar la precisió de l'utillatge mitjançant comparadors.

Es realitza l'experiència següent per avaluar l'eix X: Es col·loca un comparador a la paret vertical del suport i es posa a 0. Es desplaça l'utillatge 0.5mm, es pren la mesura del comparador i es fa retornar la a la posició inicial. D'aquesta manera s'avalua per una banda la precisió i per l'altra l'error de backlash.

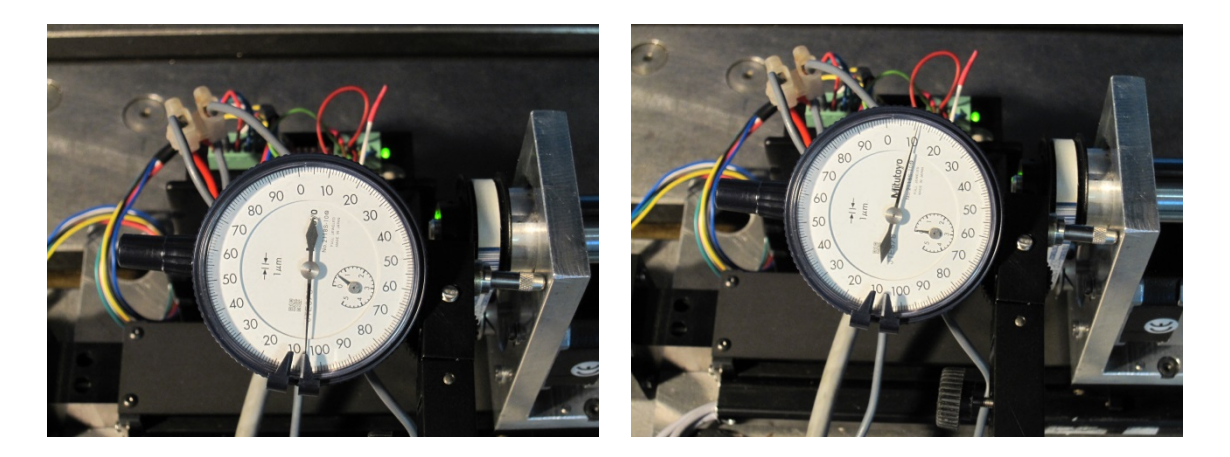

<span id="page-111-0"></span>**Figura 80:** Lectura dels comparadors en els dos estats

Tal i com es pot observar a la [Figura 80](#page-111-0) les lectures són 0.505mm i 0.01mm respectivament. Així doncs, l'error de precisió és de 0.05mm i el de backlash de 0.01mm. En ambdós casos es compleixen les especificacions inicials.

Malauradament, la precisió de l'eix A no s'ha trobat manera de poder-la avaluar mitjançant un comparador ja que aquest mesura desplaçaments però no angles. Observant la [Figura 79](#page-110-1) s'observa que els majors errors apareixen en l'eix Y (eix vertical) que correspon a l'eix A de la màquina. Tot i que, no es pot avaluar-ne la precisió és molt possible que l'error sigui conseqüència de la falta de precisió del controlador del motor en realitzar els micropassos. Cal recordar que el fabricant d'aquests controladors no és cap marca reconeguda i el preu d'adquisició baix.

Un altre factor important a avaluar és el paral·lelisme de l'eix del portapinces amb la superfície de la taula ja que d'aquí en depèn la distància amb el capçal làser que ha de ser aproximadament de 0.2mm. En cas que la distància no fos així el tall no es comportaria correctament i inclús podria provocar una col·lisió.

Es realitza l'experiència següent: es col·loca el comparador a un lateral de l'eix del portapinces i sobre la vertical de l'eix. Es realitza un desplaçament de 50mm amb l'utillatge i es comparen les dues lectures.

## Disseny d'un sistema de fabricació de "stents" DOC 1: MEMÒRIA

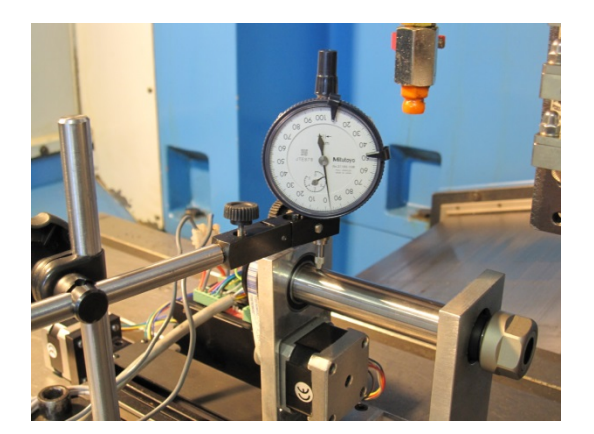

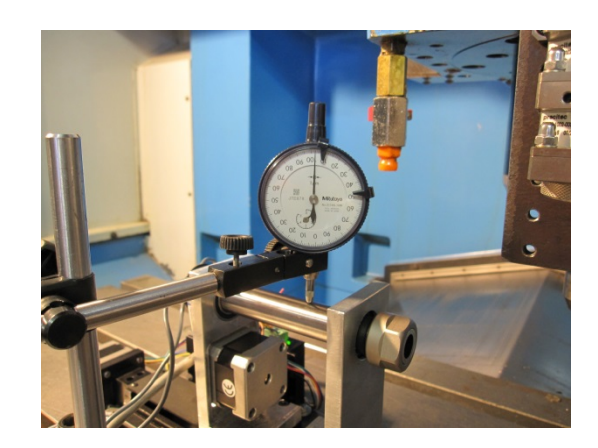

## <span id="page-112-0"></span>**Figura 81:** Lectura dels comparadors

Tal i com s'observa a la [Figura 81](#page-112-0) les lectures són 1.1mm i 1.0mm, respectivament. Així doncs, l'error comès és de 0.1mm. Aquest error es considera excessivament gran i és produït perquè la mecanització dels dos suports no compleix amb les toleràncies dels plànol 4 i 5 o bé per la no planaritat de la base estructural.

Per tal de corregir l'error de paral·lelisme observat sense tornar a mecanitzar les peces és seguirà el procediment 10 de l'apartat [G.4](#page-96-0) que recomana la suplementació amb gruixos de la base estructural. L'angle a corregir és de +0.11º, per la qual cosa es requereix suplementar la zona dreta de la base amb un gruix de 0.64mm